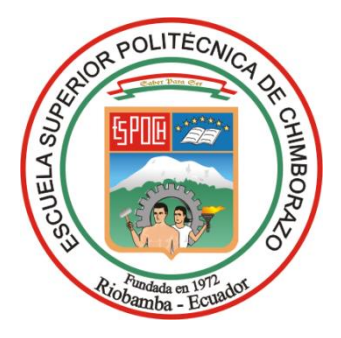

# **ESCUELA SUPERIOR POLITÉCNICA DE CHIMBORAZO FACULTAD DE INFORMÁTICA Y ELECTRÓNICA CARRERA SOFTWARE**

# **DESARROLLO DE UNA APLICACIÓN WEB PARA EL AGENDAMIENTO DE CITAS Y SEGUIMIENTO DE PACIENTES DE LA CLÍNICA VETERINARIA FERTIVET DEL CANTÓN RIOBAMBA**

**Trabajo de Integración Curricular**

**Tipo:** Proyecto Técnico

Presentado para optar al grado académico de:

# **INGENIERA DE SOFTWARE**

# **AUTORA:**

CARLA ELIZABETH CABA TIERRA

Riobamba – Ecuador 2023

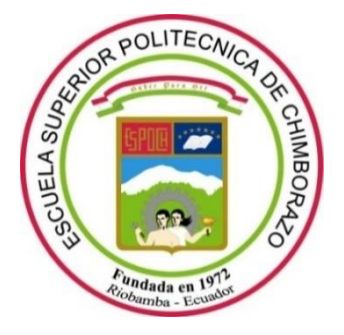

# **ESCUELA SUPERIOR POLITÉCNICA DE CHIMBORAZO**

# **FACULTAD DE INFORMÁTICA Y ELECTRÓNICA**

**CARRERA SOFTWARE**

# **DESARROLLO DE UNA APLICACIÓN WEB PARA EL AGENDAMIENTO DE CITAS Y SEGUIMIENTO DE PACIENTES DE LA CLÍNICA VETERINARIA FERTIVET DEL CANTÓN RIOBAMBA**

**Trabajo de Integración Curricular**

Tipo: Proyecto Técnico

Presentado para optar al grado académico de:

# **INGENIERA DE SOFTWARE**

# **AUTORA:** CARLA ELIZABETH CABA TIERRA **DIRECTOR:** ING. JAIME DAVID CAMACHO CASTILLO

Riobamba – Ecuador

2023

# **© 2023, Carla Elizabeth Caba Tierra**

Se autoriza la reproducción total o parcial, con fines académicos, por cualquier medio o procedimiento, incluyendo cita bibliográfica del documento, siempre y cuando se reconozca el Derecho de Autor.

Yo, Carla Elizabeth Caba Tierra, declaro que el presente Trabajo de Integración Curricular es de mi autoría y los resultados del mismo son auténticos. Los textos en el documento que provienen de otras fuentes están debidamente citados y referenciados.

Como autora asumo la responsabilidad legal y académica de los contenidos de este Trabajo de Integración Curricular; el patrimonio intelectual pertenece a la Escuela Superior Politécnica de Chimborazo.

Riobamba, 02 de junio del 2023

Charles Dream

**Carla Elizabeth Caba Tierra**

**060421643-2**

# **ESCUELA SUPERIOR POLITÉCNICA DE CHIMBORAZO**

# **FACULTAD DE INFORMÁTICA Y ELECTRÓNICA**

# **CARRERA SOFTWARE**

El Tribunal del Trabajo de Integración Curricular certifica que: El Trabajo de Integración Curricular; Tipo: Proyecto Técnico, **DESARROLLO DE UNA APLICACIÓN WEB PARA EL AGENDAMIENTO DE CITAS Y SEGUIMIENTO DE PACIENTES DE LA CLÍNICA VETERINARIA FERTIVET DEL CANTÓN RIOBAMBA**, realizado por la señorita: **CARLA ELIZABETH CABA TIERRA**, ha sido minuciosamente revisado por los Miembros del Tribunal del Trabajo de Integración Curricular, el mismo que cumple con los requisitos científicos, técnicos, legales, en tal virtud el Tribunal autoriza su presentación.

FIRMA FECHA

Ing. Oscar Danilo Gavilánez Álvarez

Ger Taerler **PRESIDENTE DEL TRIBUNAL**  $2023-06-02$ 

Ing. Jaime David Camacho Castillo

**DIRECTOR DEL TRABAJO DE** 

**INTEGRACIÓN CURRICULAR** 2023-06-02

Ing. Jorge Ariel Menéndez Verdecia

**ASESOR DEL TRABAJO DE** 

Ing. Jorge Ariel Menéndez Verdecia<br> **INTEGRACIÓN CURRICULAR** 2023-06-02

# **DEDICATORIA**

Dedico este trabajo a mis padres Rubén Darío Caba Almachi y María Gladys Tierra Simbaña quienes con su trabajo, sacrificio, amor, paciencia y esfuerzo me han permitido llegar a cumplir hoy una meta más. Toda mi gratitud y amor a ustedes por estar a mi lado incondicionalmente, motivarme a no rendirme y cumplir con mis metas. También a mi hermano Darío Alexander, por la motivación y la fuerza que me ha brindado todos los años de vida estudiantil, además de mis tíos, tías, primos por estar siempre presente, por el apoyo moral que me brindaron a lo largo de esta etapa de mi vida.

**Carla** 

# **AGRADECIMIENTO**

A todos quienes conforman la planta docente y administrativa de la carrera de Ingeniería de Software por compartir sus conocimientos y experiencia, que han contribuido en mi formación como profesional. A mi director Ing., Jaime Camacho y al Ing. Jorge Menéndez quienes con su guía formaron parte para la conclusión de este trabajo de Integración Curricular. Además, agradezco a mis amigos y compañeros por brindarme sus consejos y apoyo durante todo el trayecto, para poder culminar este trabajo. Les estaré eternamente agradecida.

Carla

# ÍNDICE DE CONTENIDO

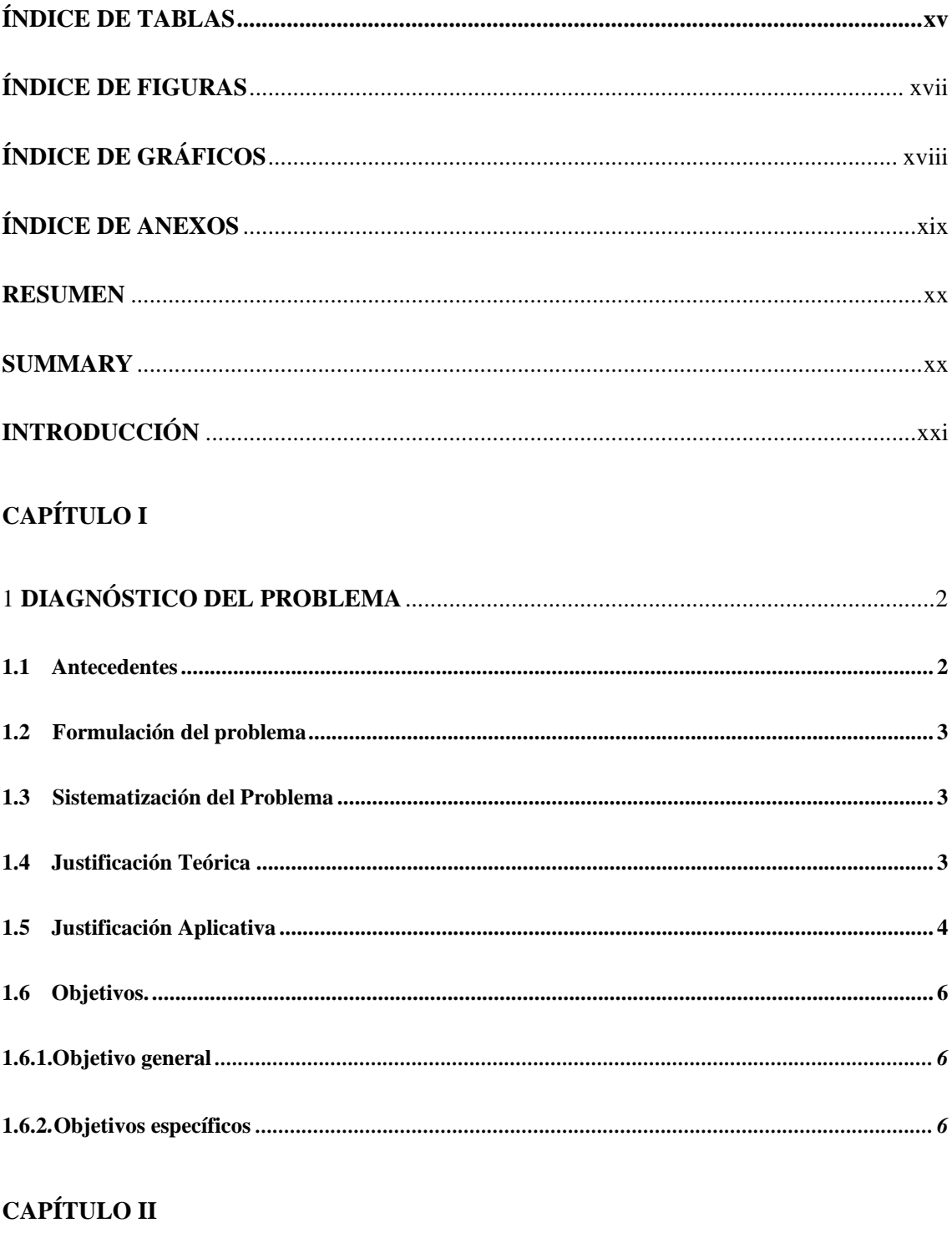

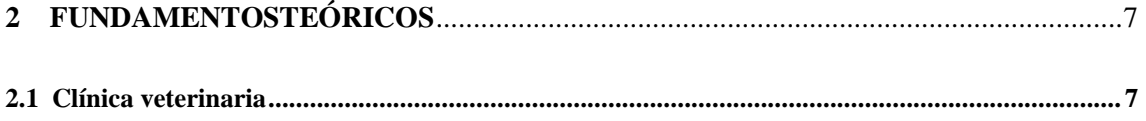

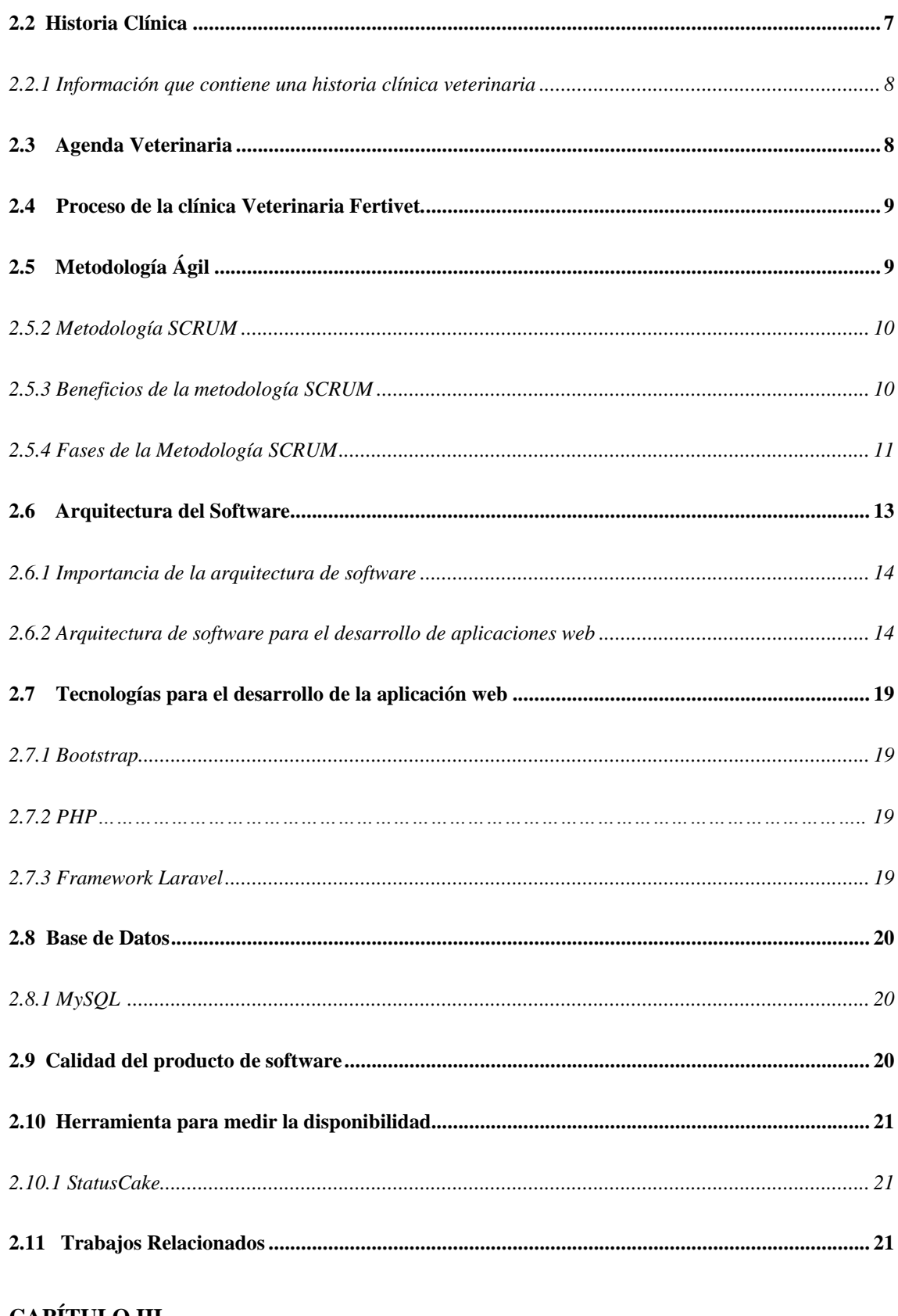

# **CAPÍTULO III**

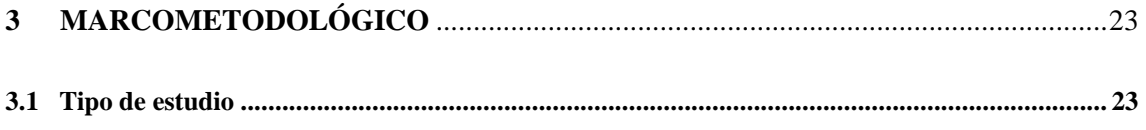

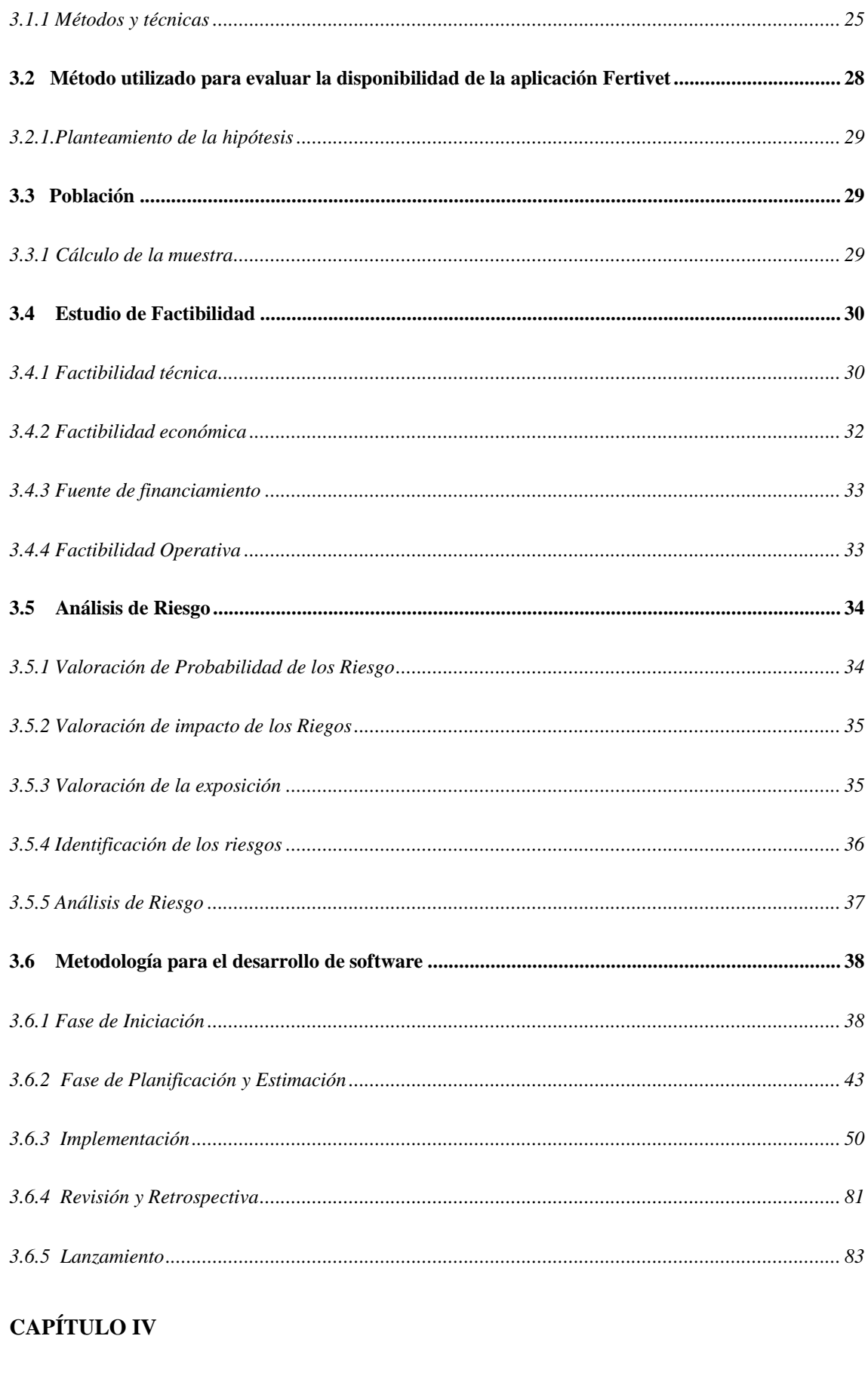

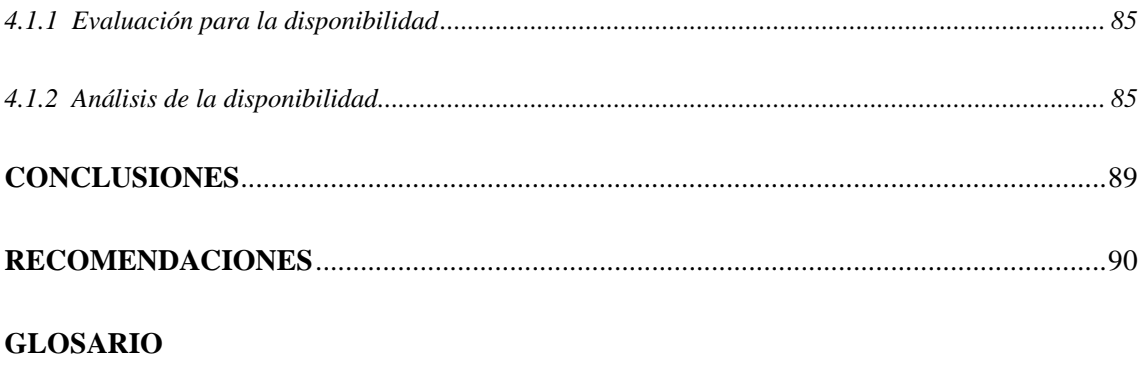

**BIBLIOGRAFÍA** 

**ANEXOS** 

# <span id="page-11-0"></span>**ÍNDICE DE TABLAS**

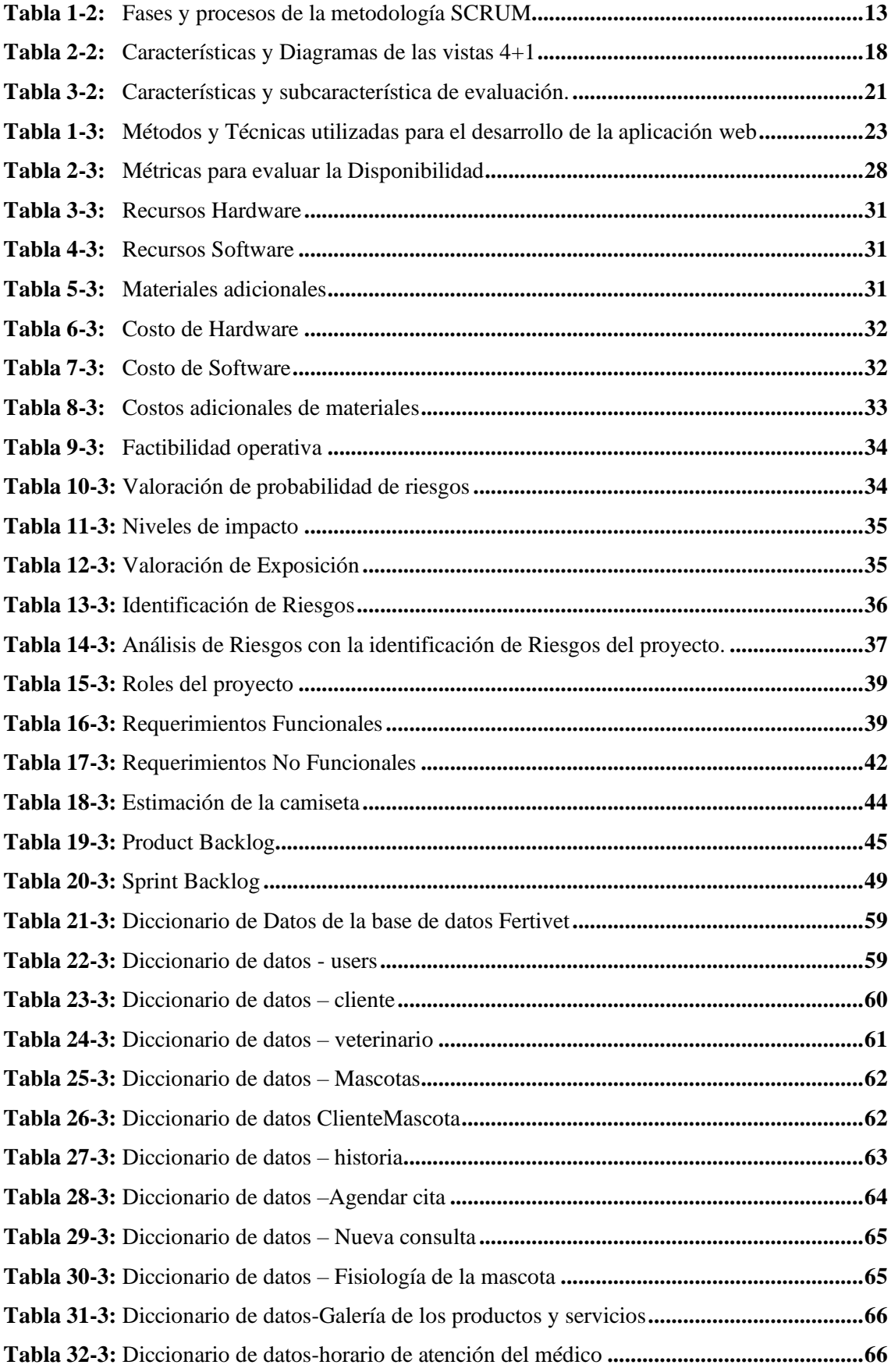

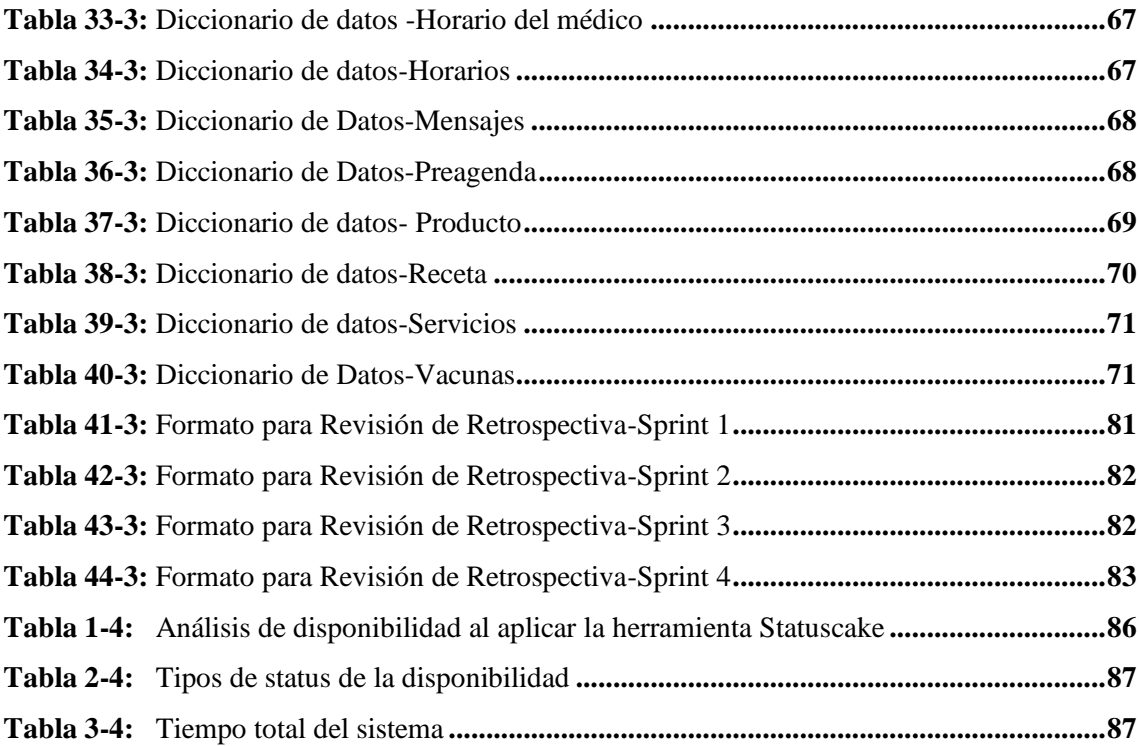

# <span id="page-13-0"></span>**ÍNDICE DE FIGURAS**

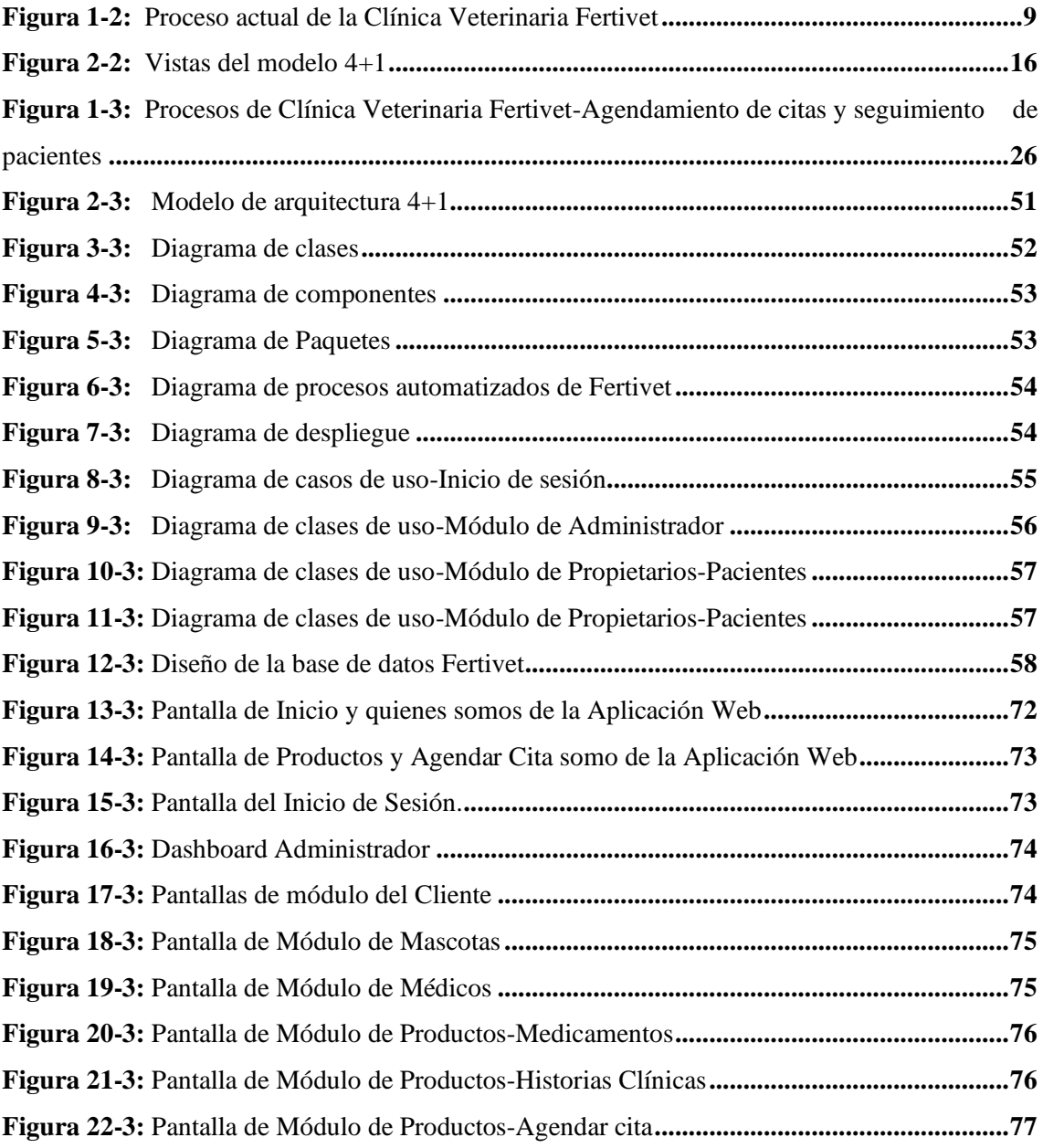

# <span id="page-14-0"></span>**ÍNDICE DE GRÁFICOS**

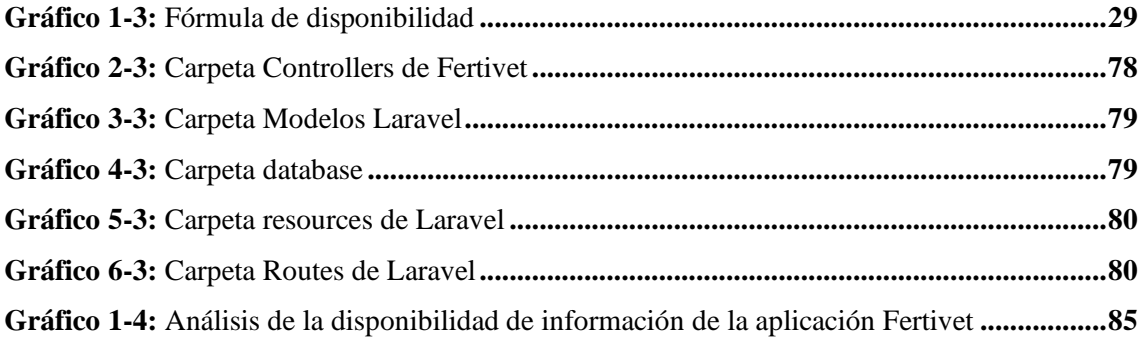

# <span id="page-15-0"></span>**ÍNDICE DE ANEXOS**

**ANEXOS A:** [Historias clínica ingresada de manera manual](#page-113-1)

**ANEXOS B:** [Entrevista Realizada al gerente y veterinario para la recolección de información](#page-114-0)

**ANEXOS C:** [Solicitud De Aceptación A La Estudiante Carla Caba](#page-115-0)

**ANEXOS D:** [Entrega Del Aplicativo web a La Clínica Veterinaria](#page-115-1) "Fertivet"

**ANEXOS E:** [Tabla de obtención de Datos para medir la disponibilidad de la aplicación Fertivet](#page-116-0)

### <span id="page-16-0"></span>**RESUMEN**

<span id="page-16-1"></span>El siguiente Trabajo de Integración Curricular, esta efectuado para la clínica veterinaria Fertivet, que realiza sus procesos de registro de pacientes y control de citas de forma manual, que son llenados en un formulario y guardados en carpetas, porque lo que existe muy poca disponibilidad de las historias clínicas, que trae una serie de consecuencias: un mal diagnóstico , tratamientos repetitivos, fallecimiento del paciente y hasta pérdidas económicas, por lo tanto, el objetivo del presente Trabajo de Integración Curricular fue desarrollar una aplicación web utilizando la arquitectura 4+1 de agendamiento de citas y seguimiento de pacientes de la clínica veterinaria Fertivet para mejorar la disponibilidad de las historias clínicas. Para el desarrollo de la aplicación web se empleó la metodología SCRUM ya que es un marco iterativo e incremental, que cuenta con Sprint de 1 a 4 semanas, por lo que se pudo obtener información versátil, en la que se identifica los requerimientos funcionales y no funcionales, dando un análisis e interpretación de los resultados obtenidos. Para realizar la medición de la disponibilidad de historias clínicas, se utilizó el estándar ISO/IEC 25010 y la herramienta Statuscake para realizar el monitoreo de la disponibilidad de la página web las 24/7, durante 6 días con la muestra de 390 solicitudes en las que se tiene como resultado 385 solicitudes aceptadas y 5 solicitudes rechazadas, por lo que se concluye que el sistema Fertivet tiene una disponibilidad de 98.71%, además teniendo como resultado final un sistema funcional que cumple con todos los requerimientos y especificaciones definidas por el usuario.

**Palabras clave:** <APLICACIÓN WEB>, <METODOLOGÍA DE DESARROLLO ÁGIL SCRUM>, <FRAMEWORK LARAVEL>, <CITAS MÉDICAS>, <HISTORIAS CLÍNICAS>, <DISPONIBILIDAD>, <ARQUITECTURA 4+1>, <CLÍNICA VETERINARIA >.

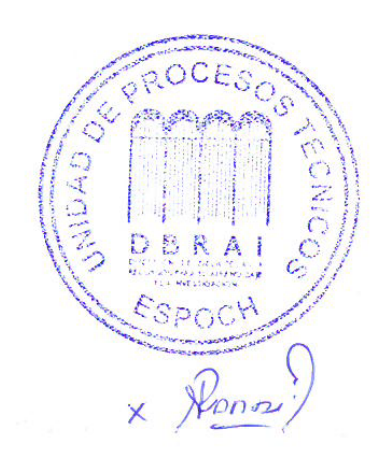

13-06-2023 1075-DBRA-UPT-2023

# **SUMMARY**

This Curricular Integration Project is developed for the Fertivet veterinary clinic, which currently performs patient registration and appointment control manually. The information is filled out on forms and stored in folders, resulting in limited availability of medical records. This situation leads to various consequences such as misdiagnosis, repetitive treatments, patient fatalities, and even financial losses. Therefore, the objective of this Curricular Integration Project was to develop a web application using the 4+1 architecture for appointment scheduling and patient tracking at Fertivet Veterinary Clinic to improve the availability of medical records. The SCRUM methodology was employed for the development of the web application as it is an iterative and incremental framework with sprints lasting from 1 to 4 weeks. This allowed for obtaining versatile information, identifying functional and non-functional requirements, and analyzing and interpreting the results obtained. To measure the availability of medical records, the ISO/IEC 25010 standard was utilized, and the Statuscake tool was utilized to monitor the availability of the website 24/7 for 6 days, with a sample of 390 requests. The results showed 385 accepted requests and 5 rejected requests, leading to the conclusion that the Fertivet system has an availability rate of 98.71%. Additionally, the final outcome was a functional system that meets all the requirements and specifications defined by the user.

**Key words:** <WEB APPLICATION>, <AGILE SOFTWARE DEVELOPMENT METHODOLOGY SCRUM>, <LARAVEL FRAMEWORK>, <MEDICAL APPOINTMENTS>, <MEDICAL RECORDS>, <AVAILABILITY>, <4+1 ARCHITECTURE>, <VETERINARY CLINIC>.

Translated by:

<span id="page-17-0"></span>Lic. Carolina Campaña D. Mgs. ID number: 1804191482 **EFL Teacher**

# **INTRODUCCIÓN**

En la actualidad la tecnología agiliza, perfecciona y optimiza ciertas actividades que se realizan día a día, permitiendo ahorrar esfuerzo y más que nada, tiempo en la vida cotidiana. La tecnología ha sido positiva y negativa en la sociedad, pero se ha vuelto indispensable para todos ya que ha ayudado en el progreso en varios campos para que sea más rápido y productivo.

En la actualidad las clínicas veterinarias tienen funciones muy similares a las clínicas para personas, ya que el registro y el control de citas médicas lleva casi la misma estructura, pero algunas clínicas veterinarias no poseen software o herramientas tecnológicas que ayuden a gestionar estas funciones, es por esto que la clínica veterinaria Fertivet, ha sido elegida como empresa donde se va a realizar el presente trabajo de integración curricular.

En este trabajo de integración curricular se dará a conocer los objetivos, el planteamiento del problema y la metodología que se aplicará durante el desarrollo de la aplicación web y la variable a ser evaluada mediante la ISO/IEC 25010, las cuales sirven para analizar, diseñar e implementar el producto final que será el que contenga las funcionalidades y características necesarias para la buena gestión, registro y seguimiento de las citas de los animales.

En este presente trabajo de integración curricular se presentan los siguientes capítulos:

**Capítulo I,** Diagnóstico del problema, se da a conocer los antecedentes, que permitieron plantear el problema, contar con los objetivos para solucionar el problema y las justificaciones planteadas.

**Capítulo II,** Marco teórico, en el que se describen todos los temas relacionados a las tecnologías utilizadas, metodología de desarrollo, trabajos relacionados para la realización de este trabajo de titulación.

**Capítulo III,** Marco metodológico, que describe todas las fases que conforman la metodología ágil SCRUM para desarrollar la aplicación web.

**Capítulo IV,** Resultados, que detalla los resultados que se obtienen después de evaluar la disponibilidad del sistema aplicando la norma ISO/IEC 25010

# **CAPÍTULO I**

# <span id="page-19-1"></span><span id="page-19-0"></span>**1. DIAGNÓSTICO DEL PROBLEMA**

#### <span id="page-19-2"></span>**1.1 Antecedentes**

La Clínica Veterinaria Fertivet comenzó sus actividades en el año 2017, contando con su propio establecimiento situado en la Av. Alfonso Chávez vía a Baños del cantón Riobamba, brindando a la comunidad atención médica para el cuidado de la salud de los animales domésticos, mascotas y especies menores, para los cuales se ofrecen servicios como: desparasitación, consultas generales, ecografías, vacunación, cirugías menores o mayores y peluquería a mascotas.

En Fertivet para realizar sus consultas médicas el proceso que se efectúa es el de ingresar de información de los pacientes y datos del propietario, llenando un formulario de forma manual con los datos requeridos o firmar carta de permiso en caso de que necesite cirugía el paciente, por otro lado, el veterinario deberá realizar la atención inmediata en caso de una emergencia.

El Gerente de la Clínica Veterinaria ha mencionado que existen varios inconvenientes al momento de ofrecer los servicios de atención médica, el veterinario pronuncia que se ha tenido un mal diagnóstico , tratamientos repetitivos, fallecimiento del paciente y hasta pérdidas económicas, por el motivo que desconoce cuáles son los tratamientos previos que ha tenido el paciente y esto se debe a que el paciente es nuevo, el animal es callejero y/o la poca disponibilidad de historias clínicas, ya que la información se maneja de forma manual, las cuales son guardadas en carpetas en la bodega de la veterinaria, además por el cambio de personal se ha perdido gran parte de la misma.

Se propone para solucionar el problema de la poca disponibilidad de información de historias clínicas el trabajo de Integración Curricular "Desarrollo de una aplicación web para el agendamiento de citas médicas y seguimiento de pacientes para la clínica veterinaria Fertivet".

Según Urrutia Matheus (2017), el trabajo de "Creación de sistema de agendamiento de citas médicas presencial y virtual para el área de consulta externa", los veterinarios utilizan una variedad de herramientas tecnológicas para identificar y diagnosticar los diversos problemas que enfrentan los pacientes durante su vida, lo que da como resultado una variedad de documentos llamados historias clínicas que brindan la información necesaria que describe el estado de salud del paciente punto por punto sabiendo, que es un documento muy importante para los veterinarios, debido lógicamente a la imposibilidad de poder obtener esta información directamente.

Según (Ochoa et al.2021) mencionan que actualmente en Ecuador, el problema que existe en el ámbito de la medicina veterinaria, es que no se cuenta con las herramientas tecnológicas para gestionar de forma centralizada y digitalizar la información, por lo que los autores que realizaron el trabajo "El uso de aplicaciones web en la administración de clínicas veterinarias y su mejora en los procesos administrativos" pretendieron automatizar el uso de software libre para administrar la información de la historias clínicas contribuyendo con el mejoramiento de los procesos administrativos y facilitando al personal su trabajo.

## <span id="page-20-0"></span>**1.2 Formulación del problema**

¿Cómo ayudará el desarrollo del sistema propuesto al agendamiento de citas y seguimiento de pacientes para disminuir la pérdida y extracción de información de los mismos en la clínica veterinaria Fertivet?

# <span id="page-20-1"></span>**1.3 Sistematización del Problema**

- ¿Cuál es el proceso adecuado para el agendamiento de citas médicas y seguimiento de pacientes?
- ¿Cuáles son los módulos que se va a desarrollar en la aplicación?
- ¿Cuál es la mejor arquitectura para la implementación de la aplicación web?
- $i$ En qué consiste la arquitectura de 4+1 para el desarrollo de la aplicación web?
- ¿Cómo se mide la disponibilidad de datos en la aplicación web?

### <span id="page-20-2"></span>**1.4 Justificación Teórica**

Según mencionan (Núñez, Jordán y Rojas 2020), hoy en día no podemos negar que la transformación digital es ya un proceso imparable. Una de las ventajas que mencionan los autores es que podemos digitalizar los historiales clínicos y consecuentemente la manera en la que almacenamos todo lo relacionado con el paciente, de tal modo que no se pierda el tiempo buscando, rellenando o eliminando datos procedentes de historiales antiguos. Además, ahorran espacio informatizando completamente sus historias clínicas, de la misma manera los veterinarios que ofrecen servicios a domicilio o aquellos que trabajan en distintos centros tendrán el acceso remoto a los historiales de clientes y pacientes lo que supone una gran ventaja.

Según menciona Hernández (2006), la implantación de un software para veterinarias implica control de los procesos y de los pacientes, esto hará que mejore la productividad del negocio y que aumente la satisfacción del cliente por la atención recibida. Además, del fácil acceso a la historia clínica de cada animal y mascota para prestar un excelente servicio de asistencia veterinaria, y el acceso a la agenda electrónica para comprobar los horarios disponibles de cada médico veterinario, agilizando el servicio y reduciendo los tiempos de espera.

Según Gonzales Morales (2007) la Arquitectura 4+1 surge como necesidad del desarrollador cuando inicia el modelado de un problema; y lógicamente, en este proceso se enfatiza en proporcionar la mayor información de este a través de los diagramas que se utilicen para su descripción, esto trae consigo que puedan suceder conflictos en la representación de la arquitectura del sistema. Esta arquitectura de software propuesta por Kruchten es una forma de resolver esta problemática. El modelo describe la arquitectura de software del sistema a través de 5 vistas concurrentes; Kruchten agrupa estas 5 vistas por su naturaleza en 3 apartados; el conceptual donde sitúa a la vista lógica y la de proceso, el físico que lo compone las vistas de componentes y la distribuida y por último la funcional la que se refiere a la vista de casos de uso.

El uso de herramientas tecnológicas permitirá que haya la disponibilidad de acceder a las historias clínicas, si no que permitirán simplificar tareas y procesos, de tal manera que la comunicación entre paciente, y veterinario sea de manera más directa y ágil, por lo que se podrá sustituir procedimientos manuales que consumen mucho tiempo y energía en la clínica.

# <span id="page-21-0"></span>**1.5 Justificación Aplicativa**

La implementación de la aplicación web para la Clínica Veterinaria "Fertivet" brindará una mejor atención y servicios médicos a sus pacientes, los cuales se centran en la información de los pacientes que se encuentran dentro del establecimiento.

En vista del creciente desarrollo tecnológico que se ha dado en los últimos años, se cree conveniente desarrollar una aplicación Web para la clínica veterinaria "Fertivet" y a través del uso de nuevas tecnologías mejorar de manera considerable el ingreso de los datos de las citas médicas, así como la generación de reportes, mejorando el tiempo que toman estos procesos actualmente. Con este sistema web se podrá de manera sencilla ingresar y realizar citas de manera óptima ya que contará con una interfaz amigable con el usuario.

La Gestión de una clínica veterinaria es la prestación de servicios médico-veterinarios mediante actividades como la atención al paciente, diagnóstico y tratamiento de enfermedades, seguimiento de pacientes tratados, venta de accesorios y medicamentos para los animales, por lo tanto, la

clínica Veterinaria "Fertivet" brinda una atención completa a sus pacientes, con médicos preparados en distintas áreas para dar un servicio lo más profesional posible.

La importancia de llevar un agendamiento de citas radica en los beneficios y productividad que se consigue para el médico-veterinario; ya que sabrá el día en el que atenderá a un paciente o que deberá asistir al campo para tratar a los otros pacientes que no puedan asistir al establecimiento, por lo que se debe saber el tipo de cita, con lo que se incorpora el orden de prioridad para ser atendidos como urgencias, primer control, revisiones, valoraciones, etc. Además de tener un control y seguimiento de historias clínicas, se contará con todos los datos del animal, enfermedades, los estudios realizados, tratamiento, con el fin de brindar la mejor asistencia médica al animal, ya que debe llevar un correcto registro, para que el dueño del animal este informado.

El sistema será funcional, y el mismo contará con diferentes módulos para ayudar a registrar el proceso diario que se llevan en la veterinaria entre los cuales se mencionan los siguientes:

- **Módulo de Administrador:** Ayudará al ingreso de la información personal de los Veterinarios y otro personal que labore en la clínica, además del registro de medicamentos con los que cuenta la clínica, ya que esta información se almacenará en la base de datos del sistema, permitiendo buscar, modificar o eliminarla; una vez almacenada esta información los veterinarios deberán autenticarse en el sistema para poder hacer uso del mismo por lo que se debe realizar el ingreso de la aplicación web mediante la autenticación del usuario (dueño del paciente), que ya está registrado para que pueda acceder a los diferentes servicios.
- **Módulo de pacientes:** Mediante este módulo el dueño de animales podrá ingresar sus datos personales llenado un formulario para su registro en el sistema y además se mostrará un apartado donde el dueño del paciente deberá ingresar toda la información necesaria del animal que nos permitirá realizar las Operaciones CRUD, en las cuales se podrá realizar el registro, modificación, mostrar y eliminar los datos del animal (mascota) en la base de datos de la clínica.
- **Módulo de Agendamientos de citas:** Dentro del sistema es posible realizar este proceso de agendamiento de manera recurrente semanal en un espacio de tiempo, para esto es necesario escoger la opción de recurrencia, además del agendamiento normal de una cita
- **Módulo de Seguimiento de pacientes:** en este módulo se podrá visualizar toda la información del paciente, sus citas médicas, tratamientos, medicamentos, etc., las cuales solo los veterinarios asignados podrán modificar o eliminar la información, mientras que los dueños de los pacientes solo podrán visualizar la información.

El desarrollo e implementación de la aplicación web para la clínica veterinaria Fertivet corresponde y está acorde con la línea de investigación de las tecnologías de la información y comunicación, en el programa de ingeniería de Software, además se alinea al objetivo 3 de fomentar la productividad y competitividad en los sectores agrícola, industrial, acuícola, y pesquero, bajo el enfoque de la economía circular que se basa, a su vez en la política 3.1 de mejorar la competitividad y productividad, incentivando el acceso a infraestructura adecuada, insumos y uso de tecnologías modernas y limpias.(Poder Ejecutivo. Secretaría Nacional de Planificación. Consejo Nacional de Planificación., 2021).

# <span id="page-23-0"></span>**1.6 Objetivos.**

# <span id="page-23-1"></span>**1.6.1** *Objetivo general*

Desarrollar una aplicación web utilizando la arquitectura 4+1 de agendamiento de citas y seguimiento de pacientes de la clínica veterinaria Fertivet para mejorar la disponibilidad de las historias clínicas.

# <span id="page-23-2"></span>**1.6.2** *Objetivos específicos*

- Determinar el proceso actual del agendamiento de citas médicas y seguimiento de pacientes.
- Desarrollar los módulos de administrador, pacientes, agendamiento de citas y seguimientos de pacientes de la aplicación web.
- Identificar las características de la Arquitectura 4+1 para el desarrollo de la aplicación web.
- Evaluar la disponibilidad de datos dentro de la aplicación web de la clínica veterinaria Fertivet.

# **CAPÍTULO II**

# <span id="page-24-1"></span><span id="page-24-0"></span>**2. FUNDAMENTOS TEÓRICOS**

En el presente capítulo se detalla los conceptos y definiciones utilizadas para el desarrollo del trabajo de integración curricular:

# <span id="page-24-2"></span>**2.1 Clínica veterinaria**

La clínica veterinaria es un sitio en el cual se ocupan de la prevención, diagnóstico y tratamiento de enfermedades, trastornos y lesiones en los animales. El ámbito de la medicina veterinaria es amplio, cubriendo todas las especies, tanto domésticas como silvestres (López Ramirez 2019).

Una clínica veterinaria es aquella que se ocupa de las enfermedades y su prevención, del manejo, conducta, nutrición, selección de genética, medicina preventiva y curativa, cirugías, rehabilitación, fisioterapia, identificación de mascotas, análisis clínicos (hematología, bioquímica, examen de orina, coprológicos, etc.), radiológicos, ultrasonidos electrocardiogramas, (School 2022).

Una clínica Veterinaria es un conjunto de dependencias que comprenden como mínimo las descritas para el consultorio y además las siguientes:

- Quirófano independiente de cualquier otra dependencia, con medios de reanimación y gases medicinales.
- Inventario que representa la existencia de equipos de esterilización para el instrumental y material quirúrgico.
- Laboratorio, que incluya microscopio y medios para análisis bioquímicos y hematológicos (propios o concertados, propios si anuncia urgencias y/o servicios 24 horas).

# <span id="page-24-3"></span>**2.2 Historia Clínica**

Según (García y Fernández 2006), la historia clínica es el documento que avala legalmente el trabajo del médico, ya que en ella se expresan los resultados obtenidos en la exploración clínica, contribuye al diagnóstico y sirve de apoyo para el planeamiento, ejecución y control en cada caso, de las acciones destinadas al fomento, recuperación, rehabilitación de la salud del animal. que incluye documentos en distintos soportes como son: papel escrito que, teniendo inconvenientes para la legibilidad de la caligrafía y deterioro del mismo, además de videos, fotografías, estudios radiológicos y soporte informático. Actualmente en las nuevas veterinarias, las historias clínicas están informatizadas, mediante complejos programas informáticos.

# <span id="page-25-0"></span>**2.2.1** *Información que contiene una historia clínica veterinaria*

Según García y Fernández (2006), los datos relevantes que deben ser incluidos en una historia clínica son los siguientes:

- Datos relativos del animal. Nombre y características físicas, fecha de nacimiento, sexo, etc. También en este punto se incluye la información relativa al propietario, datos de contacto, etc.
- Datos del propietario de forma subjetiva. A través de algunas preguntas, el personal veterinario anotará toda la información que proporcione el propietario, cómo qué le ocurre, desde cuándo, comportamientos extraños en el animal, síntomas.
- Datos objetivos obtenidos de la exploración clínica. El médico veterinario llevará a cabo una evaluación exhaustiva del animal para corroborar la información previamente obtenida, y esta información también quedará registrada en la historia clínica.
- Diagnóstico, pronóstico y tratamiento. Después de obtener toda la información necesaria, el veterinario deberá registrar el diagnóstico del animal, el pronóstico y el plan de tratamiento que se aplicará. Asimismo, será importante hacer seguimiento para evaluar la eficacia del tratamiento y todo esto deberá quedar registrado en la historia clínica del animal.

En la actualidad, es cada vez más común que la historia clínica se documente a través de un software, lo que facilita su almacenamiento y permite el acceso a la información en cualquier momento y lugar. Para ello, se recomienda utilizar un programa de gestión veterinaria en línea, que garantice la seguridad y conservación de la información a largo plazo.

# <span id="page-25-1"></span>**2.3 Agenda Veterinaria**

La Agenda Veterinaria es una ficha de paciente de cada cliente y de su mascota o animal que recoge información relevante de manera organizada para facilitar su consulta: visitas pasadas, tratamientos, pruebas realizadas, resultados, tarjetas de vacunación, alergias. De esta forma se podrá acceder de forma rápida a la historia clínica para verificar datos y mejorar la calidad del servicio ofrecido a los clientes (SoftDoit 2018).

# <span id="page-26-0"></span>**2.4 Proceso de la clínica Veterinaria Fertivet.**

A continuación, en la **Figura 2-1:** Se muestran los procesos actuales que se realizan en la clínica veterinaria como: la recepción, en la cual la secretaria realiza la pregunta si el paciente cuenta con la historia clínica en caso contrario se registrará al nuevo paciente, luego deberá esperar para ser atendido por el veterinario.

El veterinario llenará con la información faltante del paciente con los siguientes datos: su especie, color, raza, edad y peso, además del estado del paciente: si ha tenido partos, fecha de celo, las vacunas que han sido colocados, si esta desparasitado, entre otros. Después el veterinario hará la revisión y dará el diagnóstico de lo cual dependerá si necesita tratamiento o cirugía, del modo que el veterinario llevará el seguimiento del paciente, para una nueva consulta.

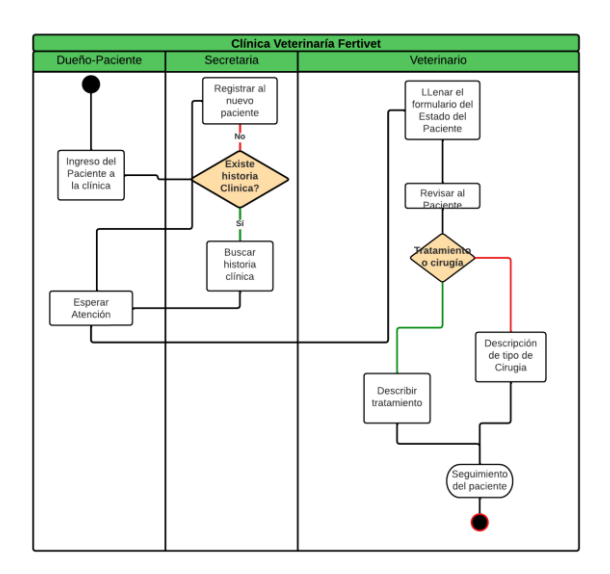

<span id="page-26-2"></span> **Figura 1-2:** Proceso actual de la Clínica Veterinaria Fertivet  **Realizado por:** Caba Carla, 2022

# <span id="page-26-1"></span>**2.5 Metodología Ágil**

Este es un informe creado en 2001 por profesionales de programación de software, con el propósito de promover una transformación fundamental en la forma en que se desarrollan aplicaciones de este tipo. Aunque se ideó para cuestiones relacionadas con el software(Gutiérrez, Guevara y López 2020).

La finalidad de la metodología ágil consiste en abordar los problemas que surgen después de la implementación y uso de un software o producto, reconociendo que las demandas y necesidades de los usuarios son actualmente más inmediatas y cambiantes que en el pasado (Gutiérrez, Guevara y López 2020).

# <span id="page-27-0"></span>**2.5.2** *Metodología SCRUM*

Según mencionan (Rodríguez y Dorado 2015) SCRUM es un marco de trabajo incremental e iterativo que se utiliza en el desarrollo de proyectos, productos y aplicaciones. Este enfoque estructura el proceso de desarrollo en ciclos de trabajo llamados "Sprint", que suelen tener una duración de 1 a 4 semanas, y que se llevan a cabo en secuencia uno tras otro. Los Sprints son de tiempo limitado, finalizando en una fecha concreta, aunque no se haya completado todo el trabajo, y no se extienden más allá de su límite temporal. Un aspecto clave en SCRUM es el concepto de "inspeccionar y adaptar". Como el desarrollo implica de manera inevitable el aprendizaje, la innovación y la aparición de sorpresas, SCRUM hace énfasis en dar pequeños pasos en el proceso de desarrollo; evaluar el producto resultante y la efectividad de las prácticas actuales; y, en consecuencia, adaptar el objetivo del producto y las prácticas del proceso. Y así sucesivamente, repitiendo el proceso iterativamente.

#### <span id="page-27-1"></span>**2.5.3** *Beneficios de la metodología SCRUM*

- (Peña 2020) menciona que los beneficios de SCRUM son amplios y repercuten en el equipo, en los Stakeholders y en la organización en su conjunto. Fomenta la motivación y el compromiso del equipo porque los profesionales se encuentran en un ámbito propicio para desarrollar sus capacidades.
- Esto provoca una mayor productividad al eliminar la burocracia.
- El desglose del trabajo favorece a una mayor flexibilidad en los cambios. Se lleva a cabo un análisis e integración de las necesidades del cliente y las tendencias del mercado en un período de tiempo más reducido.
- Este trabajo intensificado conlleva una alta predicción de tiempos puesto que se conoce la velocidad y rendimiento del equipo.
- Dominar estos rasgos del equipo de trabajo reduce los riesgos al conocer las funcionalidades de cada rol y la velocidad a la que avanza el proyecto.
- La capacidad de flexibilidad y la reducción de riesgos permiten cumplir las expectativas del cliente, quien indica el valor que aporta cada requisito del proyecto.
- Reduce el Time to Market: el cliente puede empezar las funcionalidades principales del proyecto antes de que este esté acabado.
- El método de trabajo y la revisión continua produce una mayor calidad del software.
- Este software final tendrá prestaciones con mayor valor de negocio, lo que maximiza el retorno de la inversión.

En definitiva, la adopción de estas buenas prácticas permite reducir el tiempo de desarrollo de productos, más capacidad de adaptación y flexibilidad frente a un entorno y unos requisitos cambiantes aumentando el valor que se aporta a los clientes (Rodríguez y Dorado 2015).

## <span id="page-28-0"></span>**2.5.4** *Fases de la Metodología SCRUM*

(Becerra y Vanegas 2018) mencionan que la importancia de las fases en la metodología SCRUM es crear patrones y regularidad en las actividades que se realizan durante la ejecución de la metodología de trabajo. Las fases que se conciben dentro de la metodología se enmarcan en una duración de tiempo máxima, con el fin de optimizar el tiempo de desarrollo y mantener al equipo enfocado en sus actividades. Las fases comprendidas en la metodología SCRUM son las siguientes.

### **2.5.4.1** *Fase de Iniciación*

En esta fase se crea la Visión del Proyecto que sirve de enfoque y dirección del mismo. Se crean e identifican roles claves del proyecto como el SCRUM Master, Product Owner, Interesados, Equipo del Proyecto. Así mismo, se define la lista de prioridades o el Product Backlog la cual sirve de base para la elaboración del plan de lanzamiento y tamaño de cada Sprint (Salazar 2016).

Las preguntas a realizar en la fase de inicio son ¿Qué quiero?, ¿Cómo lo quiero? y ¿Cuándo lo quiero?, por lo que la metodología SCRUM da preferencia a la formación de equipos pequeños de mínimo 3 y máximo 5 personas, pues facilita la fluidez de las ideas y se aporta creatividad al grupo (Becerra y Vanegas 2018).

# **2.5.4.2** *Fase de Planificación y estimación*

Según (Mancuzo 2020) la planificación y la estimación del sprint son elementos clave para una gestión efectiva de los proyectos, ya que permiten establecer objetivos claros y cumplir con los plazos. Esta fase es fundamental en el proyecto, ya que implica la asignación de tareas, la estimación de los tiempos de entrega y la creación de una lista organizada para clasificar el trabajo según su prioridad.

Además tiene finalidad de realizar reuniones, en la que participan el Product Owner, el SCRUM Master y el equipo con la intención de seleccionar la lista de Backlog del producto y las funcionalidades sobre las cuales se va a trabajar y que darán valor al producto (Pérez 2021) .

#### **2.5.4.3** *Fase De Implementación*

Según mencionan Becerra y Vanegas (2018) al llegar a la tercera de las 5 fases de SCRUM, nos topamos con la implementación del proyecto, es decir, la sala de reuniones donde se discute el sprint y se explora cómo optimizar el trabajo de cada grupo SCRUM para darle forma definitiva al proyecto.

En la fase de implementación o desarrollo no deberían hacerse cambios innecesarios de última hora (se supone que para evitarlo existe una fase de planificación). Aun así, si necesitas hacer un movimiento que será clave para el éxito del sprint, no se deberá dudar en realizarlo (Pérez 2021).

# **2.5.4.4** *Fase De Revisión Y Retrospectiva*

Según (Becerra y Vanegas 2018) después de que todo haya sido diseñado e implementado, es necesario realizar una revisión del proceso, que consiste en una evaluación interna crítica del trabajo realizado por el equipo. Es fundamental incorporar comentarios constructivos y encontrar soluciones prácticas.

# **2.5.4.5** *Fase De Lanzamiento*

Según mencionan (Becerra y Vanegas 2018), la última de las fases del método SCRUM es el lanzamiento, con esto nos referimos al desenlace del proyecto y entrega del producto, donde se deberá cumplir las tareas indicadas por el que desea la aplicación.

A continuación, se muestra en la **Tabla 2-1**: cuales son las fases de la metodología SCRUM y los procesos que se debe cumplir en el desarrollo de una aplicación web.

# <span id="page-30-1"></span> **Tabla 1-2:** Fases y procesos de la metodología SCRUM

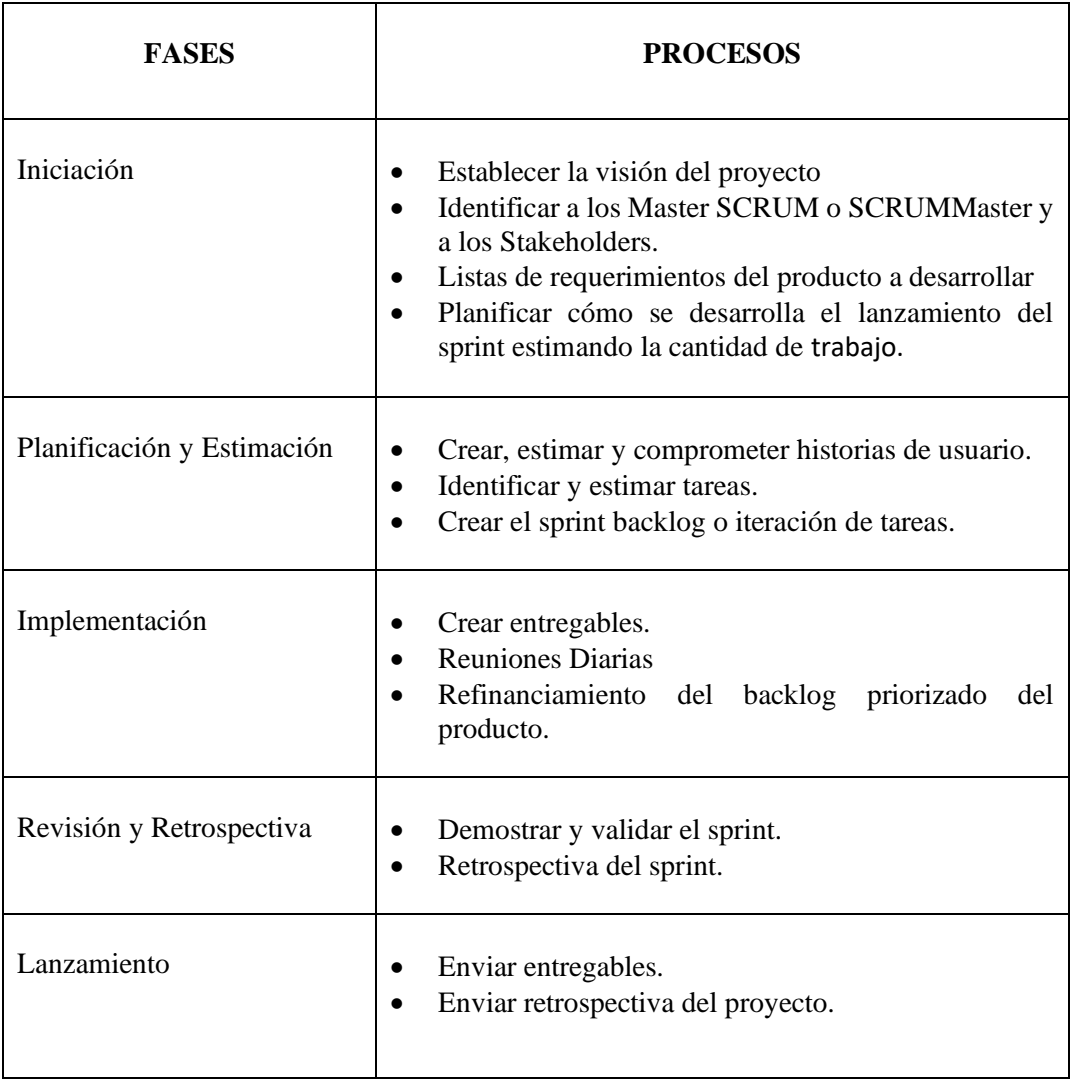

 **Realizado por:** Caba Carla 2022

#### <span id="page-30-0"></span>**2.6 Arquitectura del Software**

Según Zapata (2019), la arquitectura de software es un conjunto de decisiones de diseño fundamentales que permiten estructurar el software de manera efectiva y lograr los atributos de calidad deseados. La Arquitectura de Software (AS), en tanto, describe la solución de un sistema y por lo tanto tradicionalmente se piensa como una parte temprana de la fase de diseño ya que reúne todos los requerimientos técnicos y operacionales y que son difíciles de cambiar durante el proceso de desarrollo.

La arquitectura de software de una programa o sistema de cómputo es la estructura o estructuras del sistema que comprenden elementos de software, las propiedades visibles externamente de esos elementos y las relaciones entre ellos, por lo que es importante para satisfacer los requisitos no funcionales, que están relacionados a los atributos de calidad como el rendimiento, seguridad y escalabilidad (Navarro et al. 2018).

La arquitectura de software aporta múltiples ventajas a un proyecto de software, ya que posibilita la evaluación de la solución desde las primeras etapas del desarrollo.

- Los componentes de una arquitectura pueden ser reutilizados en la creación de otros sistemas de software
- Propicia la construcción incremental del software y las correspondientes actividades de verificación
- Posibilita para atender y resolver, en etapas tempranas, los riesgos relacionados con la arquitectura que, por lo general, coinciden con aquellos que pueden conducir a mayores daños
- Aumenta la satisfacción y compromiso de clientes y usuarios y ayuda a mantener alta la moral del equipo de desarrollo.

# <span id="page-31-0"></span>**2.6.1** *Importancia de la arquitectura de software*

Según (Huet 2022), la importancia de la arquitectura de software, radica en que nos permite planificar a priori nuestro desarrollo y elegir el mejor conjunto de herramientas para llevar a cabo los proyectos, es por tanto, un paso crítico antes siquiera de empezar a programar ya que determinará en gran medida el ritmo del desarrollo e incluso los factores económicos y humanos durante el proceso.

Es crucial estructurar el sistema dentro de la arquitectura de software desde las primeras etapas del desarrollo, con el fin de crear un diseño de alto nivel que cumpla con los atributos de calidad necesarios (tales como desempeño, seguridad y modificabilidad), y que sirva como guía para el desarrollo. Por lo tanto, la arquitectura de software desempeña una función fundamental en el proceso de desarrollo (Cervantes 2018).

## <span id="page-31-1"></span>**2.6.2** *Arquitectura de software para el desarrollo de aplicaciones web*

Según (Red Hart 2020) se debe decidir qué arquitectura de aplicaciones usar para una nueva aplicación, o al evaluar la que utiliza actualmente, comience por determinar sus objetivos estratégicos. Esto le permitirá diseñar una arquitectura que respalde sus objetivos, en lugar de elegir primero una y luego intentar que las aplicaciones encajen en ella.

Para el desarrollo de aplicaciones web se utilizan diferentes arquitecturas de software, las cuales se mencionan las más relevantes pero la que se utilizará para el desarrollo del presente trabajo de Integración Curricular es la arquitectura 4+1:

#### **2.6.2.1** *Arquitectura por capas*

La arquitectura basada en capas se enfoca en la distribución de roles y responsabilidades de forma jerárquica proveyendo una forma muy efectiva de separación de responsabilidades. El rol indica el modo y tipo de interacción con otras capas, y la responsabilidad indica la funcionalidad que está siendo desarrollada (Pelaez 2019).

### **2.6.2.2** *Arquitectura de microservicios*

La arquitectura de microservicios es una técnica de desarrollo de software que consiste en crear una serie de servicios pequeños e independientes que funcionan juntos para ofrecer una funcionalidad completa de negocio. Cada uno de estos servicios, que pueden estar escritos en diferentes lenguajes de programación, cumple una tarea específica y se comunica con otros servicios a través de APIs. Además, cada microservicio cuenta con su propio sistema de almacenamiento, lo que previene la sobrecarga y la caída de la aplicación (decide4AI 2019).

# **2.6.2.3** *Arquitectura orientada a servicios*

La arquitectura orientada a los servicios (SOA) es un tipo de diseño de software que permite reutilizar sus elementos gracias a las interfaces de servicios que se comunican a través de una red con un lenguaje común. Es un servicio de unidad autónoma de una o más funciones del software diseñada para realizar una tarea específica, como recuperar cierta información o ejecutar una operación. Contiene las integraciones de datos y código que se necesitan para llevar a cabo una función empresarial completa y diferenciada. Se puede acceder a él de forma remota e interactuar con él o actualizarlo de manera independiente(Red Hart 2022).

# **2.6.2.4** *Modelo vista controlador*

El Modelo Vista Controlador (MVC) es un estilo de arquitectura de software que separa los datos de una aplicación, la interfaz de usuario, y la lógica de control en tres componentes distintos. Además de ser un modelo muy maduro y que ha demostrado su validez a lo largo de los años en todo tipo de aplicaciones, y sobre multitud de lenguajes y plataformas de desarrollo(Alicante 2018).

Surge de la necesidad de crear software más robusto con un ciclo de vida más adecuado, donde se potencie la facilidad de mantenimiento, reutilización y la separación del código en tres capas diferentes, acotadas por su responsabilidad, en lo que se llaman Modelos, Vistas y Controladores, o lo que es lo mismo, Model, Views & Controllers (Alvarez 2020).

# **2.6.2.5** *Modelo De Arquitectura "4+1"*

Según Jarroba (2012), la arquitectura de Software constituye un diseño de alto nivel del sistema, una forma de representarlo es mediante el Modelo de Vistas de Arquitectura "4+1". El estándar se ha perfilado como referente en el ámbito del diseño. En el modelo se proponen cuatro vistas (lógica, desarrollo, procesos y física) y una vista adicional (escenario) utilizada para vincular a las demás.). Estos elementos satisfacen la mayor parte de los requisitos de funcionalidad y performance del sistema, así como también otros requisitos no funcionales tales como confiabilidad, escalabilidad, portabilidad y disponibilidad del sistema (Kruchten 2016).

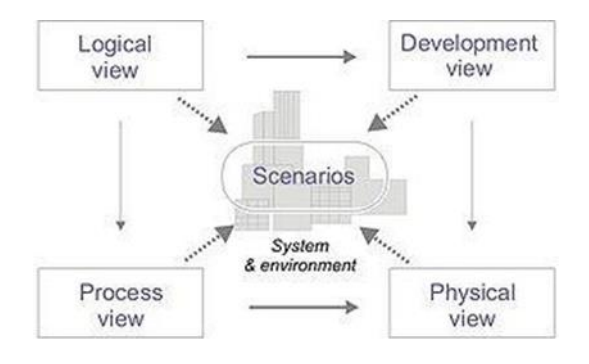

<span id="page-33-0"></span> **Figura 2-2:**Vistas del modelo 4+1  **Realizado por:** Caba Carla, 2022

A continuación, se detalla cada una de las características de las cinco vistas, indicando el propósito de cada uno de ellos:

# **2.6.2.5.1 Logic View (vista lógica)**

Apoya principalmente a los requisitos funcionales, es decir lo que el sistema debe proporcionar en términos de servicios a sus usuarios, lo cual se descompone en un conjunto de abstracciones clave que son tomadas del dominio de problema en forma de objetos o clases de objeto. Estos explotan los principios de abstracción, encapsulamiento y herencia; pero no solo sirve para el análisis funcional, sino también para identificar el mecanismo y elementos del diseño de las distintas partes del sistema, para dicha representación utilizamos los diagramas de clase y plantillas de clases(Tino (YD) 2014).

#### **2.6.2.5.2 Development View (vista de desarrollo)**

Toma en cuenta requerimientos no funcionales, tal como el rendimiento y la disponibilidad del sistema. Describe los aspectos de concurrencia y sincronización del diseño. En esta vista se incluyen los procesos que existen en el sistema, así como la forma en que éstos se comunican. Representa los procesos de negocio, sus flujos de trabajo y los elementos operacionales que componen el sistema(Cervantes 2018).

### **2.6.2.5.3 Process View (vista de proceso)**

Describe la organización estática del software en su ambiente de desarrollo. Es una vista desde la perspectiva del programador. Describe la organización de los diversos módulos de software en el ambiente de desarrollo. El software es "empacado" en subsistemas que pueden ser desarrollados por uno o varios programadores. En esta vista se toman en cuenta los requerimientos internos relacionados con la facilidad para el desarrollo, administración del sistema, reusó, restricciones, etc. (Cristia y de Software 2018).

Un proceso es una agrupación de tareas que forman una unidad ejecutable. Los procesos representan el nivel al que la arquitectura de procesos puede ser controlada tácticamente (comenzar, recuperar, reconfigurar, y detener)(Kruchten 2016).

# *2.6.2.5.4 Physical View (Vista Física)*

La arquitectura física toma en cuenta primeramente los requisitos no funcionales del sistema tales como la disponibilidad, confiabilidad (tolerancia a fallas), performance (rendimiento), y escalabilidad. El software se ejecuta sobre una red de computadoras o nodos de procesamiento (o tan solo nodos). Los variados elementos identificados redes, procesos, tareas y objetos requieren ser mapeados sobre los variados nodos. Se espera que diferentes configuraciones puedan usarse: algunas para desarrollo y pruebas, otras para emplazar el sistema en varios sitios para distintos usuarios. Por lo tanto, el mapeo del software en los nodos requiere ser altamente flexible y tener un impacto mínimo sobre el código fuente en sí (U Tecnologica de Chile 2018).

#### *2.6.2.5.5 Scenarios (escenarios)*

La descripción de la arquitectura se ilustra utilizando un conjunto de casos de uso, o escenarios lo que genera una quinta vista. Los escenarios describen secuencias de interacciones entre objetos, y entre procesos. Se utilizan para identificar y validar el diseño de arquitectura. También sirven

como punto de partida para pruebas de un prototipo de arquitectura. Esta vista es también conocida como vista de casos de uso(Garzás 2017).

Lo importante de la Arquitectura 4+1 es identificar las soluciones sobre las preocupaciones de cada uno de los Stakeholders. Se aconseja que dependiendo de la madurez de la arquitectura y del arquitecto se utilicen otras vistas que puedan identificar y solventar las diferentes preocupaciones que puedan suceder (Jarroba, 2012).

En la **tabla 2-2:** se muestran las características de cada una vistas y diagramas que se utilizan en la arquitectura de software 4+1 para el desarrollo de la aplicación.

| Vistas $4+1$                           | Características                                                                                                    | <b>Diagramas</b>                                                                                 |
|----------------------------------------|----------------------------------------------------------------------------------------------------|--------------------------------------------------------------------------------------------------|
| Vista lógica<br>Vista de Proceso       | Representa los requisitos<br>$\bullet$<br>funcionales del sistema<br>Utiliza el esquema Orientado a<br>objetos<br>Representa el flujo de trabajo del<br>$\bullet$<br>sistema en tiempo de ejecución<br>Utiliza tuberías y filtros, llamadas<br>y retornos<br>Considera aspectos como la<br>tolerancia a fallas | Diagrama de clases<br>Diagrama de Secuencias<br>Diagrama de Actividad<br>$\bullet$<br>o procesos |
| Vista de<br>Desarrollo<br>Vista Física | Se enfoca en la organización de<br>$\bullet$<br>los módulos que componen el<br>Software<br>Utiliza la representación en capas<br>$\bullet$                                                                                                    | Diagrama de<br>$\bullet$<br>componentes<br>Diagrama de paquetes                                  |
|                                        | Muestra cómo se reparten los<br>$\bullet$<br>componentes en los que equipos<br>que formarán el sistema completo                                                                                                    | Diagrama de Despliegue                                                                           |

<span id="page-35-0"></span>**Tabla 2-2:** Características y Diagramas de las vistas 4+1
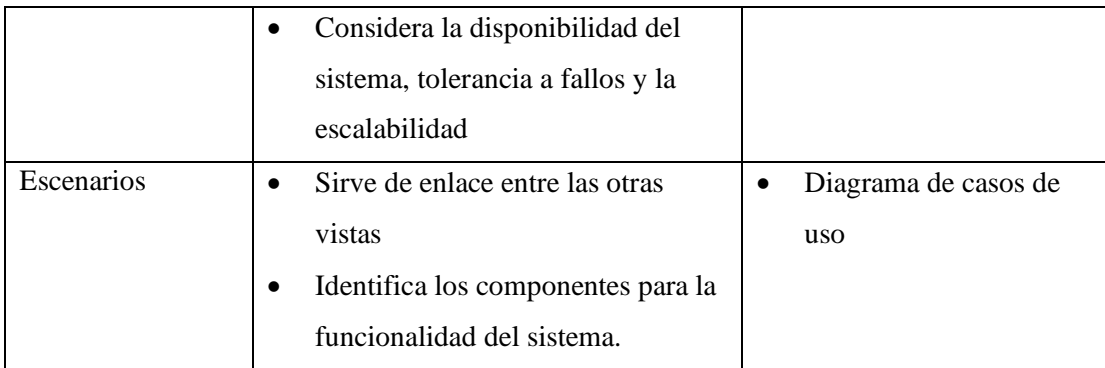

**Realizado por:** Caba Carla, 2022

El modelo de "4+1" vistas ha sido usado con éxito en varios proyectos grandes con o sin ajustes locales en su terminología que permite a los distintos stakeholders encontrar lo que querían acerca de la arquitectura del software. Se enfocan principalmente en la vista física, y luego en la vista de procesos. Los usuarios finales, los clientes, y los especialistas en datos en la vista lógica. Los administradores de proyectos, las personas de configuración del software en la vista de desarrollo.

# **2.7 Tecnologías para el desarrollo de la aplicación web**

# **2.7.1** *Bootstrap*

Bootstrap es un marco de trabajo de código abierto para CSS que facilita el desarrollo de sitios web de manera más rápida y sencilla. Ofrece plantillas de diseño basadas en HTML y CSS que permiten la personalización de elementos como tipografías, formularios, botones, tablas, menús de navegación, entre otros. Además, cuenta con opciones para utilizar extensiones de JavaScript adicionales (Gaikwad & Adkar, 2019).

### **2.7.2** *PHP*

Según (Arias, 2013), es un lenguaje de programación que está ganando popularidad rápidamente para el desarrollo de aplicaciones y sitios web. Es fácil de usar y se mejora constantemente, lo que lo convierte en una opción confiable para aquellos que buscan trabajar en proyectos calificados y sin complicaciones.

## **2.7.3** *Framework Laravel*

Laravel es un marco de trabajo gratuito y de código abierto para PHP que ofrece un conjunto completo de herramientas y recursos para desarrollar aplicaciones avanzadas. Cuenta con un ecosistema completo que incluye características integradas y una amplia gama de paquetes y extensiones compatibles (Cristiancho 2022).

Para entender mejor qué es Laravel, citaremos una frase de su página web: "Laravel es un marco de aplicación web con una sintaxis expresiva y elegante. Ya sentamos las bases, liberando para crear sin preocuparte por las cosas pequeñas"(Cristiancho 2022).

#### **2.8 Base de Datos**

## **2.8.1** *MySQL*

MySQL es un software de gestión de bases de datos relacionales, conocido también como DBMS, que proporciona una manera de administrar los archivos de la base de datos. En resumen, se trata de una aplicación que permite la gestión de bases de datos (Robledano 2019).

## **2.9 Calidad del producto de software**

Uno de los aspectos principales en el desarrollo de software es la evaluación de la calidad del producto, mismo que puede ser evaluado bajo los parámetros planteados en la ISO 25000, los cuales detallan para cada caso, los parámetros sujetos a evaluarse en este caso se tomará la ISO 25010, parámetro fiabilidad y sub parámetro disponibilidad.

## **2.9.1. ISO/IEC 25010**

La ISO 25010, siendo parte del estudio de la calidad de software, bajo la normativa ISO 25000, es una pieza fundamental para el desarrollo de software brindando al usuario, la calidad esperada en el producto, determinando y evaluando de manera continua el cumplimiento de dichos parámetros, en el presente trabajo de integración curricular se desea evaluar la disponibilidad del mismo hacia el usuario teniendo en cuenta los roles dentro del sistema y las funcionalidades que se brindarán.

### **2.9.2. Variable de evaluación-disponibilidad**

Para evaluar la disponibilidad en el sistema denominado "FERTIVET", se determinó las siguientes características, mismas que simplificarán el estudio de la variable en evaluación.

**Tabla 3-2:** Características y subcaracterística de evaluación.

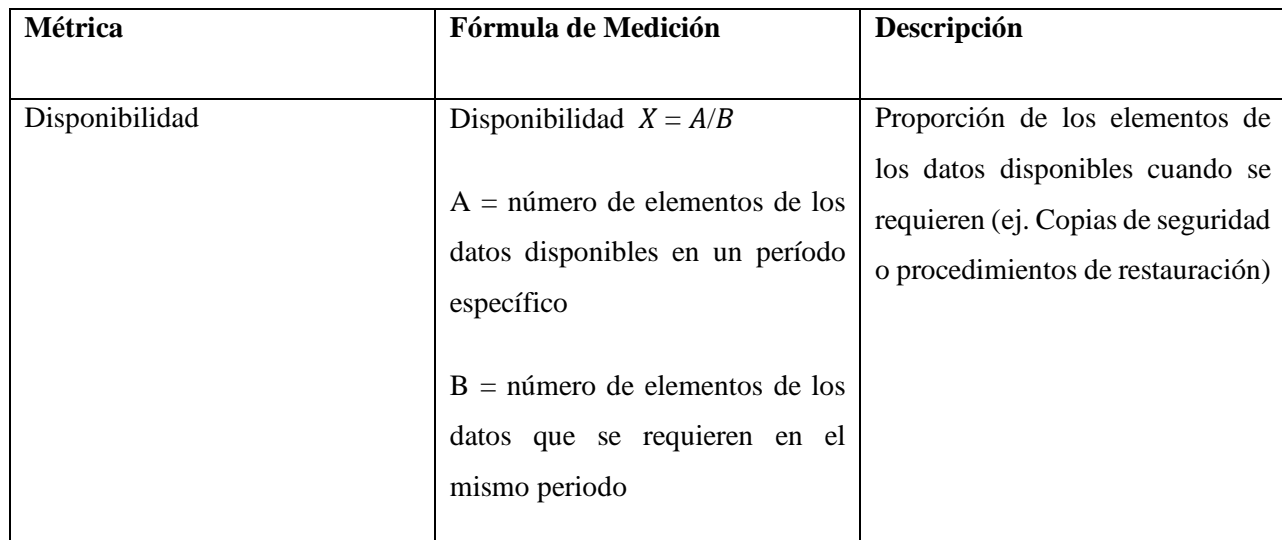

**Realizado por:** Caba Carla, 2022.

## **2.10 Herramienta para medir la disponibilidad**

# **2.10.1** *StatusCake*

Es un servicio web que se ocupa de monitorizar el estado y disponibilidad de tu sitio o sitios, ya que no hay límites en el número de estos. Tras darte de alta e indicar la web o webs a vigilar, dispondrás de una interfaz muy fácil de usar (Gonzales 2022).

Mantener un sitio web activo las 24 horas del día, todos los días de la semana, no es una tarea fácil. Para tener la certeza de que eso ocurre necesitamos una herramienta que compruebe, cada un determinado periodo de tiempo, si el sitio está o no caído (Gonzales 2022).

## **2.11 Trabajos Relacionados**

A continuación, se citaron proyectos de investigación a nivel nacional e internacional de los sistemas informáticos que están dedicados al sector veterinario.

Según (Ochoa, Murillo y Rodas-Silva 2021), en Ecuador se han desarrollado proyectos enfocados a mejorar la atención y manejo de la información en clínicas veterinarias. En la Península de Santa Elena, en el año 2017, se llevó a cabo la implementación de un "Sistema en la nube para Control y Manejo de Procesos Clínicos". Este proyecto facilitó la reducción de los tiempos de respuesta,

dando la optimización de los principales procesos del centro médico y mejorando la seguridad, disponibilidad e integridad de la información.

Según (Albán Núñez y Toala Alejandro 2018), actualmente la tecnología está evolucionando día a día, mientras se observan cambios donde existe la importancia de desarrollar nuevas tecnologías para gestionar y observar cómo empresas y clínicas deben llevar a cabo los procesos, por lo que se deben utilizar herramientas tecnológicas para lograr los objetivos establecidos como:

- Generar información o reportes que permitirá analizar, comparar, estudiar, detectar fallas y además de que permitirá tener mejor control de los procesos de la institución.
- Prevenir al personal de la clínica la pérdida de tiempo en buscar la información puesto que al hacerlo manualmente puede haber el riesgo de entregar datos incorrectos.
- Migrar hacia nuevos procesos de trabajo debido a la facilidad y eficiencia al procesar la información.

Según (Haz López et al. 2017) el propósito del trabajo es desarrollar e implementar un sistema informático que permita controlar y gestionar los procesos clínicos administrativos que se realizan en la Veterinaria Mascotas, mediante el uso de herramientas web como ZK Framework, Apache Tomcat y MySQL server. Se aplicó investigación de campo y bibliográfica como parte de la fase de análisis utilizando las técnicas de encuestas y entrevistas que fueron dirigidas a los involucrados en los procesos administrativos de la clínica; y a expertos en diseño y desarrollo de software, con la intención de validar los requerimientos funcionales, no-funcionales, de accesibilidad y criterios de usabilidad definidos para el proyecto. El diseño e implementación del proyecto permitió disminuir los tiempos de respuesta y controlar el flujo de información que se maneja en la clínica, mediante la optimización de los procesos principales del negocio, mejorando la disponibilidad, integridad y seguridad de la información relacionadas a datos administrativos y clínicos como los registros contables y fichas médicas de los pacientes.

# **CAPÍTULO III**

# **3. MARCO METODOLÓGICO**

El presente capítulo explica las técnicas, métodos y metodología aplicada al trabajo de integración curricular, en este caso SCRUM para el desarrollo de proyectos informáticos, al ser una metodología ágil permite que cada etapa se complete de manera óptima para obtener resultados positivos al finalizar el desarrollo del proyecto.

# **3.1 Tipo de estudio**

Este Trabajo de Integración Curricular es de tipo aplicativo, ya que, mediante los conocimientos adquiridos a lo largo de la carrera, se da solución al problema de la poca disponibilidad de información de historias clínicas y mala organización en las citas médicas de la clínica veterinaria "Fertivet", a través de una aplicación web.

De acuerdo con los objetivos planteados en el trabajo de integración curricular en la **tabla 3-1**, se detalla cada uno los métodos y técnicas que permitirán el cumplimento de los mismos.

**Tabla 1-3:** Métodos y Técnicas utilizadas para el desarrollo de la aplicación web

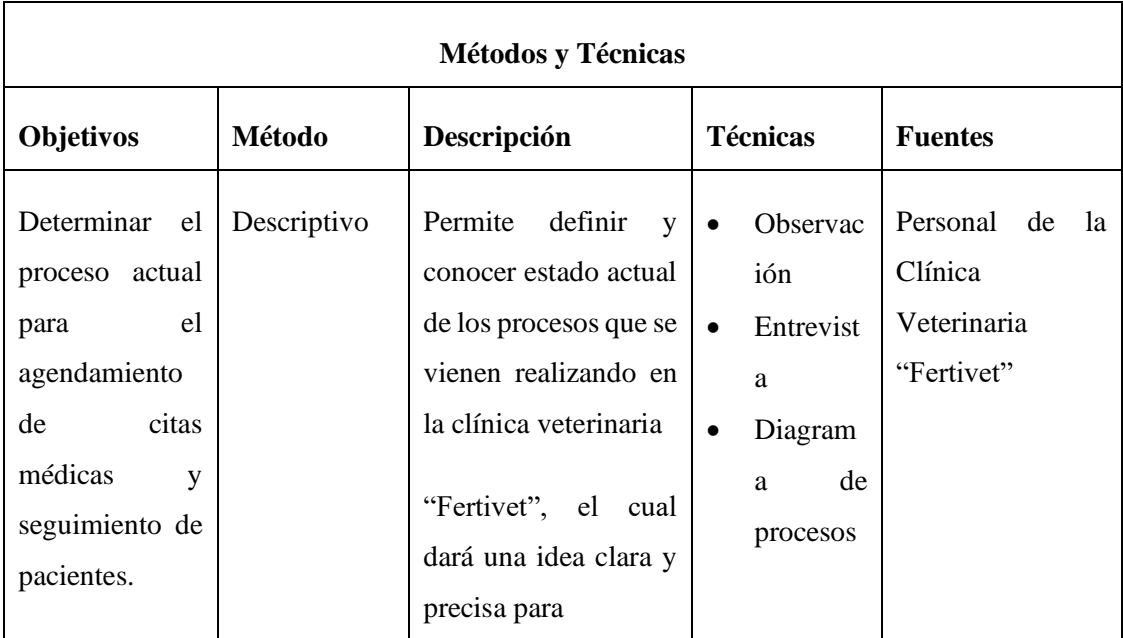

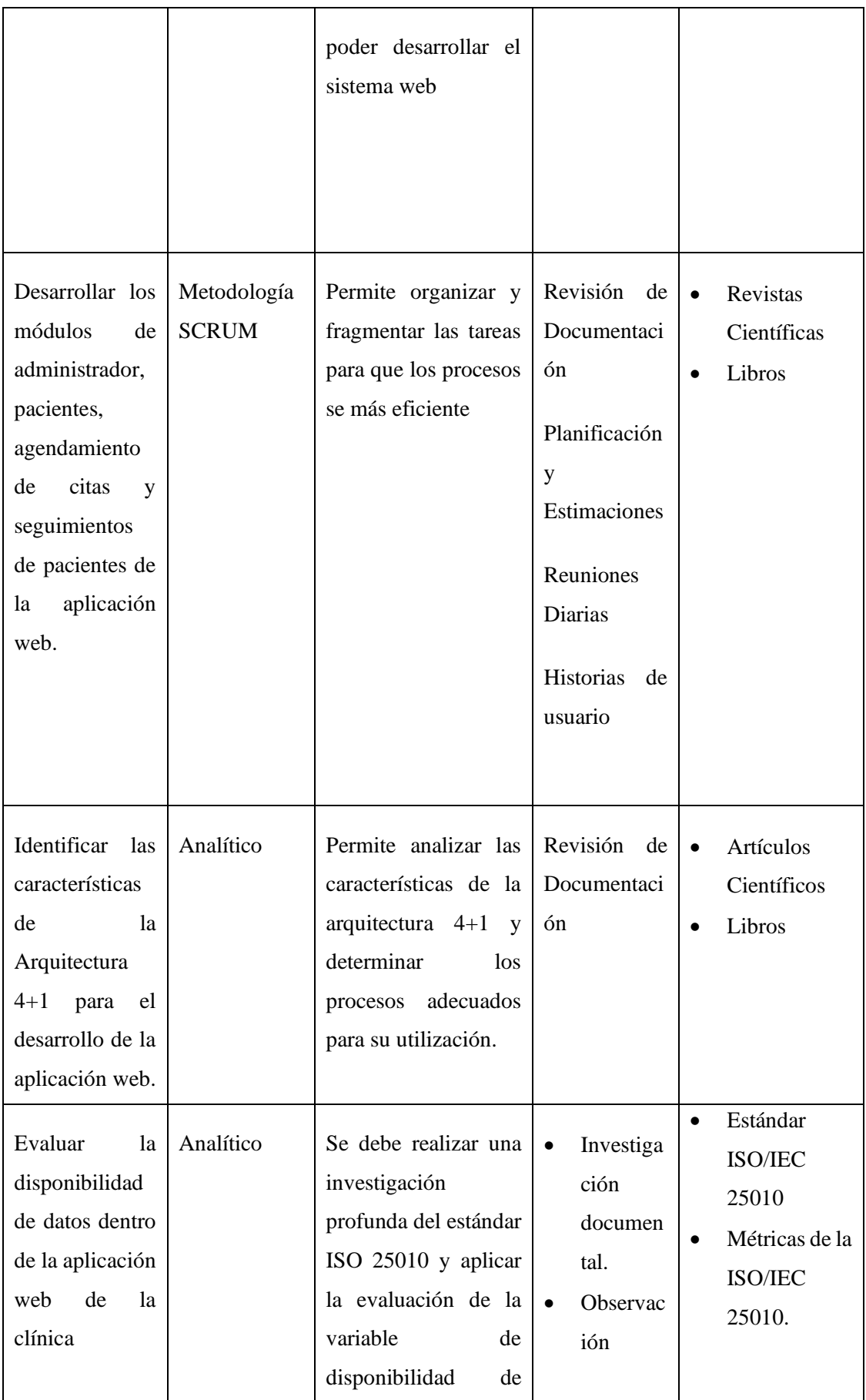

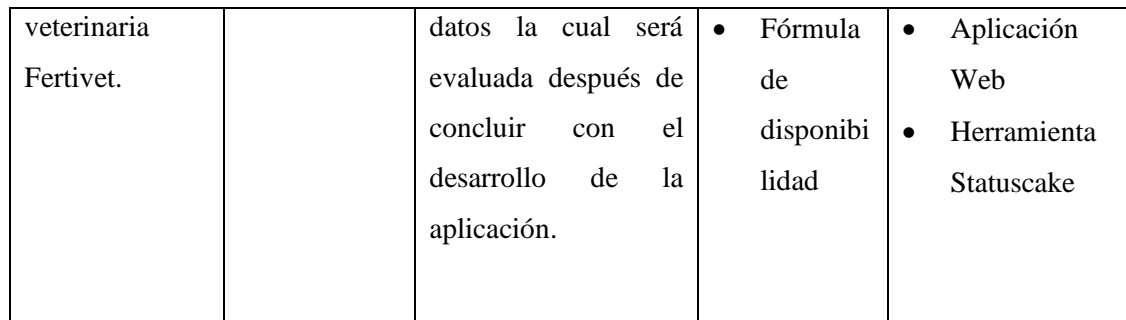

**Realizado por:** Caba Carla, 2022

#### **3.1.1** *Métodos y técnicas*

Para el desarrollo de la aplicación web se fundamenta ciertos métodos y técnicas que se aplicarán en cada uno de los objetivos para el desarrollo de la aplicación y que se muestran a continuación:

# **3.1.1.1** *Objetivo 1: Determinar el proceso actual para el agendamiento de citas médicas y seguimiento de pacientes.*

**Método Descriptivo:** Nos permitirá conocer el estado actual de los procesos con el fin de descubrir los diferentes problemas que suscitan dentro de la clínica veterinaria.

## **Técnicas**

### • **Observación de campo**

Mediante esta técnica se propone realizar un análisis general de las actividades que realiza la Clínica veterinaria Fertivet y determinar cuáles son los procesos que lleva para la atención a sus pacientes; lo cual se lo ha realizado mediante los documentos que han sido receptados que se encuentran en el **Anexo A.**

## • **Entrevistas**

Se realizó una entrevista al Gerente de la Clínica Veterinaria" Fertivet" que se encuentran las preguntas en el **Anexo B**, de tal modo que se pudo obtener de una manera más detallada y precisa sobre los procesos de agendamiento de citas y de tal manera implementar en el desarrollo de esta.

## • **Diagrama de Procesos**

Mediante el diagrama de procesos nos permite visualizar los principales procesos que se llevarán a cabo en la veterinaria, su orden y sus interrelaciones. Las cuales muestran la secuencia e interacción de las actividades de un proceso a través de símbolos gráficos, que proporcionan una mejor visualización del funcionamiento del proceso, ayudando a su entendimiento y haciendo su descripción más visual e intuitiva.

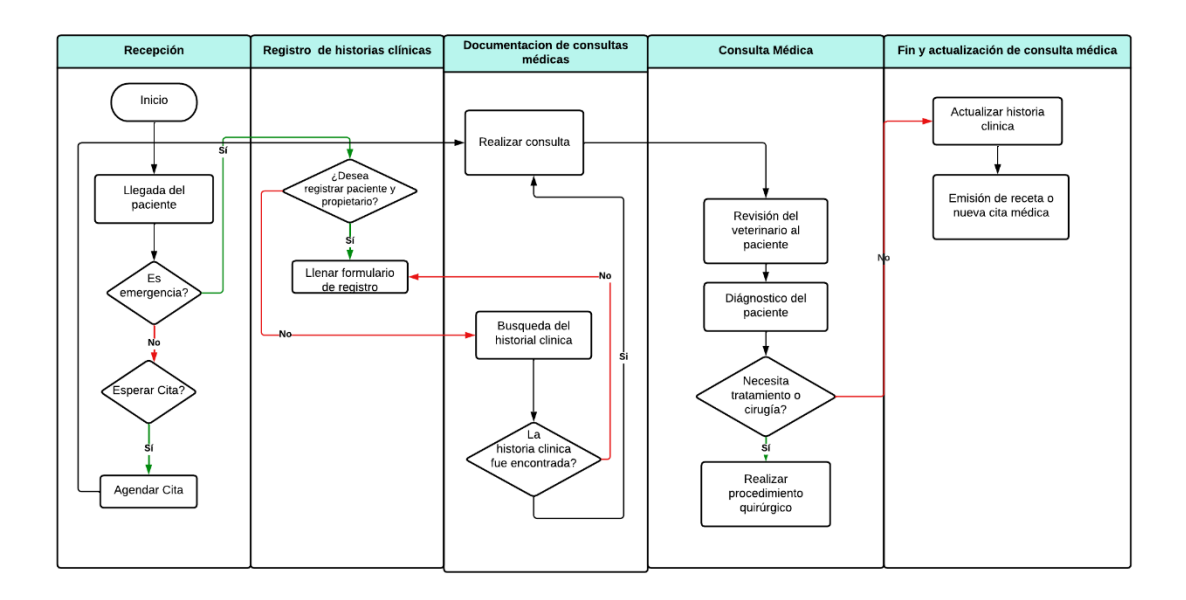

**Figura 1-3:** Procesos de Clínica Veterinaria Fertivet-Agendamiento de citas y seguimiento de pacientes  **Realizado por:** Caba Carla, 2022.

# **3.1.1.2** *Objetivo 2: Desarrollar los módulos de administrador, pacientes, agendamiento de citas y seguimientos de pacientes de la aplicación web.*

**Metodología SCRUM:** permite organizar y fragmentar las tareas para que los procesos y el desarrollo de cada uno de los módulos sea más eficiente y sea entregado en el tiempo indicado.

# **Técnicas**

## • **Investigación documental**

Esta técnica ayudará a recolectar información de manera satisfactoria revisando diferentes sitios web, artículos científicos y libros, la cual facilitará conocer más acerca de dichas herramienta y Framework y la implementación de la metodología SCRUM en desarrollo de la ampliación.

## • **Revisión de la Metodología SCRUM**

Mediante SCRUM se realizará una planificación las que deberá cumplir con las diferentes fases de la metodología ágil y así llegar el excelente producto.

# **3.1.1.3 Objetivo 3: Identificar las características de la Arquitectura 4+1 para el desarrollo de la aplicación web.**

**Método Analítico:** Se debe realizar una investigación profunda y analizar cada una de las características del modelo de la Arquitectura 4+1 para el desarrollo de la aplicación web.

# **Técnicas**

## • **Investigación documental.**

Mediante esta técnica ayudará a identificar cada una de las características de las vistas que se implementará para el proceso de desarrollo de la aplicación, se debe hacer la revisión de documentación, artículos, libros para contar una información concreta.

# **3.1.1.4 Objetivo 4: Evaluar la disponibilidad de datos dentro de la aplicación web de la clínica veterinaria Fertivet.**

**Método Analítico:** Se debe realizar una investigación profunda y analizar cada una de las características que corresponden al estándar ISO 25010 y aplicar la evaluación de la variable de disponibilidad de datos la cual será evaluada después de concluir con el desarrollo de la aplicación.

### **Técnicas**

#### • **Investigación documental.**

Mediante esta técnica se ayudará a identificar cual es estándar adecuado para la evaluación de la variable de la calidad de datos.

## • **Herramienta para medir la disponibilidad de datos**

De acuerdo al criterio del cliente, el producto de software se considera disponible dentro del rango inicial del 80% al 100%, 24 horas al día y los 7 días de la semana, donde los usuarios podrán acceder y hacer uso de cada una de dichas funcionalidades acorde al rol que desempeñan.

Para la medición de la disponibilidad, se hará uso de un aplicativo web, mismo que tomará muestras de datos en un intervalo de tiempo y fecha predeterminado en el inicio de la prueba. Los cuales permitirán determinar si está o no disponible el sitio.

Statuscake, es un aplicativo web, encargado de la realización de test de disponibilidad mediante parámetros preestablecidos, arrojando un informe detallado del resultado de la prueba, la fecha en que se realizó, el estatus http, el tiempo que tardó en responder, entre otros datos importantes para nuestro estudio.

Se establecerán reglas de medición para la toma de datos, estos se describen en la siguiente tabla.

| Tipo de prueba         | <b>Tiempo</b>                                                                                                    | Fecha                                                   |
|------------------------|----------------------------------------------------------------------------------------------------|---------------------------------------------------------|
| Test de Disponibilidad | Se ejecuta una petición de Iniciará el día 27 de enero del<br>hacia el servidor cada 22 ebrero del 2023<br>minutos durante 6 días, para<br>verificar la disponibilidad. | tipo "ping" en cada muestra   2023 y finalizará el 2 de |

**Tabla 2-3:** Métricas para evaluar la Disponibilidad

**Realizado por:** Caba Carla, 2022

#### **3.2 Método utilizado para evaluar la disponibilidad de la aplicación Fertivet**

Para conocer y mediar la disponibilidad será de manera cuantitativa se hará uso de una fórmula utilizada por AWS (AMAZON WEB SERVICES), la cual el dato que se calcula mediante el tiempo de una carga de funciones, durante un mes bajo una interpretación lo más ajustada al punto alto estadístico de evaluación, la disponibilidad se ve claramente reducida cuando el aplicativo en estudio disminuye dicho tiempo de respuesta, cabe destacar que está sujeto dentro de la estadística de margen de error los parámetros de: mantenimiento de servidores, corte y fallos de luz y los intercambios electrónicos que estos incurran, además de actualizaciones en el servidor, entre otros.

Dado lo expuesto anteriormente se conoce la fórmula planteada por AWS para la disponibilidad:

Disponibilidad = Disponibilidad para el tiempo de uso *Tiempo total* 

**Gráfico 1-3:** Fórmula de disponibilidad **Realizado por:** Caba Carla, 2023

## **3.2.1 Planteamiento de la hipótesis**

#### **3.2.1.1** *Hipótesis 1 (Disponibilidad)*

**Hipótesis nula (H0):** : El aplicativo web Fertivet presenta una disponibilidad inferior al 80%.

**Hipótesis alternativa (H1):** El aplicativo web Fertivet presenta una disponibilidad superior o igual al 80%.

## **3.3 Población**

Dentro del cumplimiento de los objetivos, está determinar los estándares de calidad a evaluarse como es el caso de la Disponibilidad de la información en tiempo y forma, permitiendo a los usuarios acceder en cualquier momento a la información las 24 horas del día, 7 días a la semana.

#### **3.3.1** *Cálculo de la muestra*

El cálculo de la muestra en este caso, se define con una población infinita y homogénea, considerando un 95% de seguridad en la información y una imprecisión o error absoluto del 5%, esto permite aplicar la fórmula de la muestra.

$$
n=\frac{z^2a*p*q}{e^2}
$$

**Dónde:**

 $n =$  Población Total de Estudio.

 $Za = 95\%$  de seguridad con valor aplicativo del 1.96

- $p = 95\%$  de porción esperada con valor aplicativo del 0.95.
- $q = 1-p$  valor dado por (1-0.95=0.05).

 $e =$  error estimado del 10%.

#### *Cálculo de la muestra para la página web de clientes.*

Mediante un análisis previo relacionado con la clientela a la que se puede alcanzar, la población estimada para Fertivet es de carácter infinito, por tal motivo podremos calcular una muestra basada en la siguiente fórmula.

$$
n = \frac{\frac{z^2 * p * (1 - p)}{e^2}}{1 + \frac{e^2 * (p(1 - p))}{e^2 * N}}
$$

$$
n = \frac{\infty^2 * 0.95 * (1 - 0.95)}{0.05^2}
$$

$$
1 * \frac{150^2 * 0.95(1 * 0.95)}{0.05^2 * 150}
$$

 $n = 390$  solicitudes

El valor de la muestra con una población infinita de personas (Clientes), permitió establecer que se tendrá una muestra de 390 datos o solicitudes, en el presente estudio.

## **3.4 Estudio de Factibilidad**

Para iniciar el proyecto, es necesario determinar su factibilidad, el cual es importante en el desarrollo de la aplicación. Para lo cual dicho estudio está dividido en estudios: técnico, económico y financiero.

#### **3.4.1** *Factibilidad técnica*

En el presente estudio se describe las herramientas necesarias para el desarrollo de una aplicación web para el Agendamiento de citas y seguimiento de pacientes, de la clínica Veterinaria Fertivet, del cantón Riobamba, los recursos hardware y software disponibles para el desarrollo y explotación se detallan en las siguientes tablas:

| <b>CANTIDAD</b> | <b>NOMBRE</b>        | <b>CARACTERÍSTICAS</b>   | <b>FUNCIÓN</b>   |
|-----------------|----------------------|--------------------------|------------------|
| $\mathbf{1}$    | Computador Portátil  | Marca: Lenovo (PC        | Documentación,   |
|                 |                      | Laptop)                  | desarrollo,      |
|                 |                      | Procesador:              | pruebas<br>y     |
|                 |                      | Intel(R) Core $(TM)$ i5- | despliegue de la |
|                 |                      | 6200U CPU @ 2.30GHz      | aplicación.      |
|                 |                      | 2.40 GHz                 |                  |
|                 |                      | Memoria: 8:00 GB         |                  |
|                 |                      | RAM y 500 SSD            |                  |
| 1               | Impresora            | Impresora multifuncional | Impresión<br>de  |
|                 |                      | EPSON L355               | documentación    |
| $\mathbf{1}$    | Disco sólido externo | 240GB<br><b>SSD</b>      | Respaldo<br>de   |
|                 |                      | Kingston                 | documentación y  |
|                 |                      |                          | aplicación web   |
|                 |                      |                          |                  |

**Tabla 3-3:** Recursos Hardware

# **Tabla 4-3:** Recursos Software

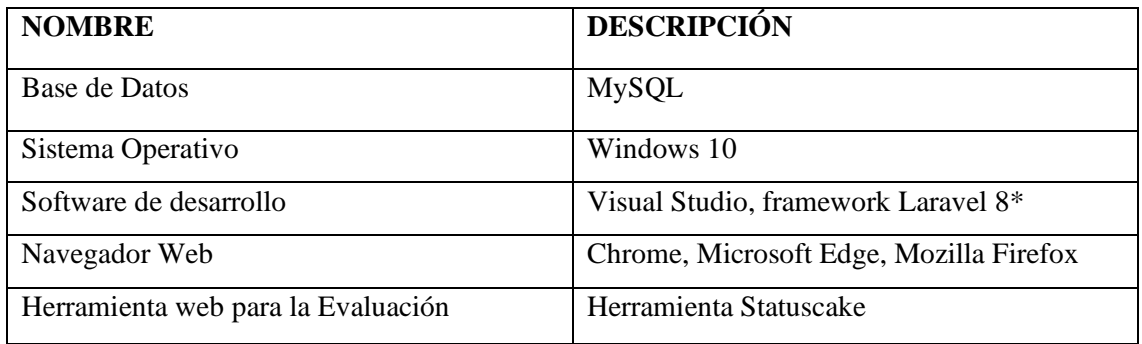

**Realizado por:** Carla Caba 2022

**Tabla 5-3:** Materiales adicionales

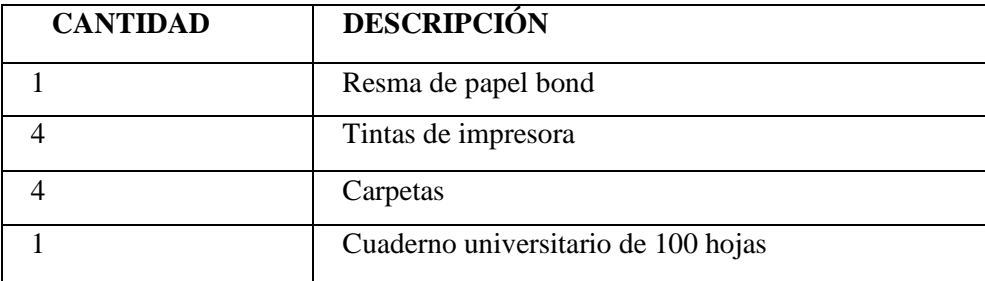

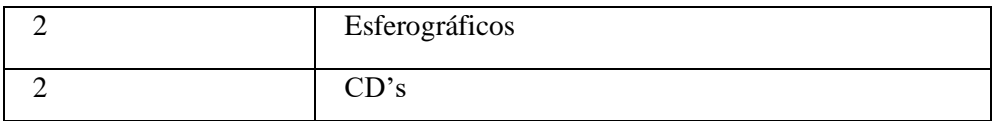

# **3.4.2** *Factibilidad económica*

En las tablas se muestran los costos de los equipos existentes, con sus respectivas características, el software, y los materiales, fijando así un presupuesto tentativo al proyecto.

# **Tabla 6-3:** Costo de Hardware

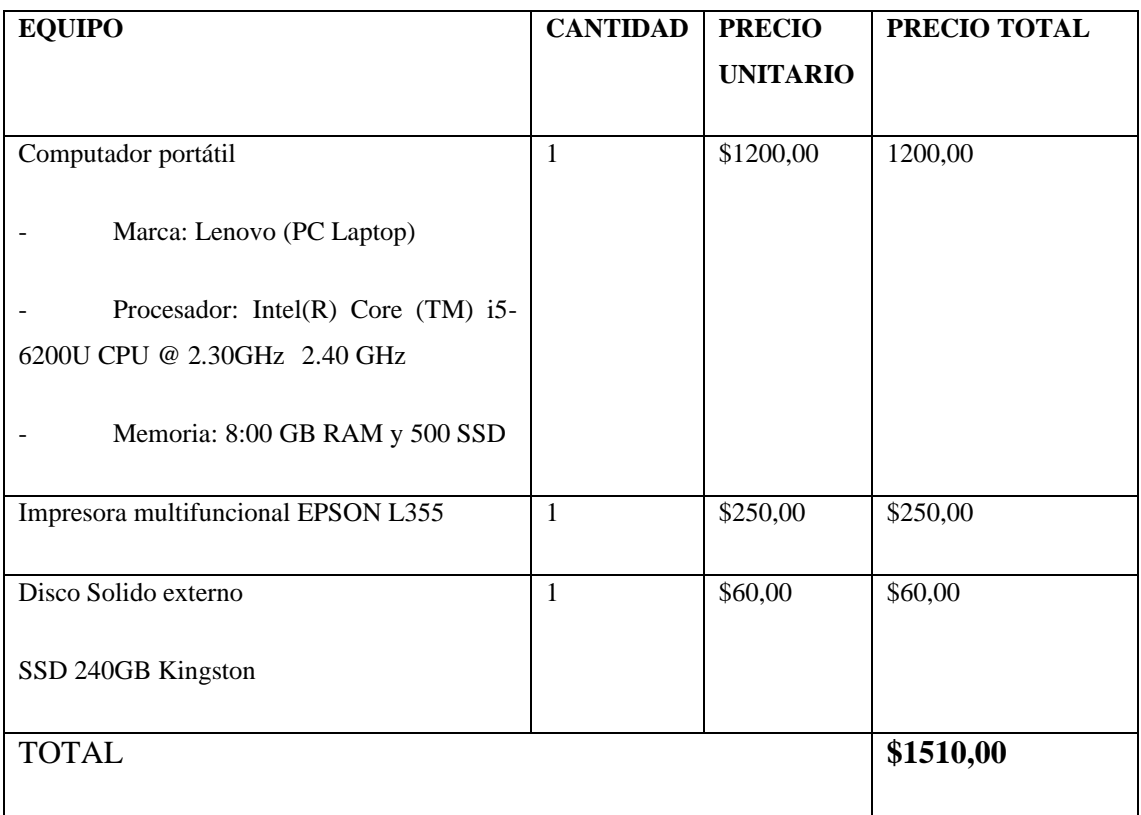

**Realizado por:** Carla Caba, 2022

**Tabla 7-3:** Costo de Software

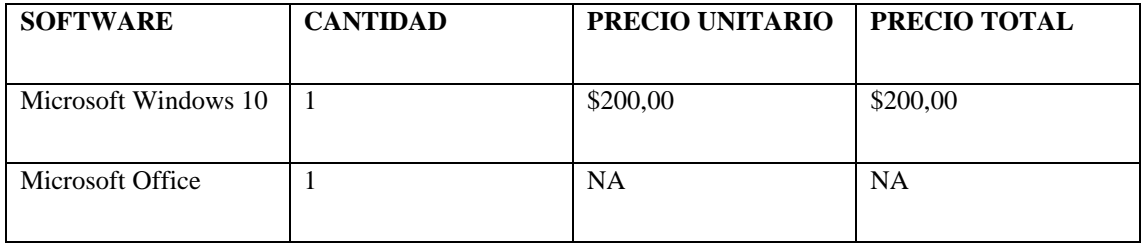

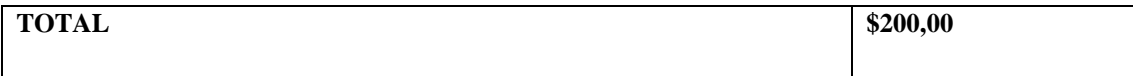

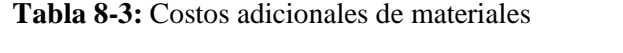

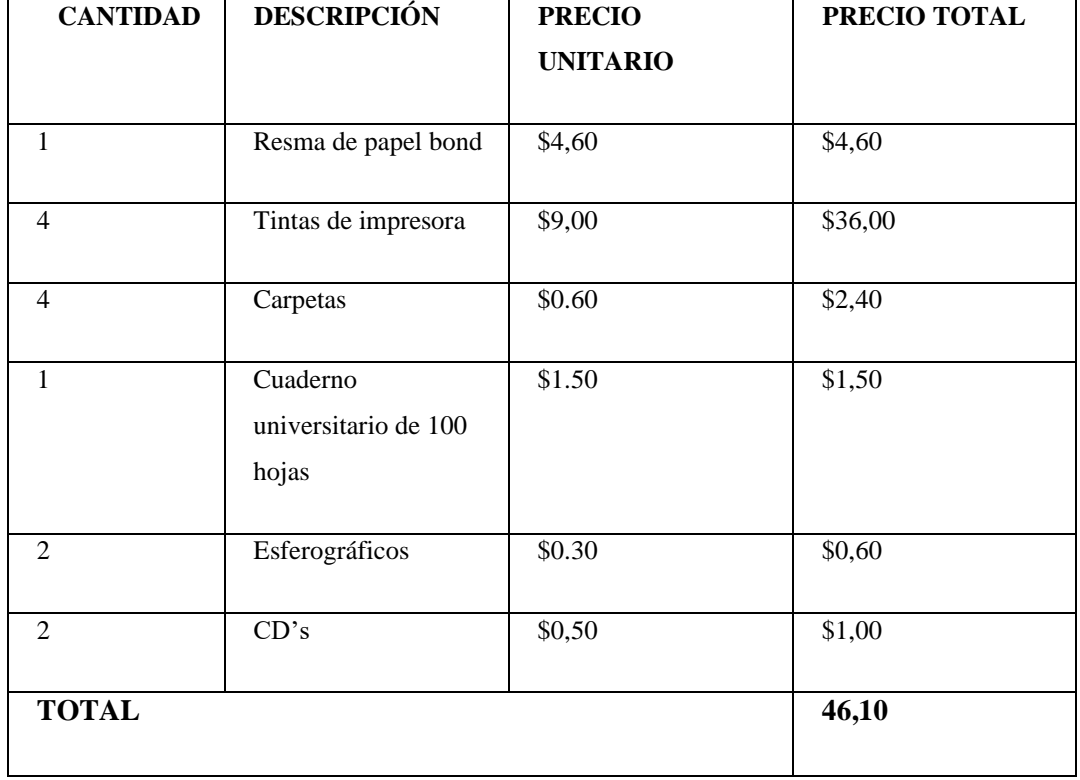

**Realizado por:** Carla Caba 2022

El valor total del proyecto se calcula en base a las **Tablas 3-6, 3-7, 3-8** donde se tiene como resultado \$1756,10 dólares americanos.

# **3.4.3** *Fuente de financiamiento*

La fuente de financiamiento será propia, ya que es contribución de la tesista para la Clínica Veterinaria "Fertivet"

# **3.4.4** *Factibilidad Operativa*

En el análisis sobre la factibilidad se implementará mediante la enumeración de los usuarios que usaran la aplicación web, esto se realiza para determinar la viabilidad de los roles que tendrá el sistema y la comprobación de que se cuenta con recursos humanos necesarios para usar el sistema.

**Tabla 9-3:** Factibilidad operativa

| <b>Nombre</b>        | Rol                    | <b>Contacto</b>              |
|----------------------|------------------------|------------------------------|
| Ing. Fernando Lamiña | Cliente                | 0992766416                   |
| Ing. Jaime Camacho   | Director               | 0995234279                   |
|                      |                        | jaimed.camacho@espoch.edu.ec |
| Ing. Jorge Menéndez  | Asesor                 | jorge.menendez@espoch.edu.ec |
| Carla Caba           | Programador, Analista, | 0995437928                   |
|                      | Diseñador              | carla.caba@espoch.edu.ec     |

Se cuenta con la participación de un desarrollador que se encuentra a cargo del desarrollo de la aplicación web, de un director, asesor, quienes guiarán la correcta elaboración del sistema, además se dispondrá de la participación del representante de la clínica veterinaria Fertivet.

# **3.5 Análisis de Riesgo**

El siguiente análisis hace referencia a los riesgos que podrían presentarse durante el desarrollo de una aplicación web para el agendamiento de citas y seguimiento de pacientes, de la clínica veterinaria Fertivet, del Cantón Riobamba, se han considerado las posibles consecuencias, el impacto y la exposición de estos, resultando de este análisis un plan de contingencia, el cual en caso de ser aplicado permitirá que la entrega del sistema sea en el tiempo establecido.

# **3.5.1** *Valoración de Probabilidad de los Riesgo*

Se asigna un valor representativo para indicar la probabilidad de que ocurra uno de los riesgos durante el desarrollo del proyecto, como se aprecia en la **Tabla 3-10**, se estableció un rango de porcentajes, una descripción y un valor numérico para identificar cada caso.

| Probabilidad $(\% )$ | <b>Nivel de Riesgo</b> | Valor |
|----------------------|------------------------|-------|
| $1\% - 33\%$         | Baja                   |       |
| 34%-67%              | Media                  |       |

 **Tabla 10-3:** Valoración de probabilidad de riesgos

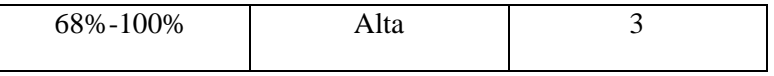

 **Realizado por:** Caba Carla, 2022

## **3.5.2** *Valoración de impacto de los Riegos*

Para medir el nivel de impacto causado por los riesgos en el momento de llegarse a materializar, los cuales pueden afectar directamente los objetivos del proyecto, como alcance, tiempo, costo y calidad. Para establecer esta medida se utiliza la tabla de impactos donde se especifican cinco niveles insignificante, bajo, moderado, alto, catastrófico. Estos se muestran en la siguiente **tabla 11-3:**

 **Tabla 11-3:** Niveles de impacto

| <b>Valoración</b> | <b>Nivel</b> | Descripción                                |
|-------------------|--------------|--------------------------------------------|
|                   |              |                                            |
|                   | Baja         | Bajo impacto en el proyecto                |
| $\mathcal{D}$     | Moderado     | Mediano Impacto                            |
| 3                 | Mayor        | Alto Impacto                               |
| 4                 | Catastrófico | Suspensión del desarrollo del<br>proyecto. |

 **Realizado por:** Carla Caba, 2022

# **3.5.3** *Valoración de la exposición*

Los riesgos se priorizan de acuerdo con el mayor efecto negativo sobre el proyecto, para tener una idea más clara y concisa, se realizó la categorización de colores según la exposición de los riesgos.

 **Tabla 12-3:** Valoración de Exposición

| Explosión al riesgo | <b>Valor</b> | <b>Color</b> |
|---------------------|--------------|--------------|
| Baja                | $1 \circ 2$  |              |

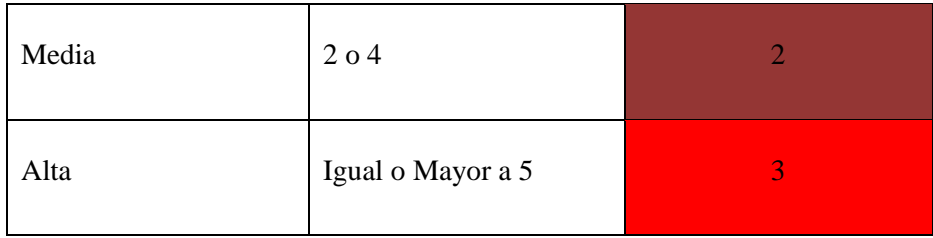

# **3.5.4** *Identificación de los riesgos*

Para el análisis de riesgo se debe identificar cada uno de los riesgos en las fases del desarrollo y planificación del proyecto como demuestra en la **Tabla 13-3.**

Para identificar los riesgos del proyecto, se analiza cuáles serán perjudicarles al momento de desarrollar la aplicación web, la planificación, recopilación de información, comunicación entre los interesados, y así tenerlas en cuenta, es de alta importancia para preparar las medidas de seguridad pertinentes y anticiparse o, en caso de que sucedan, estar listos para actuar y resolver eficientemente cualquier tipo de contratiempo.

Para ello, es importante conocer qué tipos de errores existen durante un proceso de desarrollo del sistema, y qué podemos hacer para evitarlos o solucionarlos. A continuación, se presentan los errores más destacables que podrían emerger durante un desarrolló.

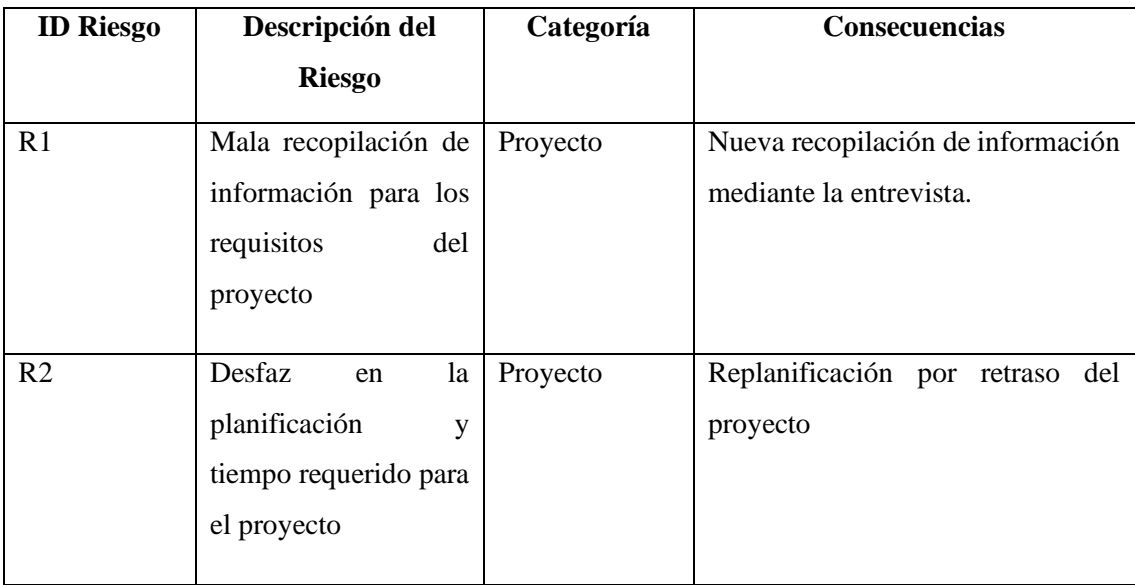

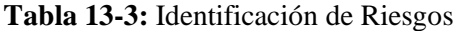

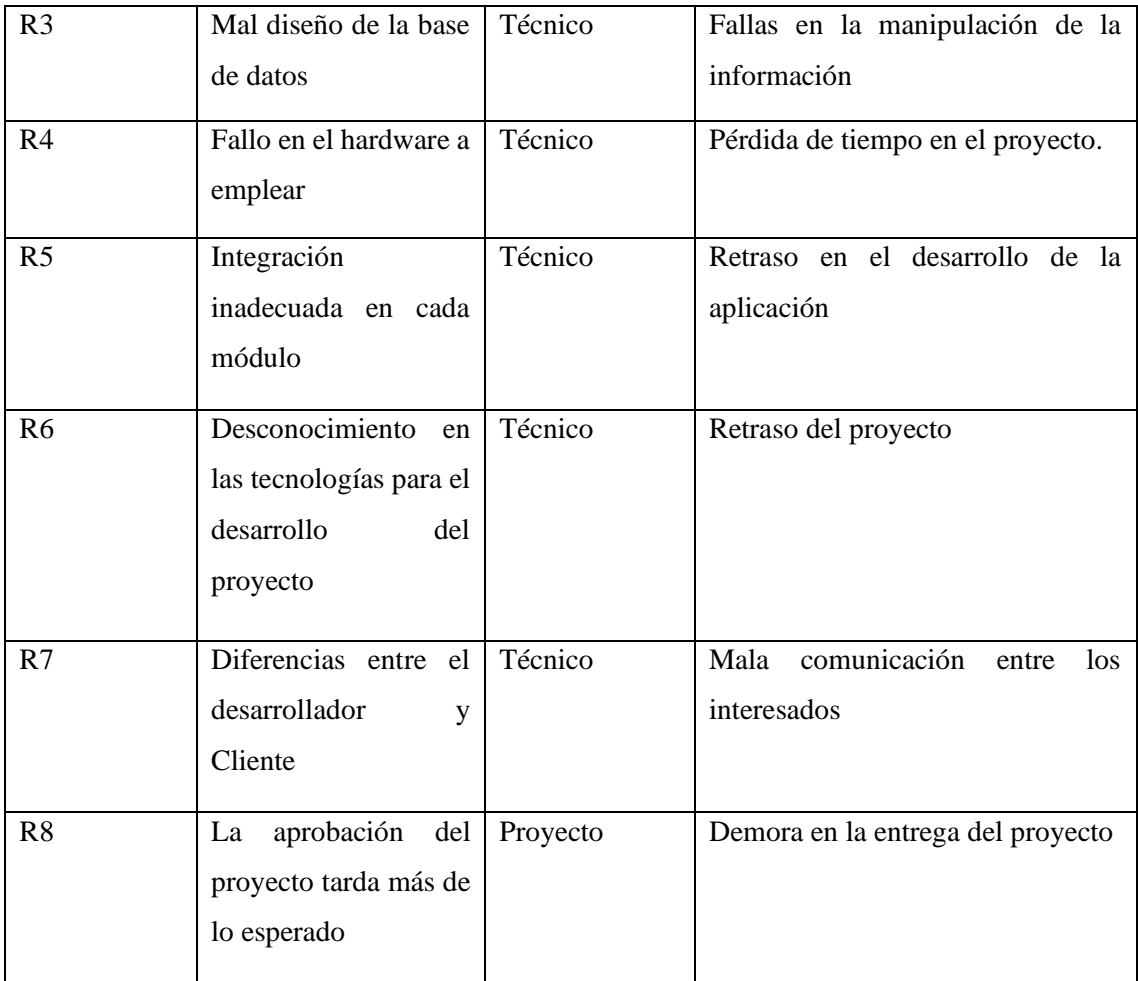

# **3.5.5** *Análisis de Riesgo*

Este análisis de riesgo es indispensable para lograr una correcta administración de riesgo que hace referencia al buen desarrollo e implementación del sistema.

**Tabla 14-3:** Análisis de Riesgos con la identificación de Riesgos del proyecto.

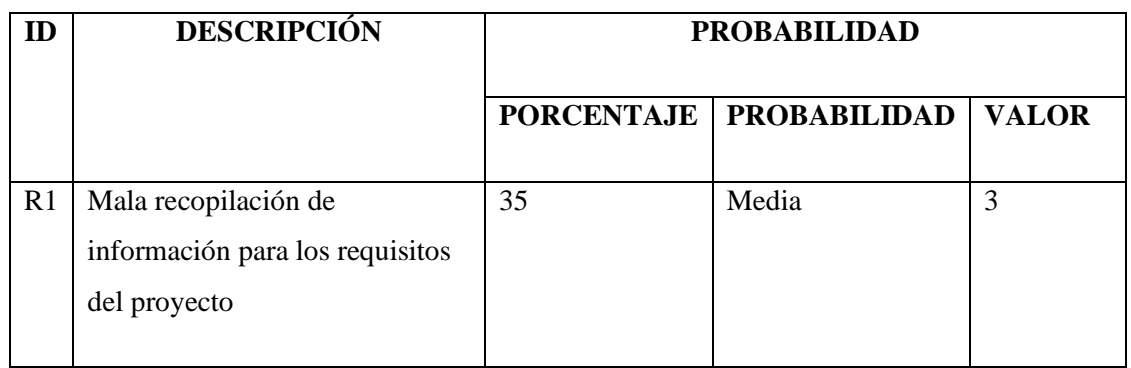

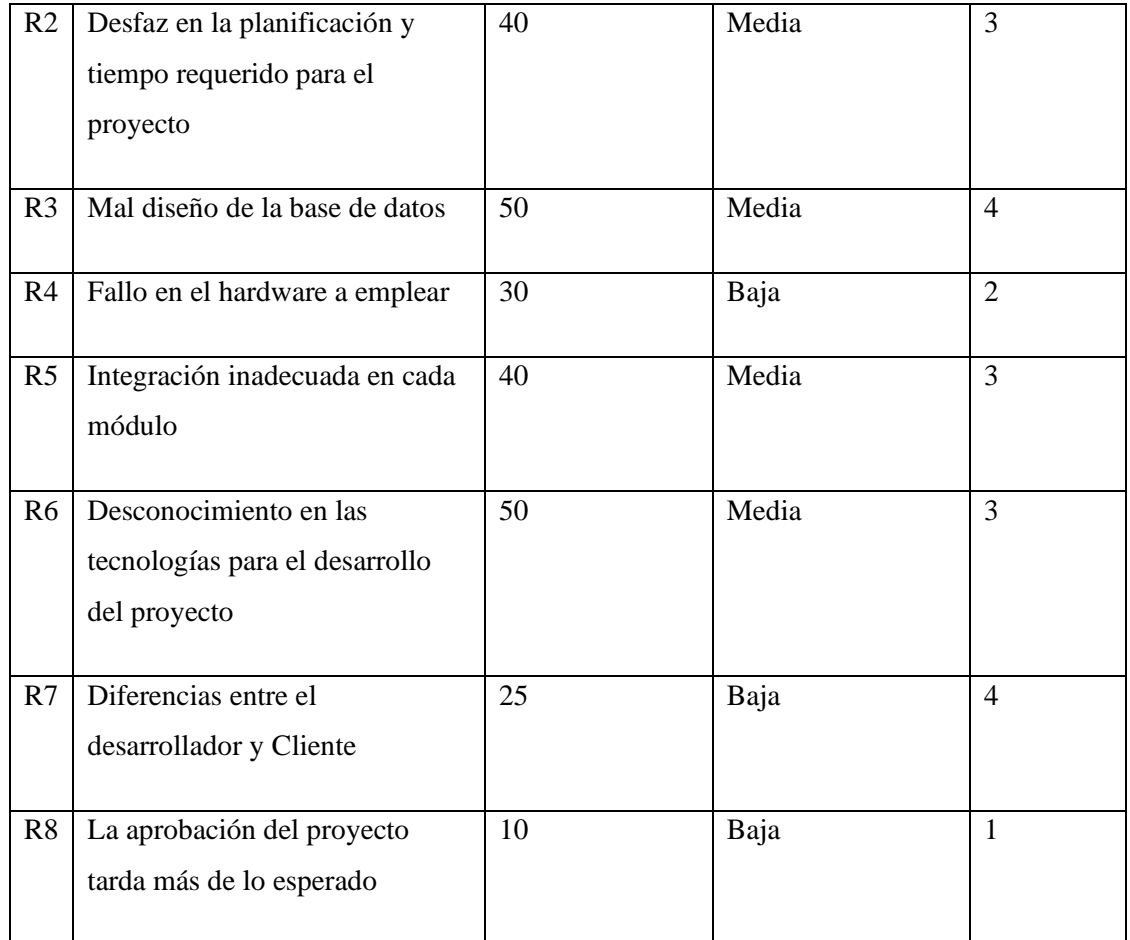

Después de identificar cada uno de los riesgos se deben tomar acciones con respecto a los riesgos que muestra la **tabla 14-3**. Se debe controlar los riesgos, eliminar los riesgos posibles, por lo que se puede hacer que se retrase la planificación, aumentar los costos, entre otros.

# **3.6 Metodología para el desarrollo de software**

En este apartado del capítulo III, se desarrolla el trabajo de Integración Curricular, basado en la metodología SCRUM, la misma que reúne todos sus procesos en 5 fases importantes que son:

# **3.6.1** *Fase de Iniciación*

En esta etapa inicial se identificará las necesidades básicas para el desarrollo de la aplicación web, además nos permite identificar los roles, definir el Product Backlog y el tamaño de cada Sprint, ya que cada uno de estos se clasificará como un mini-proyecto con una duración no mayor a un mes que se interconectará cada uno de ellos y dará origen a los objetivos generales planteados al inicio del trabajo.

# **3.6.1.1 Visión del proyecto**

En base al análisis, entrevistas de los interesados y las observaciones de los procesos que gestiona la Clínica Veterinaria "Fertivet" se ha determinado en automatizar los procesos de agendamiento de citas médicas e historial de pacientes para una mejor gestión de información:

# **3.6.1.2 Identificar a los Master SCRUM y a los Stakeholders.**

# **Tabla 15-3:** Roles del proyecto

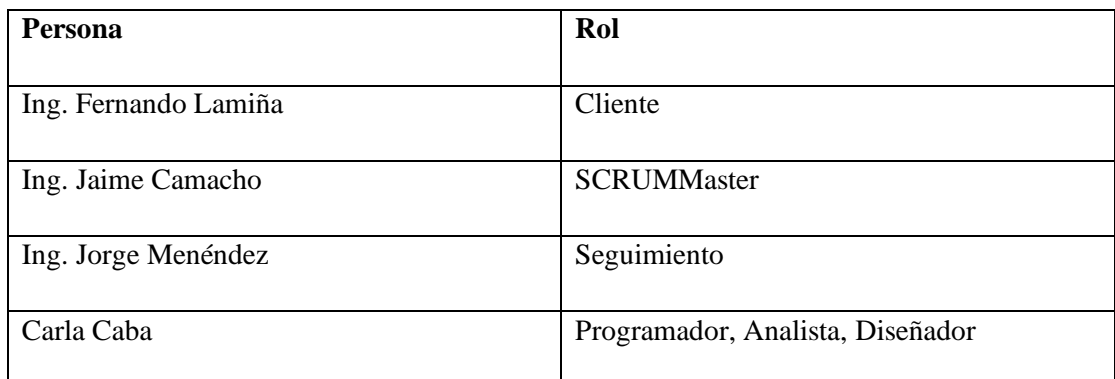

**Realizado por:** Caba Carla, 2022

# **3.6.1.3 Listado de Requerimientos**

Uno de los pasos principales que se realizó para comprender la situación y la gestión de la clínica veterinaria para la toma de decisiones. Es una parte importante analizar la información que se obtuvo y con la que debe contar en la aplicación web en base a la metodología de desarrollo propuesta. Se puede observar en los Requerimientos funcionales y No funcionales:

# **3.6.1.3.1 Requerimientos Funcionales**

Los requerimientos funcionales planteados para el desarrollo de aplicación web "Fertivet" se desglosan en los siguientes módulos para su implementación:

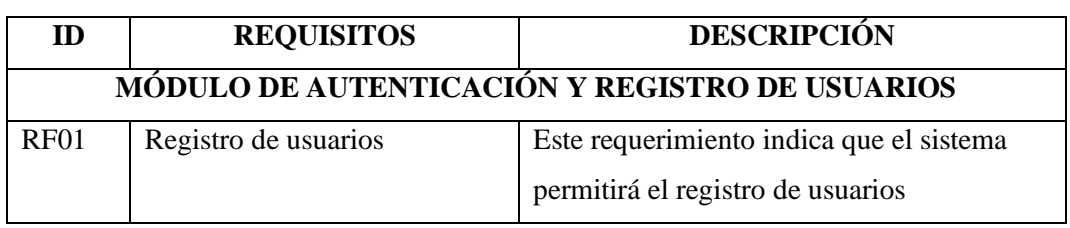

# **Tabla 16-3:** Requerimientos Funcionales

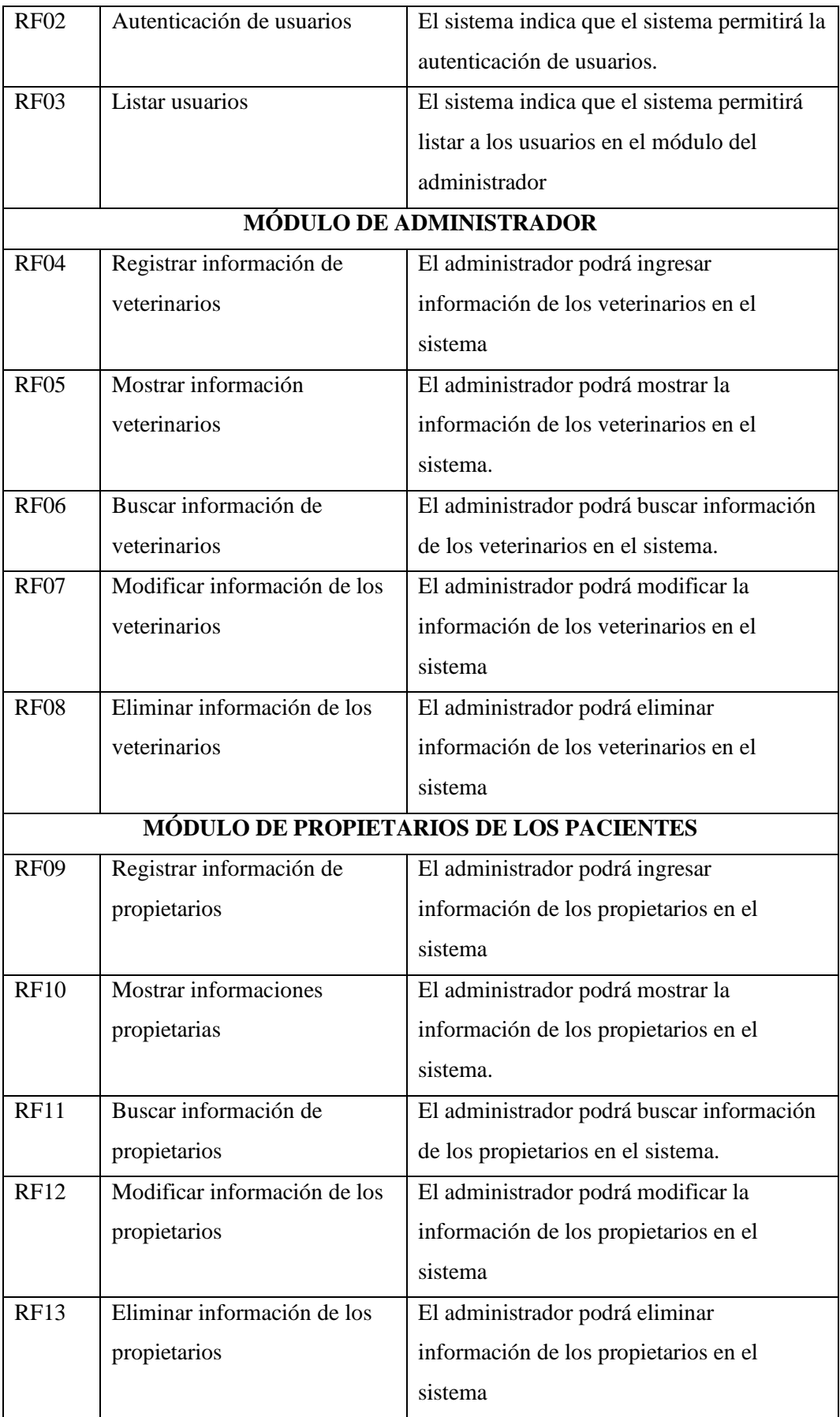

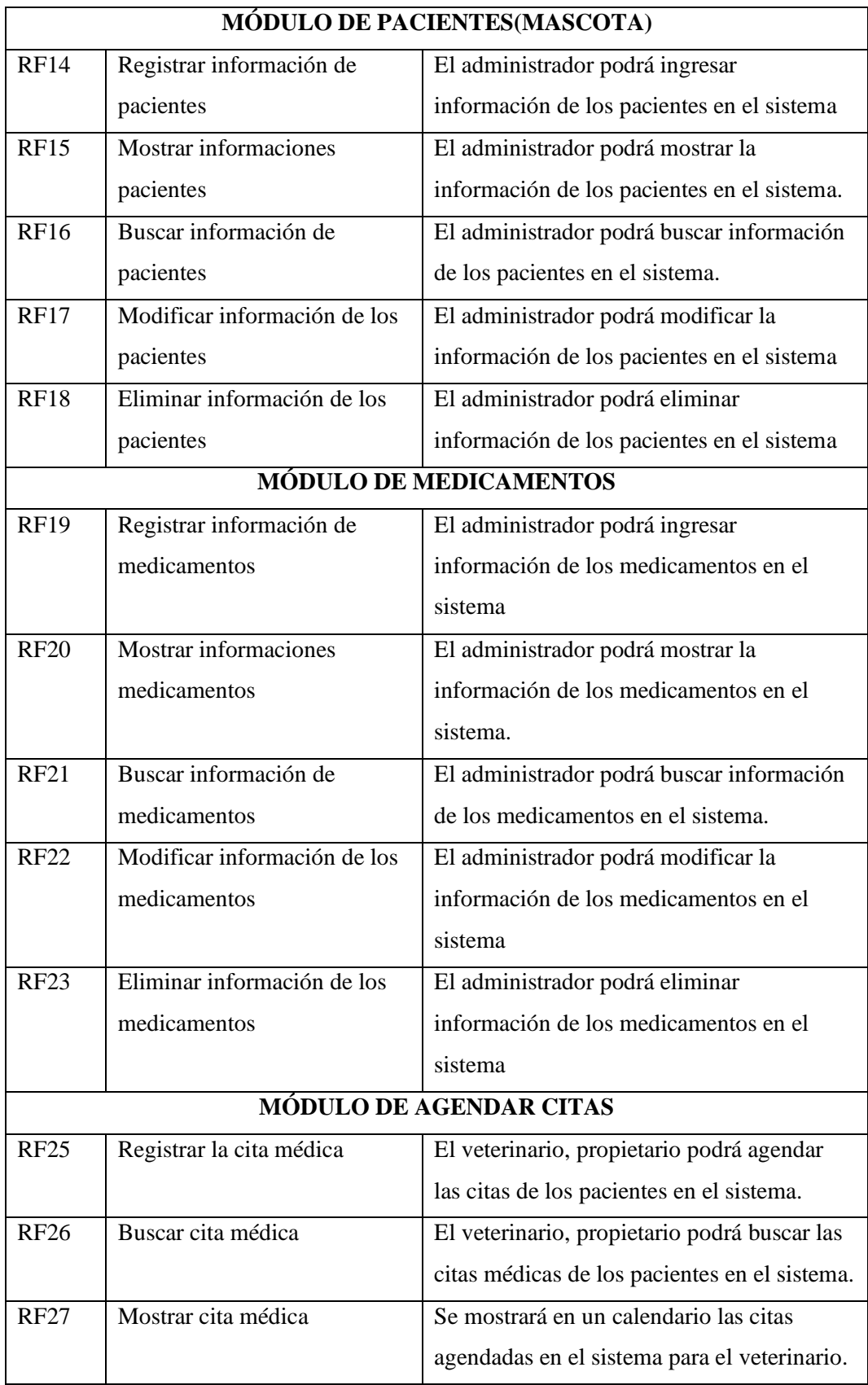

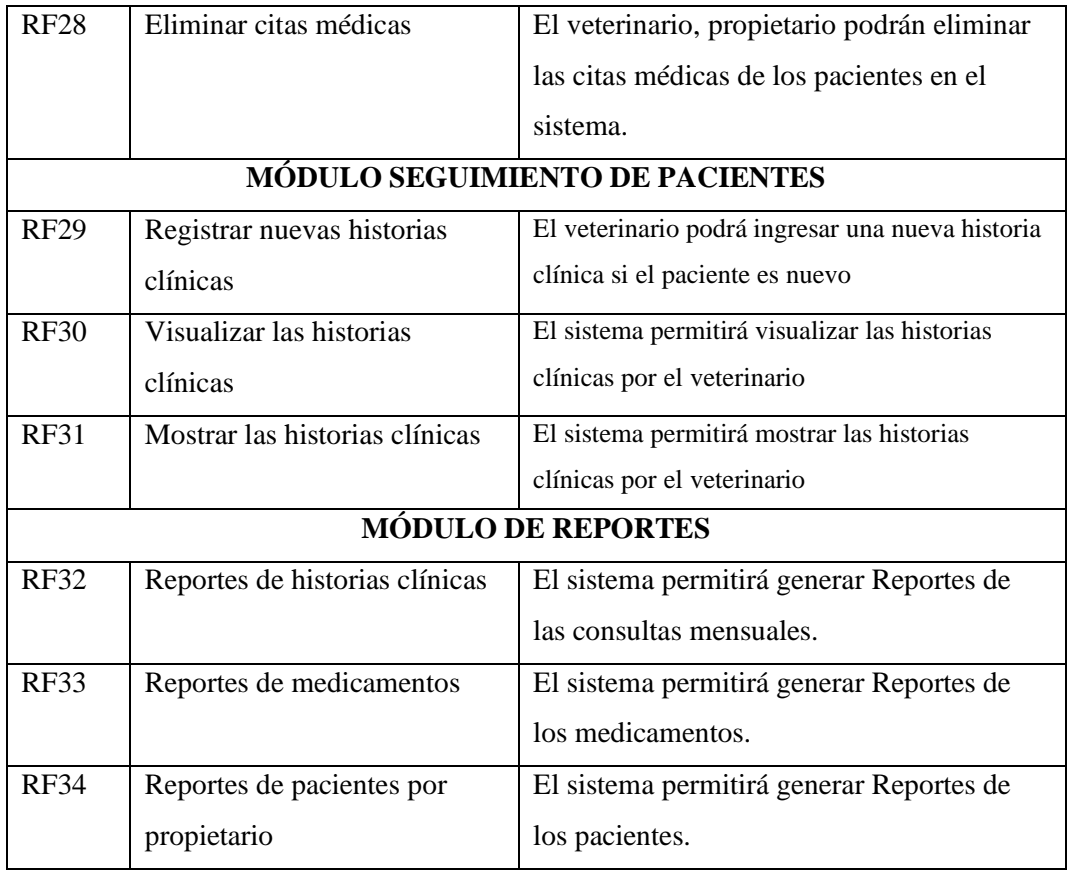

**Realizado por:** Caba Carla, 2022.

# **3.6.1.3.2 Requerimientos no funcionales**

Los requerimientos no funcionales especifican cómo se debe comportar el sistema, a continuación, se mencionan algunos requerimientos no funcionales que se tomará en cuenta en el aplicativo Fertivet:

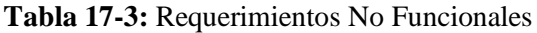

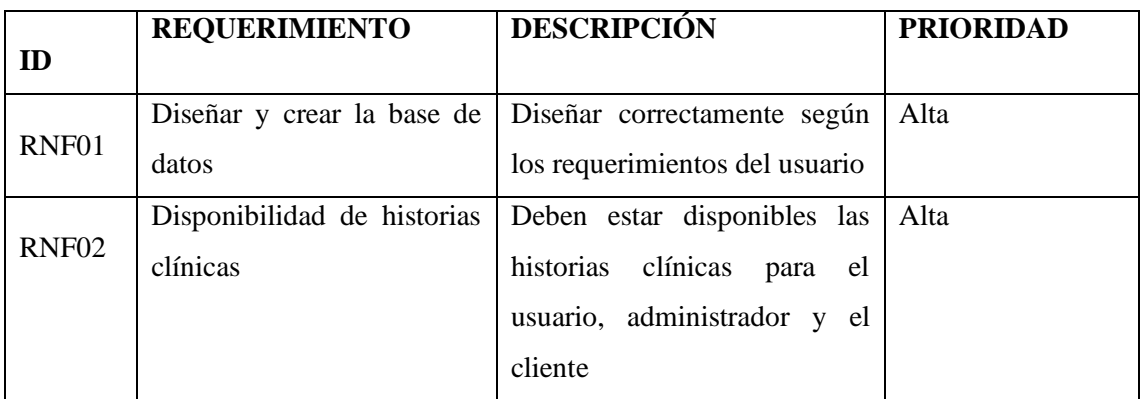

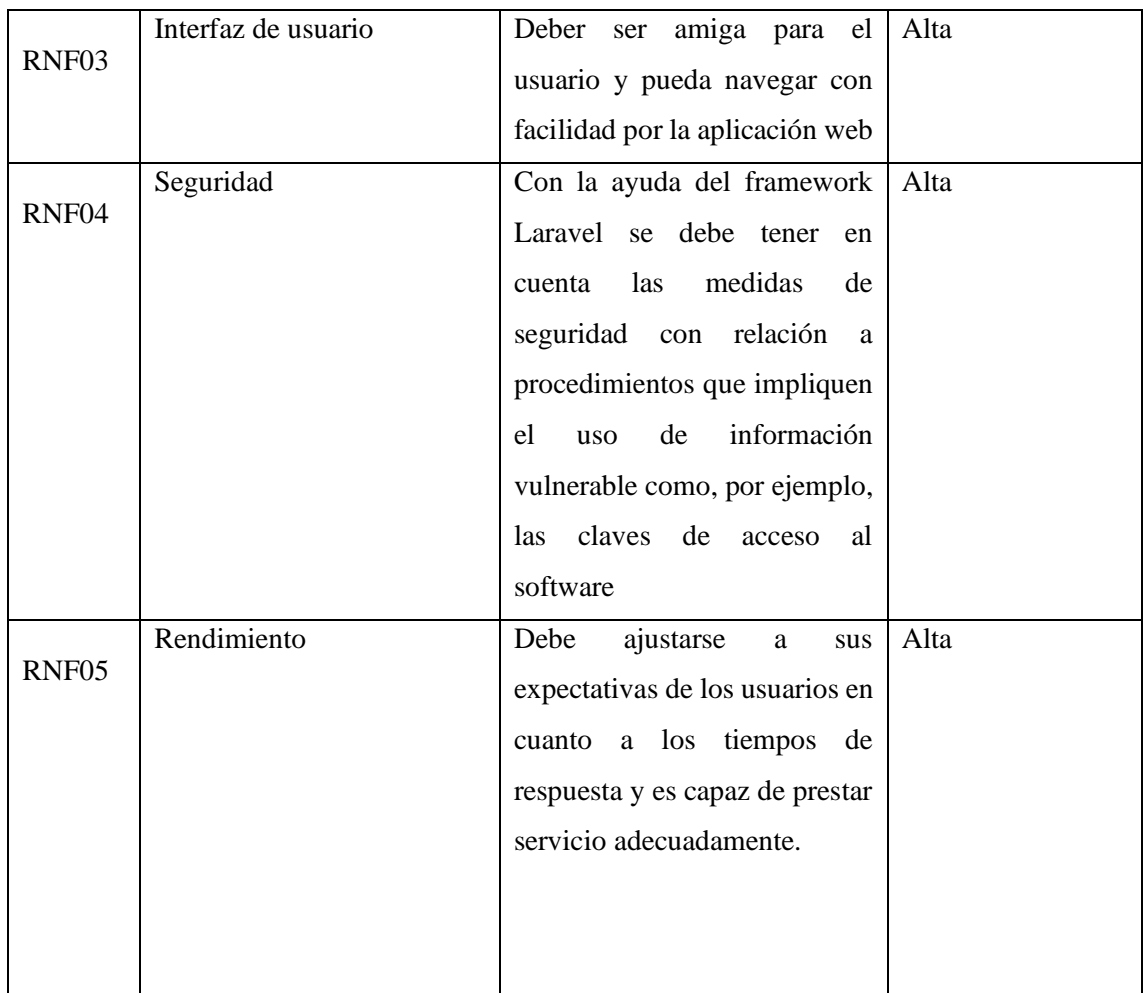

Realizado por: Caba Carla , 2022.

### **3.6.2** *Fase de Planificación y Estimación*

En esta fase nos permite planificar y estimar cada uno de los sprint para el desarrollo del aplicativo, además de delegar las tareas, ya que tiene como finalidad seleccionar las funcionalidades que se van a trabajar.

## **3.6.2.1** *Crear, estimar y comprometer historias de usuario.*

En este proceso las historias de usuario servirán para crear el plan estimado de entrega, donde se convocó a una reunión con el cliente. Este se usará para presentar una versión de la aplicación web. Además, se realiza la selección de las historias de usuario, sus estimaciones y prioridades en uso de la metodología SCRUM. Para este sistema se ha trabajado con las siguientes equivalencias, según la técnica de estimación de puntos conocida como "talla de la camiseta". Como se observa en la **Tabla 18-3:**

| <b>TALLA</b> | <b>PUNTOS ESTIMADOS</b> | <b>HORAS DE TRABAJO</b> |
|--------------|-------------------------|-------------------------|
| XL           | $>15$                   | >15                     |
| L            | 15                      | 15                      |
| M            | 10                      | 10                      |
| S            | 5                       | 5                       |

 **Tabla 18-3:** Estimación de la camiseta

 **Realizado por:** Caba Carla, 2022

La tabla **18-3:** hace referencia a las tallas S, M, L y XL son las que se manejan para dar una medida de duración de las iteraciones del proyecto, donde un punto es equivalente a 2 horas de trabajo.

#### • **Identificar y estimar tareas**

Las historias de usuario estarán determinadas según los CRUD que se requiera realizar para cada módulo establecido para el desarrollo de la aplicación web. En los cuales en las operaciones CRUD son ingresar, mostrar, actualizar y eliminar.

## • **Historias de usuario/historias técnicas**

Las historias de usuario representan los distintos requerimientos que se logran identificar en las diferentes reuniones donde se establecieron los diferentes procesos que vaya a contener la aplicación web. Las historias de usuario deben ser claras y concisas para que los programadores puedan agregar al sistema web en el tiempo que dure el sprint.

**Tabla 19-3:** Product Backlog

| ID           | Historias técnicas /historias de usuario                                                            | <b>Especificaciones</b>                                                                                                | <b>ESFUERZO</b><br>(PUNTOS) |
|--------------|----------------------------------------------------------------------------------------------------|----------------------------------------------------------------------------------------------------|-----------------------------|
| $HT-01$      | Necesito recopilar información de la<br>clínica veterinaria                                         |                                                                                                    | 5                           |
| $HT -02$     | Establecer los requisitos funcionales y no<br>funcionales para la aplicación web                    |                                                                                                    | 5                           |
| HT-03        | Necesito diseñar la arquitectura de diseño<br>para el sistema                                       |                                                                                                    | 5                           |
| HT-04        | Necesito diseñar la base de datos                                                                   |                                                                                                    | 10                          |
| $HT -05$     | Necesito diseñar las interfaces del sistema                                                         |                                                                                                    | 10                          |
| HT-06        | Necesito definir las herramientas para el<br>desarrollo de la aplicación                            |                                                                                                    | 15                          |
| HT-07        | Necesito<br>instalar<br>herramientas<br>las<br>necesarias.                                          |                                                                                                    | 5                           |
| <b>HT-08</b> | Realizar a base de datos (modelo entidad<br>relación)                                               |                                                                                                    | 15                          |
| $HU-01$      | Desarrollo<br>del módulo de<br>registro,<br>autenticación y roles para el acceso a la<br>aplicación |                                                                                                    | 15                          |
| $HU-02$      | Desarrollo del módulo del Administrador,<br>CRUD de la clínica Veterinaria Fertivet                 | Ingreso del personal<br>$\bullet$<br>Clínica<br>de<br>la<br>Veterinaria<br>Modificación<br>del<br>la<br>personal<br>de | 15                          |
|              |                                                                                                    | Clínica Veterinaria                                                                                                    |                             |

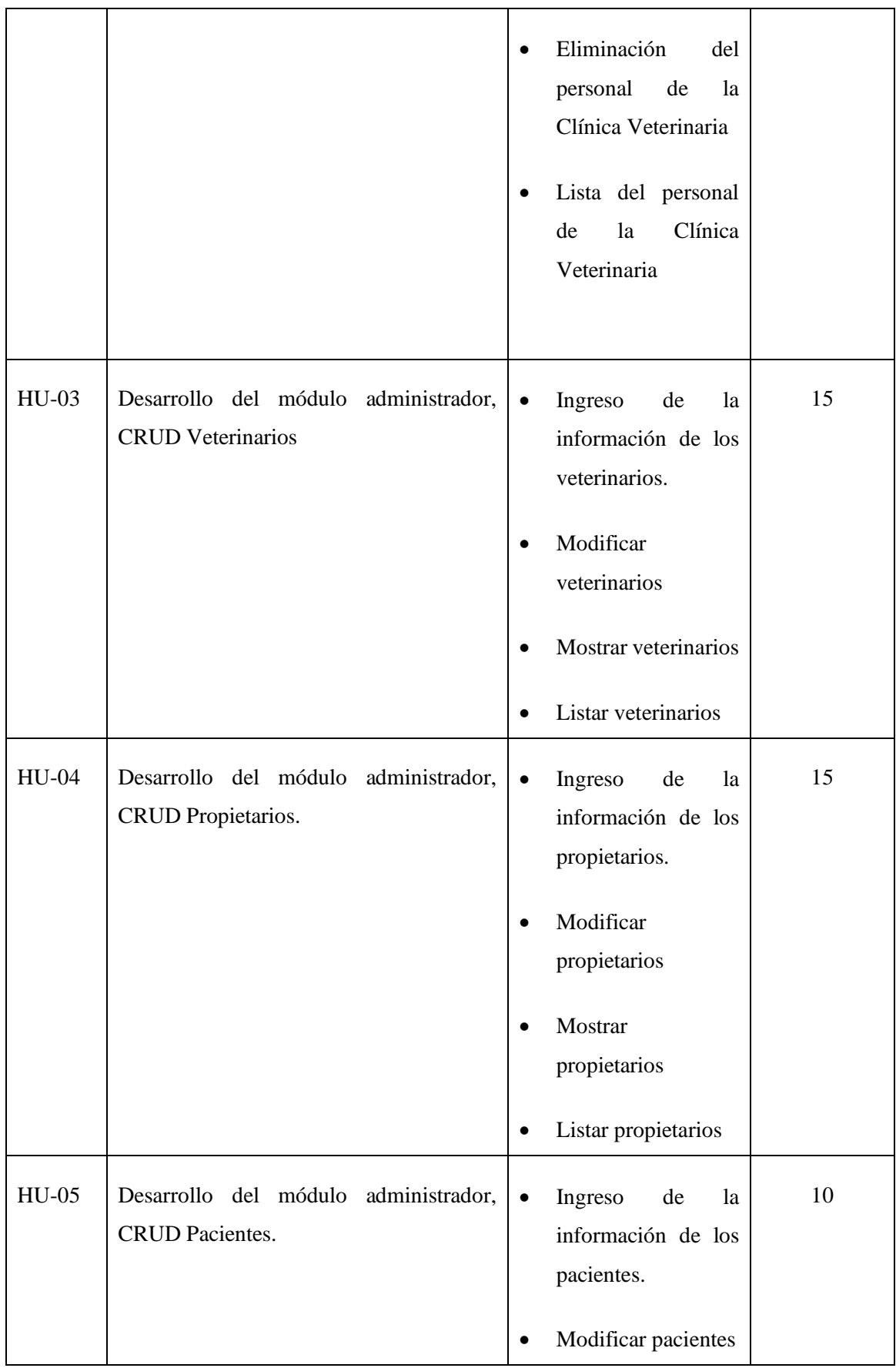

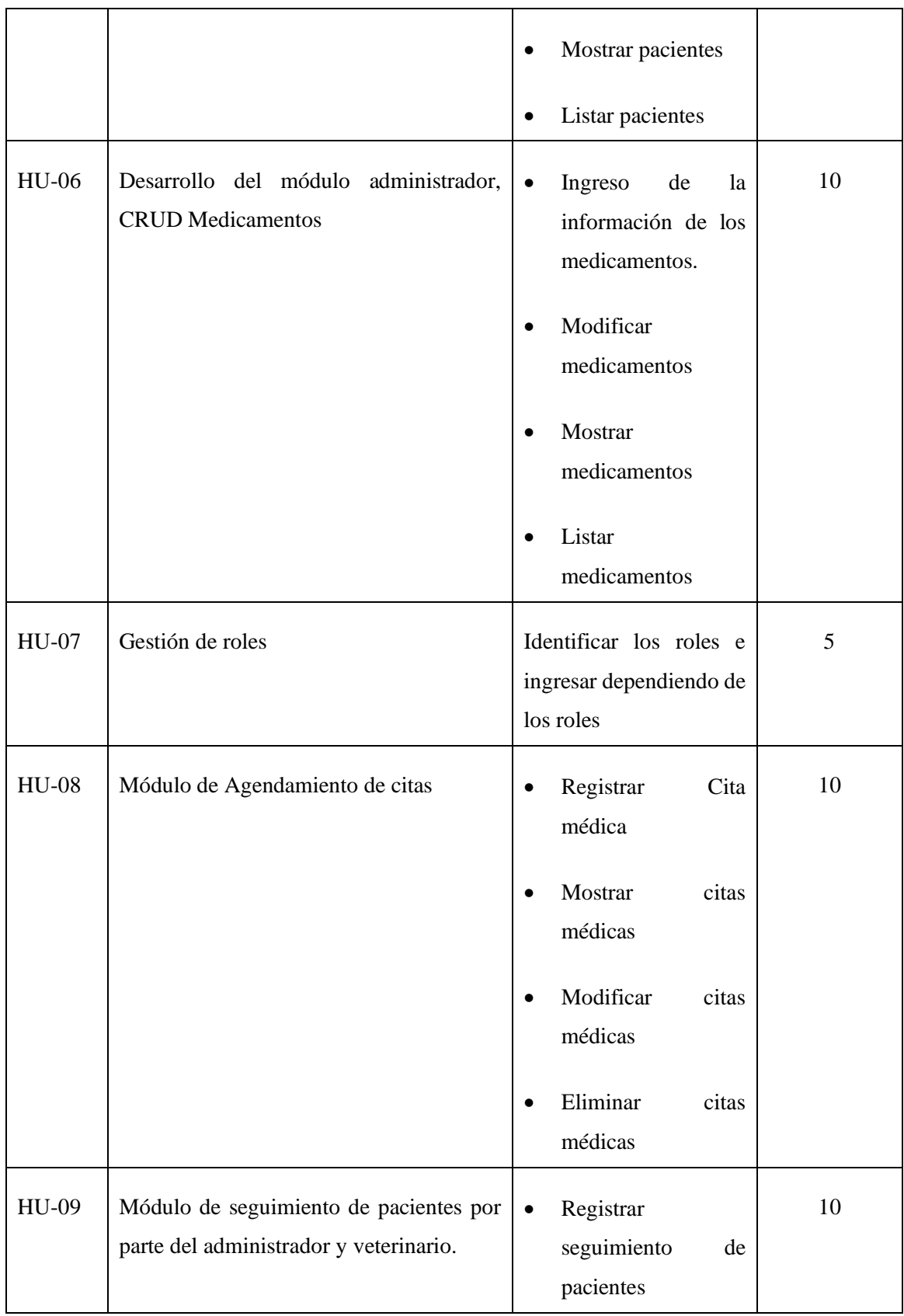

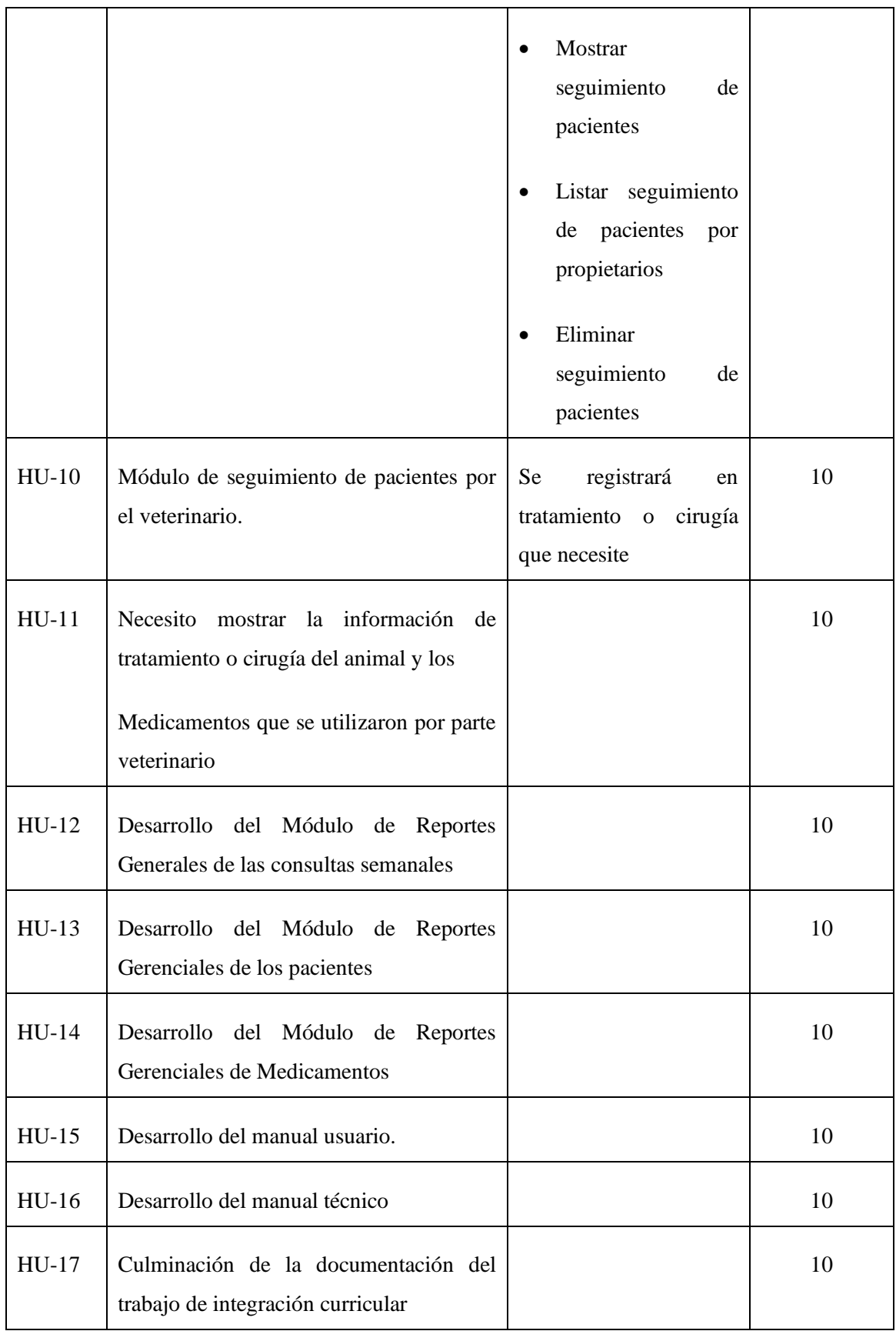

**Realizado por:** Caba Carla, 2022.

La cantidad total de puntos estimados es de 255, al ser equivalente a 2 horas cada punto se tiene un total de 510 horas, cada semana se trabaja un total de 35 horas, lo cual es corresponde a 15 semanas, es decir un total de 3 meses y 1 semana.

### **3.6.2.2** *Sprint backlog o iteración de tareas.*

Tiene como objetivo de establecer un cronograma de actividades que se van a realizar en presente proyecto y que además permita coordinar con el usuario y el personal encargado las fechas de los entregables del sistema, se realiza una distribución de Sprint teniendo como fecha de inicio y fecha de finalización, en las cuales cada script tendrá una duración de 80 horas las mismas se detallan a continuación:

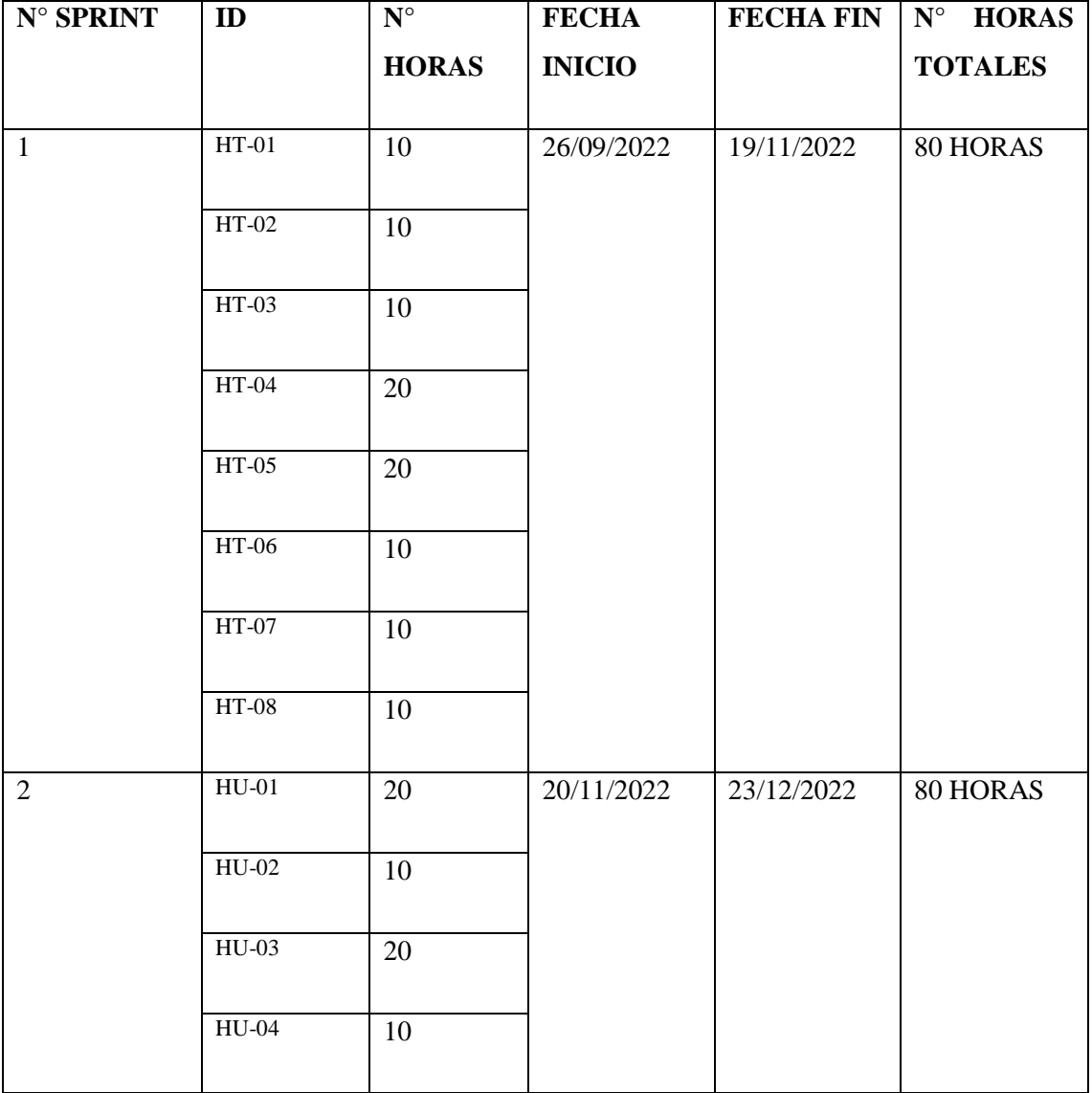

## **Tabla 20-3:** Sprint Backlog

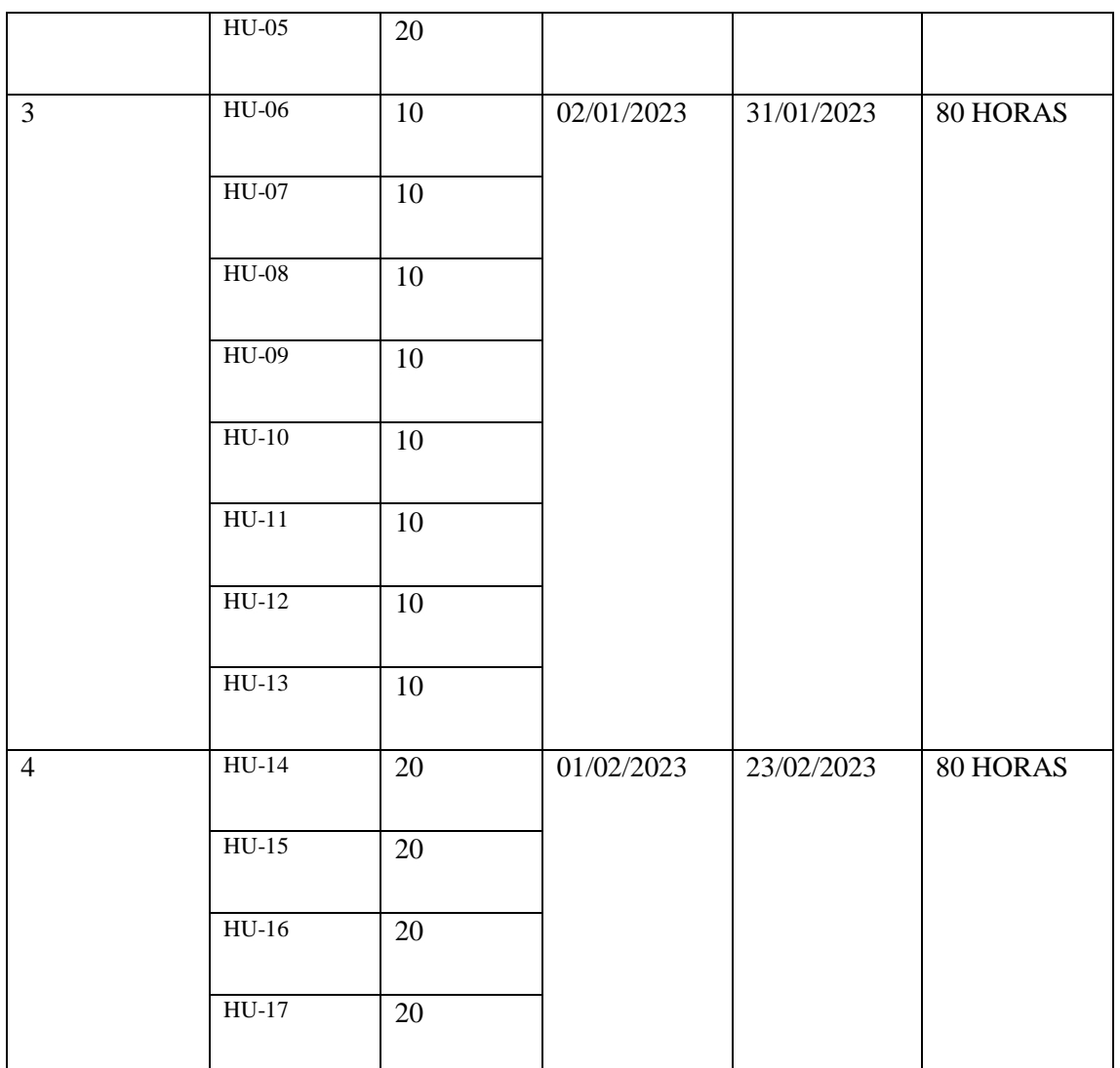

**Realizado por:** Caba Carla, 2022

#### **3.6.3** *Implementación*

## **3.6.3.1** *Crear entregables*

En este presente proceso se realizan los prototipos iniciales, los mismos que pueden ser de baja fidelidad como son los bosquejos de pantalla; la arquitectura 4+1, los mismos que serán indicados mediante diagramas para el entendimiento de las vistas de la arquitectura y el Modelo Relacional de la base de datos, avances de la funcionalidad del sistema, y la documentación que se lleva a cabo según el progreso del proyecto.

## *3.6.3.1.1 Arquitectura 4 +1 para el desarrollo de la aplicación web*

El método de arquitectura a ser empleado, es el propuesto por (Kruchten, 1995), el cuál menciona a 5 puntos de vista como la **figura 3-2** muestra a continuación :

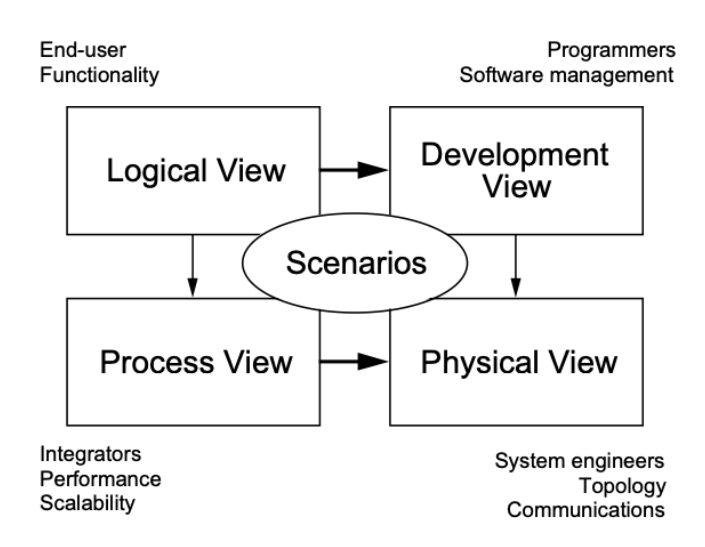

 **Figura 2-3:** Modelo de arquitectura 4+1  **Realizado por: (Kruchten 1995)**

Las 4 vistas del modelo son:

- Vista lógica.
- Vista de desarrollo.
- Vista de proceso.
- Vista física.

- Además, una selección de casos de uso o que se utilizará para ilustrar la arquitectura sirviendo como una vista más.

• **Vistas lógicas** 

En esta vista apoya principalmente a los requisitos funcionales del sistema que está orientado a los objetos o clases de objetos.

#### ✓ **Diagrama de clases**

El propósito de un diagrama de clase es describir las clases que conforman el modelo para el desarrollo de la aplicación. Dado que es de carácter de refinamiento iterativo que caracteriza un desarrollo orientado a objetos, el diagrama de clase va a ser creado y refinado durante las fases de análisis y diseño, estando presente como guía en la implementación del sistema.

En la **figura 3-3:** Se muestra cada una de las clases que serán implementadas para el desarrollo de la base de datos, de tal modo que el ingreso de información esté disponible.

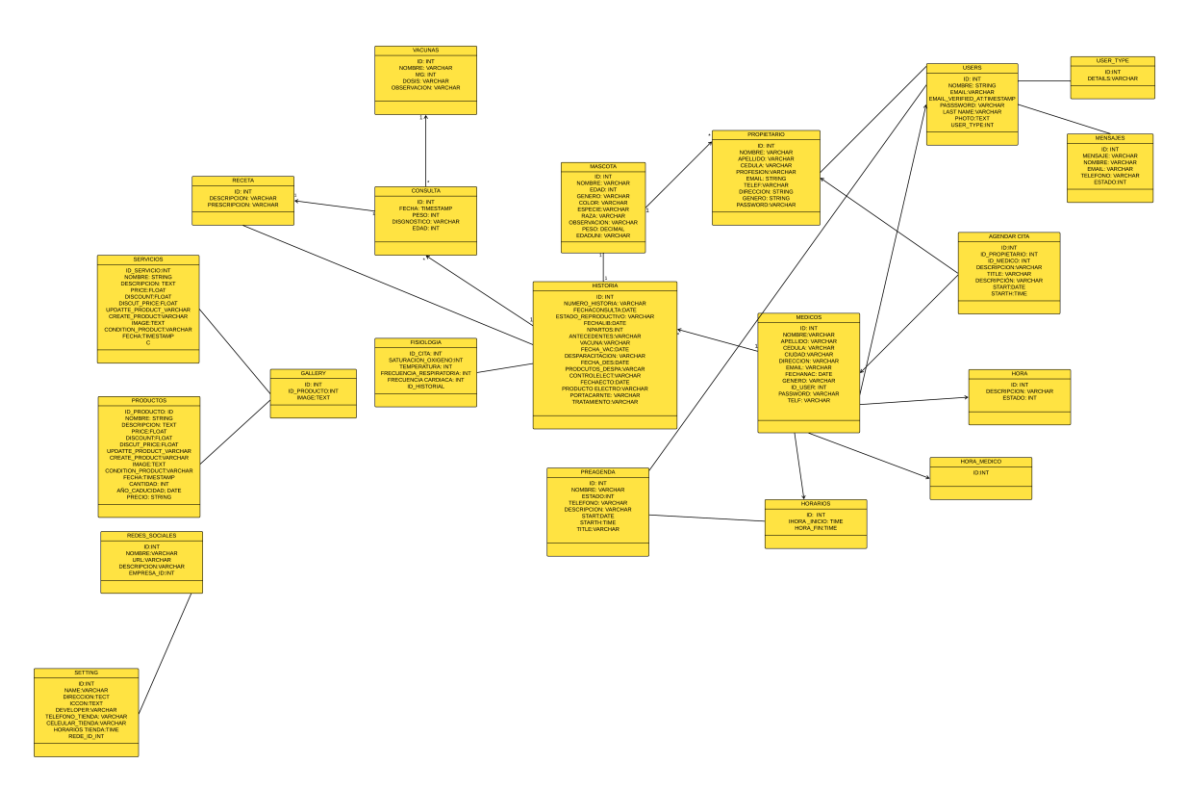

**Figura 3-3:** Diagrama de clases **Realizado por:** Caba Carla, 2022.

- **Vista de desarrollo** 
	- ✓ **Diagrama de componentes**

Los diagramas de componentes nos permiten representar las relaciones entre los componentes individuales del sistema mediante una vista de diseño estática.

En la **figura 4-3**: Se muestran las relaciones que tienen los componentes de la clínica veterinaria.

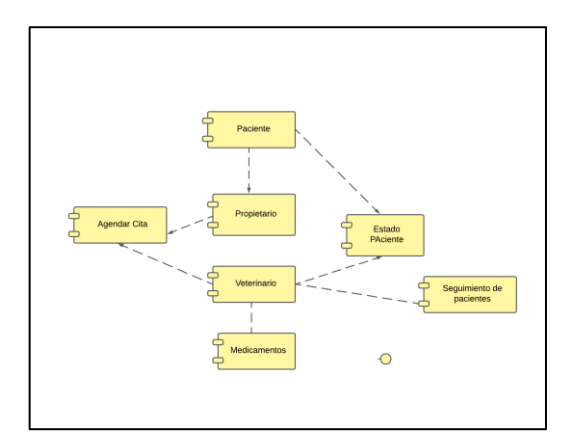

 **Figura 4-3:** Diagrama de componentes  **Realizado por: Caba Carla, 2022**

# ✓ **Diagrama de paquetes**

Los diagramas de paquetes son diagramas estructurales que se emplean para mostrar la organización y disposición de diversos elementos de un modelo en forma de paquetes en los cuales están divididos por la presentación, la lógica de negocio, base de datos y servicios.

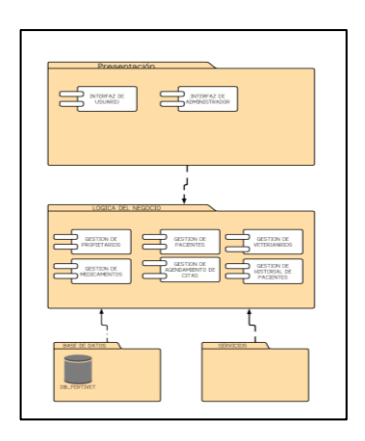

 **Figura 5-3:** Diagrama de Paquetes  **Realizado por:** Caba Carla, 2022.

# • **Vista de proceso**

## ✓ **Diagrama de actividad o proceso**

En la **figura 6-3:** de procesos es una representación gráfica de los principales procesos que se llevan a cabo de la clínica veterinaria, su orden y sus interrelaciones. Muestra la secuencia e interacción de las actividades de un proceso a través de símbolos gráficos, que proporcionan una mejor visualización del funcionamiento del proceso, ayudando a su entendimiento y haciendo su descripción más visual e intuitiva.

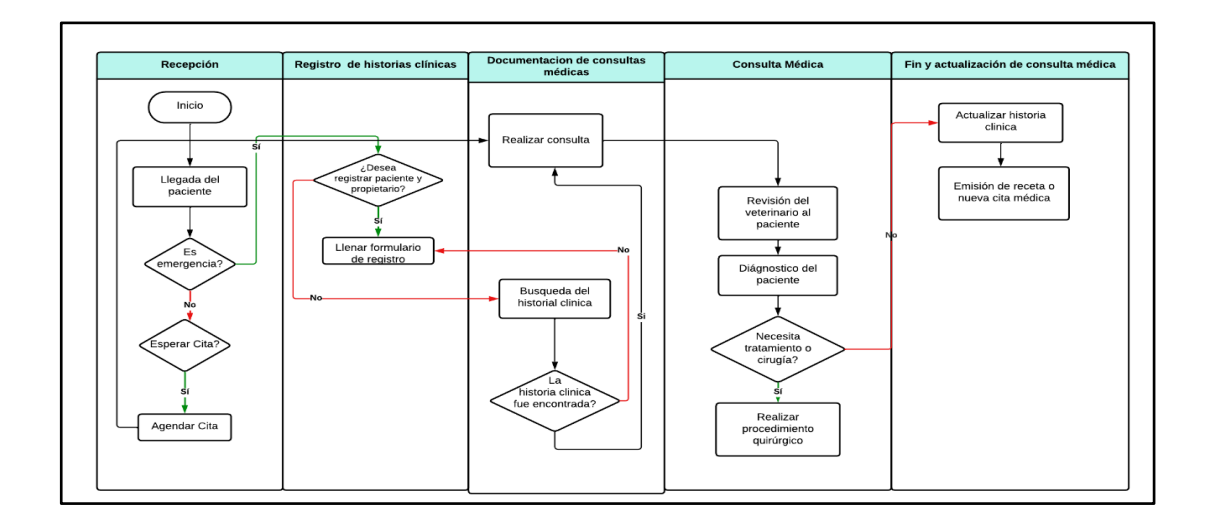

 **Figura 6-3:** Diagrama de procesos automatizados de Fertivet  **Realizado por: Caba Carla, 2022.**

• **Vista física** 

## ✓ **Diagrama de Despliegue**

En la figura **3-7:** se utilizan para visualizar los procesadores/ nodos/dispositivos de hardware de un sistema, los enlaces de comunicación entre ellos y la colocación de los archivos de software en ese hardware.

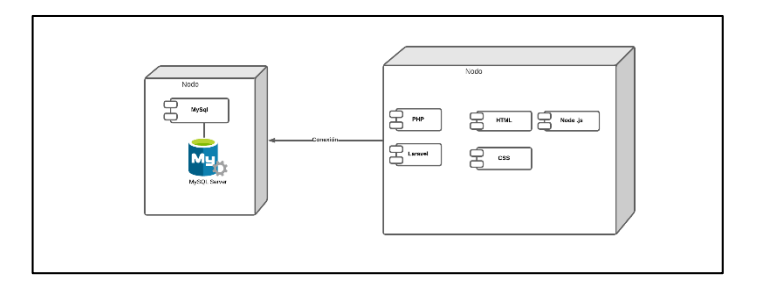

 **Figura 7-3:** Diagrama de despliegue  **Realizado por: Caba Carla, 2022**

## • **Escenarios**

Para la descripción de los escenarios de la arquitectura 4+1, es a través de un conjunto de diagramas de casos de uso, los cuales describen en secuencias de interacciones entre objetos y procesos , los cuales son utilizados para identificar y validar el diseño de la misma:

# ✓ **Diagrama de casos de uso**

Los diagramas de casos nos permiten representar toda clase de objetos, relaciones y procesos mediante uno o varios diagramas.
En la **figura 8-3:** Diagrama de clases de uso-Módulo de Registro e inicio de Sesión. Es el primer diagrama de casos en el registro e inicio de sesión por parte de los usuarios para acceder al sistema en cuales deberán ingresar la información solicitada, para ser valida y así poder acceder a los módulos del sistema dependiendo del rol que han sido asignados tanto como el administrador, veterinario y los propietarios-pacientes.

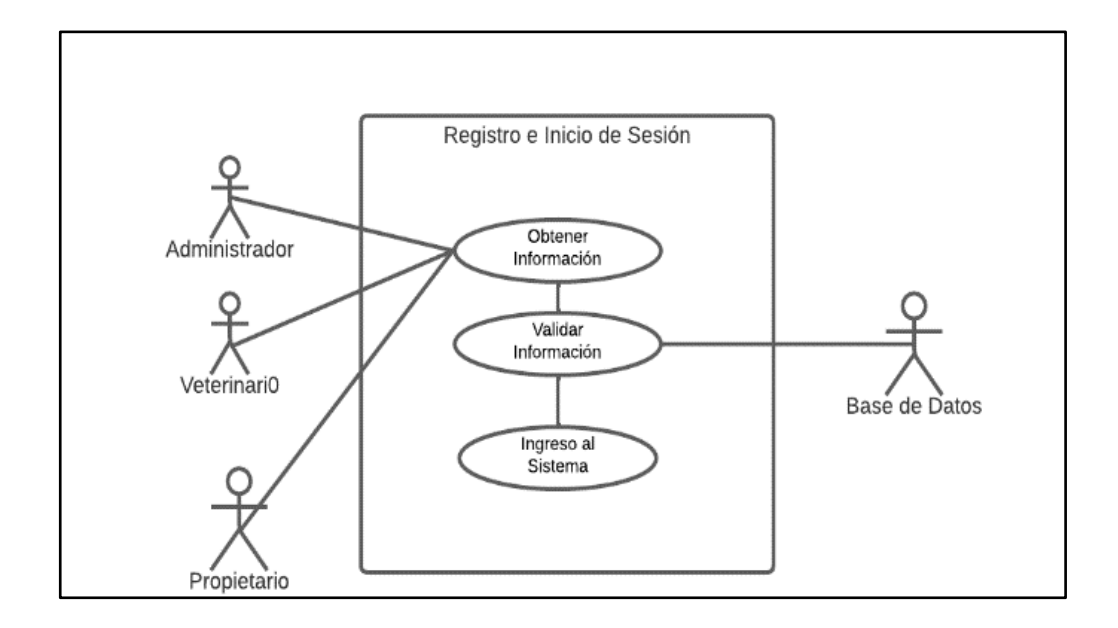

 **Figura 8-3:** Diagrama de casos de uso-Inicio de sesión  **Realizado por:** Carla Caba, 2022.

En la **Figura 9-3** nos permite representar el módulo del administrador, el cual tiene el acceso a todos los módulos del sistema, tales como propietario, paciente, veterinario, medicamentos pacientes, en los cuales el podrá ingresar, modificar, eliminar buscar la información de cada uno.

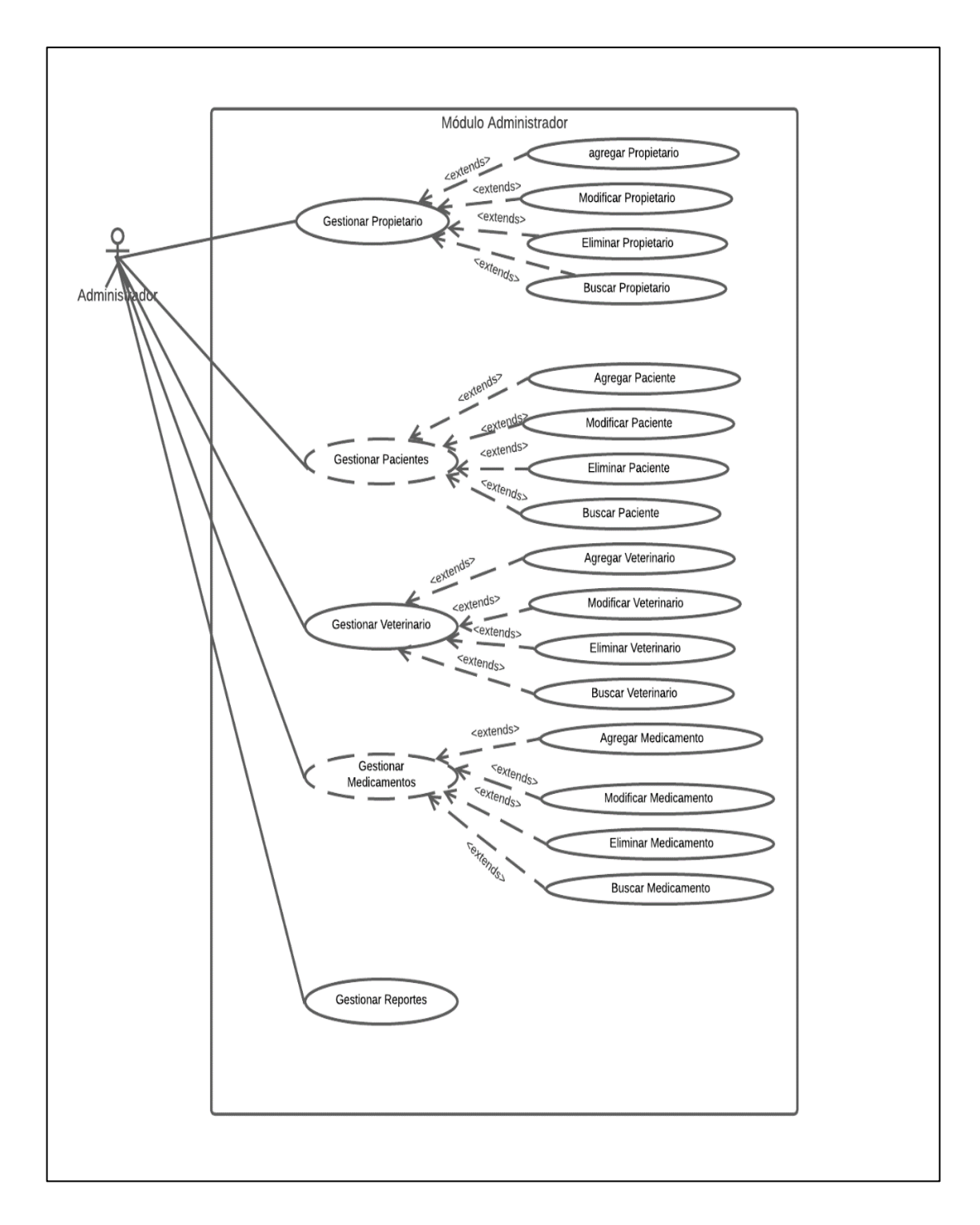

**Figura 9-3:** Diagrama de clases de uso-Módulo de Administrador **Realizado por:** Carla Caba, 2022.

En la **figura 9-3:** nos permite visualizar la relación que existe entre el veterinario y paciente, el cual el propietario realiza el agendamiento para una nueva consulta, revisa las historias clínicas de cada una de sus mascotas, agrega una nueva consulta, además de poder agregar un nuevo propietario y a su mascota, para una mejor atención

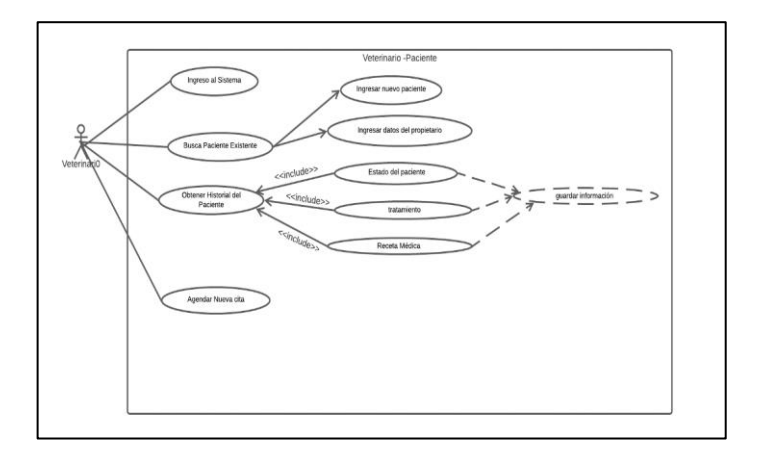

 **Figura 10-3:** Diagrama de clases de uso-Módulo de Propietarios-Pacientes  **Realizado por:** Carla Caba, 2022

En la **figura 10-3:** nos permite visualizar la relación que existe entre el propietario y paciente, el propietario podrá acceder el sistema mediante la autenticación, además podrá visualizar la información de su mascota, revisar las historias clínicas y por último podrá agendar una nueva consulta médica.

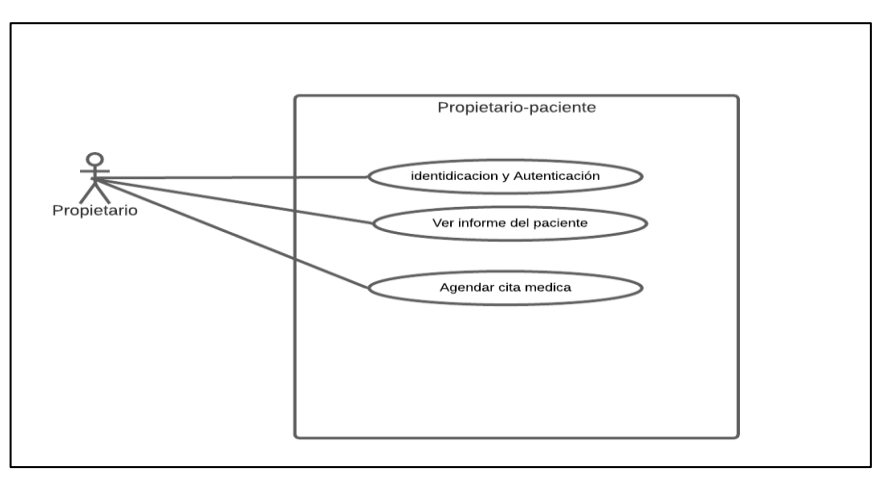

 **Figura 11-3:** Diagrama de clases de uso-Módulo de Propietarios-Pacientes  **Realizador por:** Caba Carla, 2022.

## *3.6.3.1.2 Diseño de la base de datos*

El diseño de la base de datos tiene como finalidad, mantener la integridad de los metadatos organizados y generar el fácil acceso a la información de los diferentes módulos implementados. En base a los requerimientos obtenidos por parte del cliente, ha permitido crear entidades, atributos, relaciones y cardinalidades. En consecuencia se ha podido obtener el diseño y la implementación de la base de datos en MySQL.

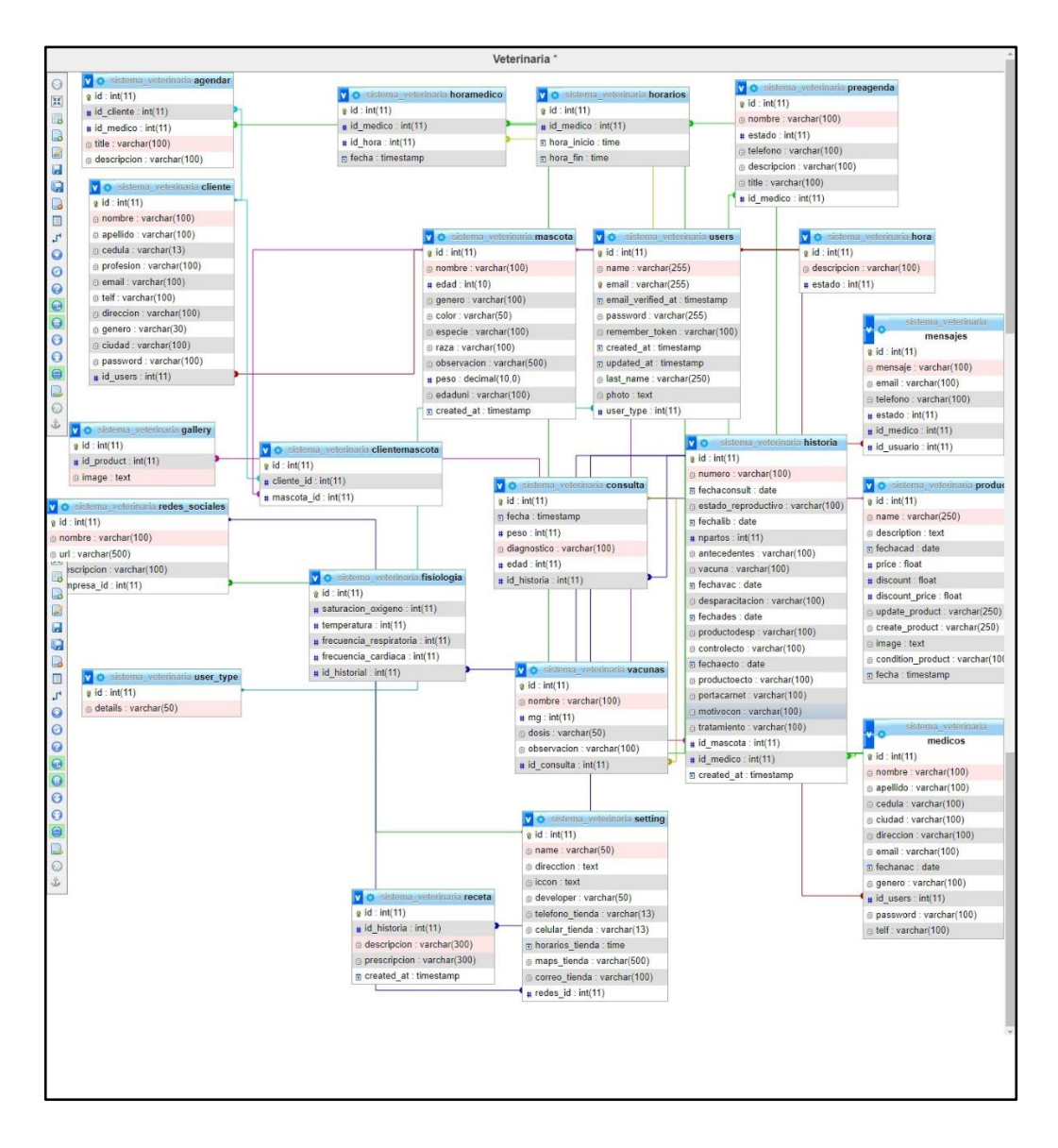

 **Figura 12-3:** Diseño de la base de datos Fertivet

A continuación, se detallan los modelos de las colecciones con los atributos a utilizar.

- **Diccionario de datos:** Permite observar un conjunto de datos que cuentan con características específicas de los atributos que se harán uso dentro de la aplicación en las clases incluye: nombre del archivo, descripción del archivo, nombre del campo, tipo de dato, tamaño, a continuación, se muestran en las tablas:

## **Tabla 21-3:** Diccionario de Datos de la base de datos Fertivet

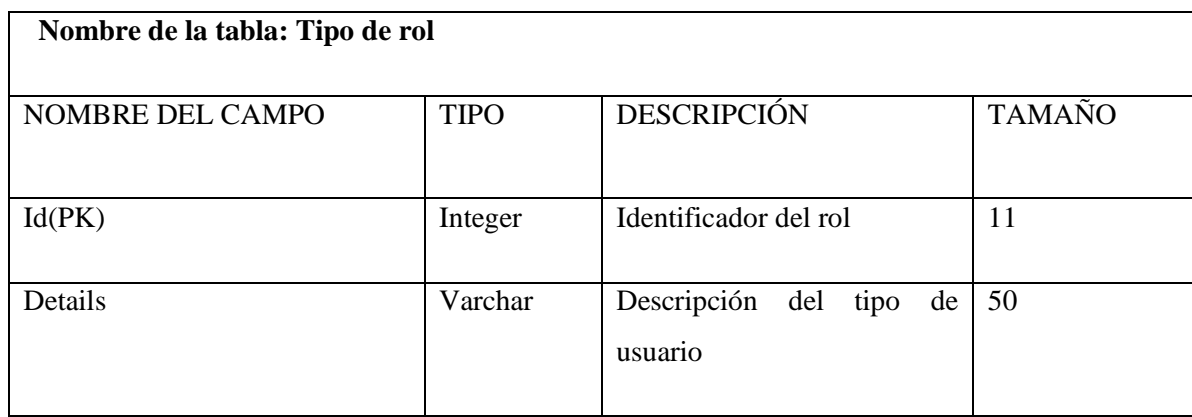

**Realizado por:** Caba Carla, 2022

**Tabla 22-3:** Diccionario de datos - users

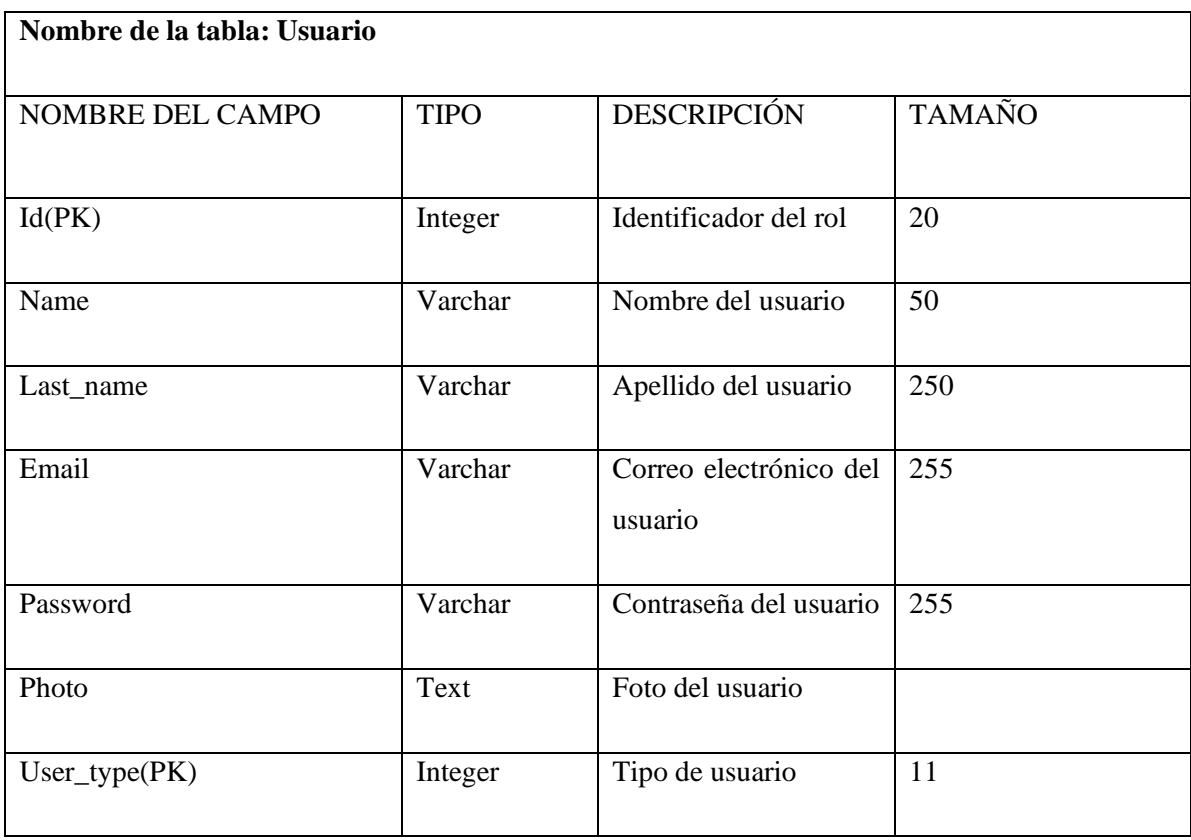

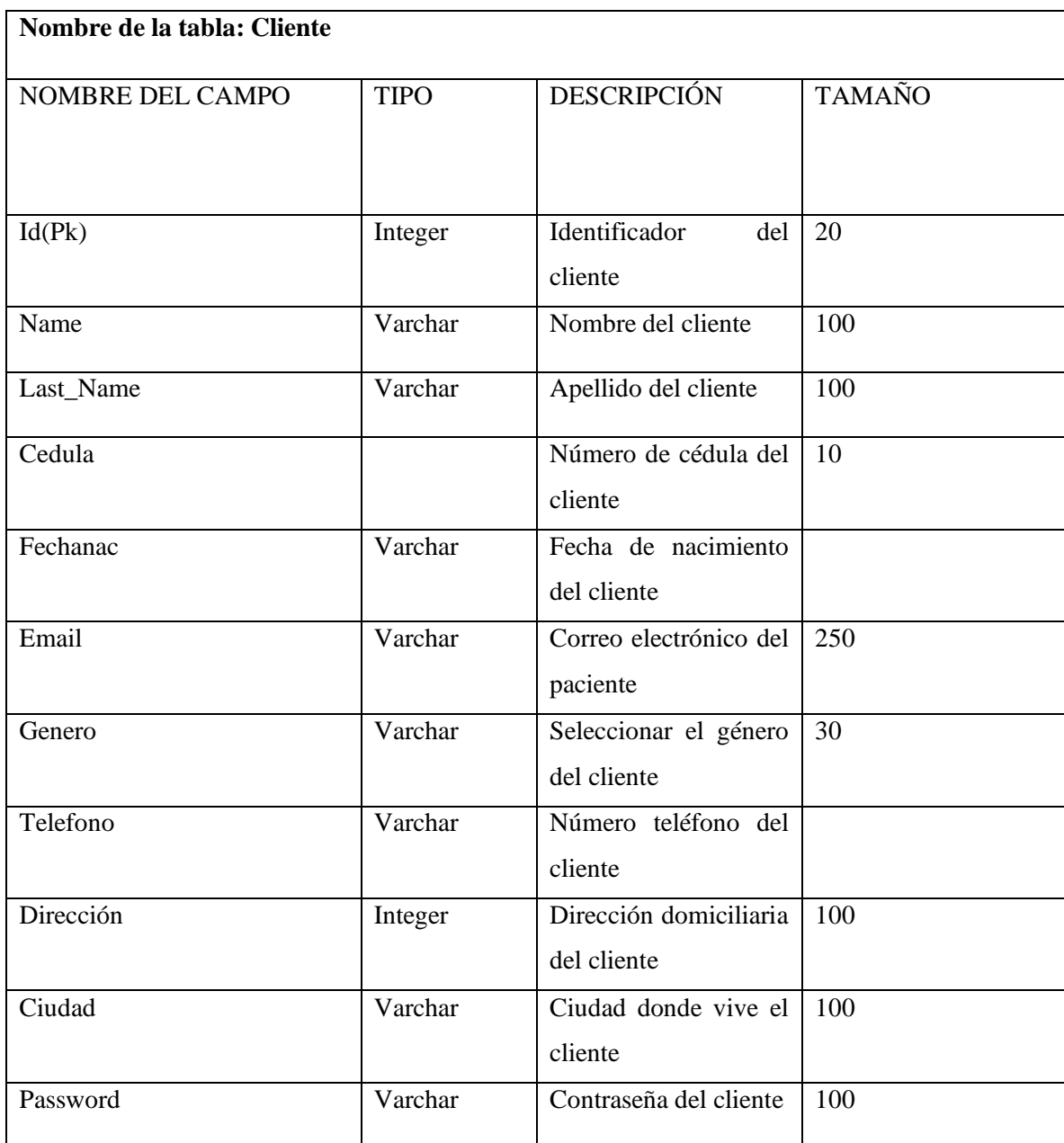

## **Tabla 23-3:** Diccionario de datos – cliente

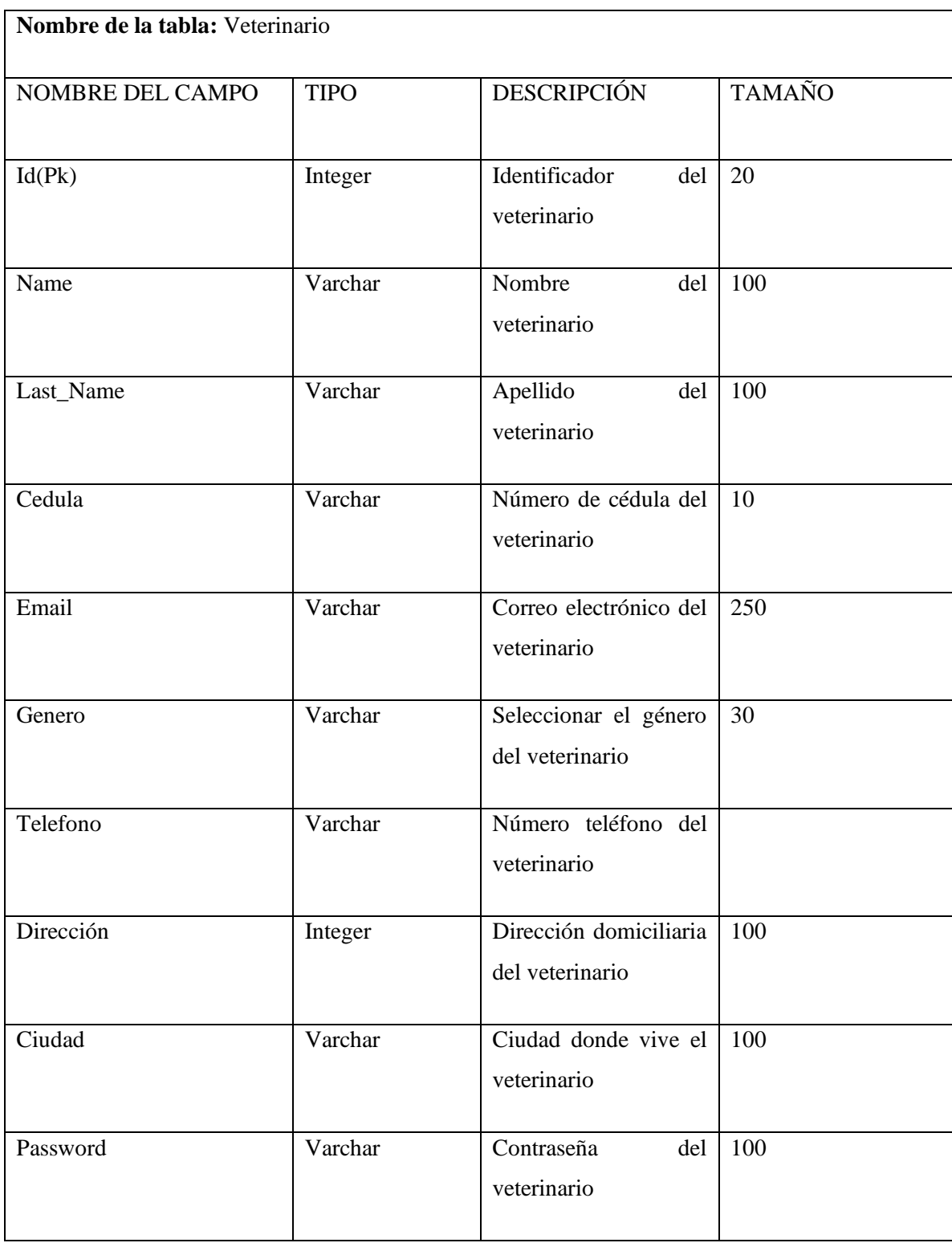

## **Tabla 24-3:** Diccionario de datos – veterinario

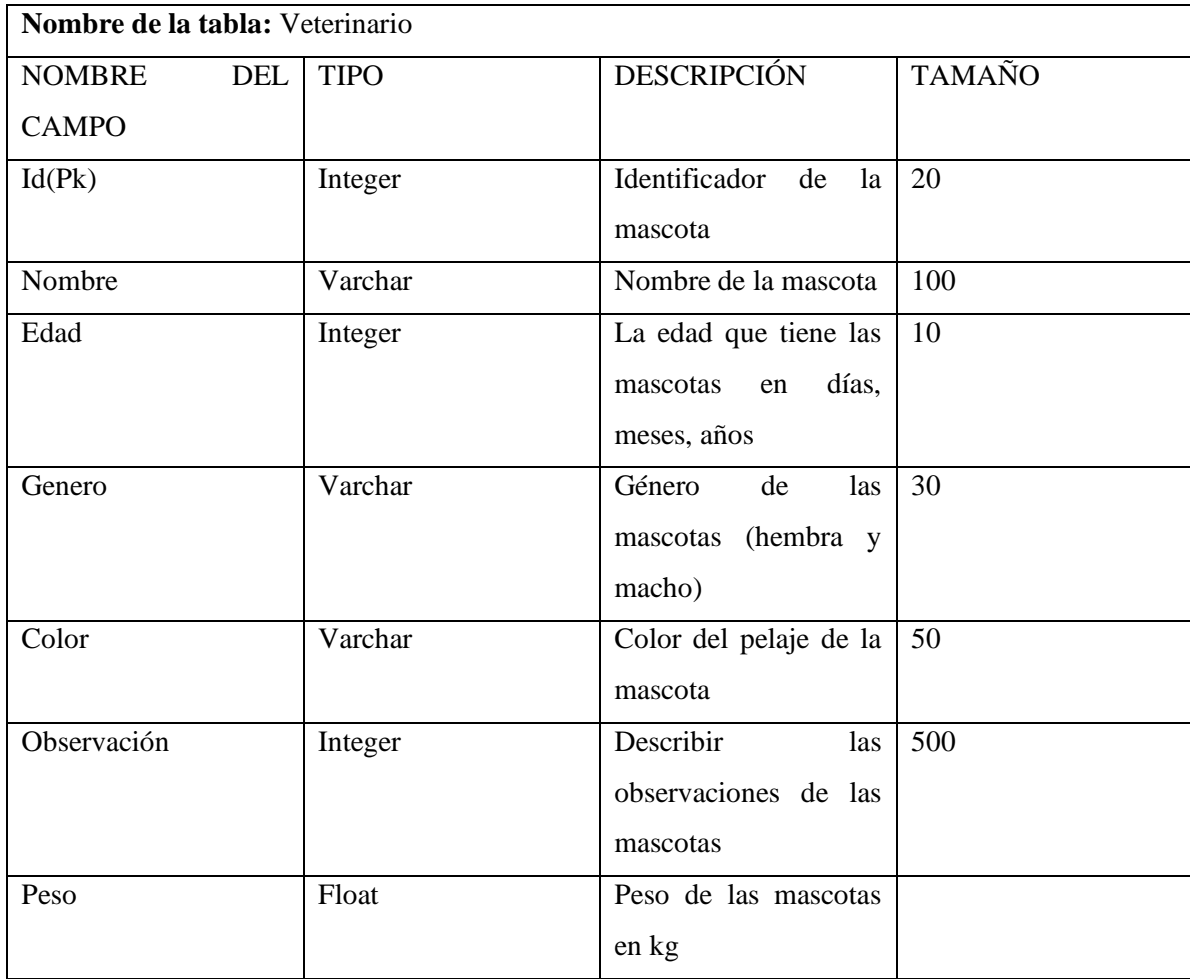

## **Tabla 25-3:** Diccionario de datos – Mascotas

**Realizado por:** Caba Carla, 2022

## **Tabla 26-3:** Diccionario de datos ClienteMascota

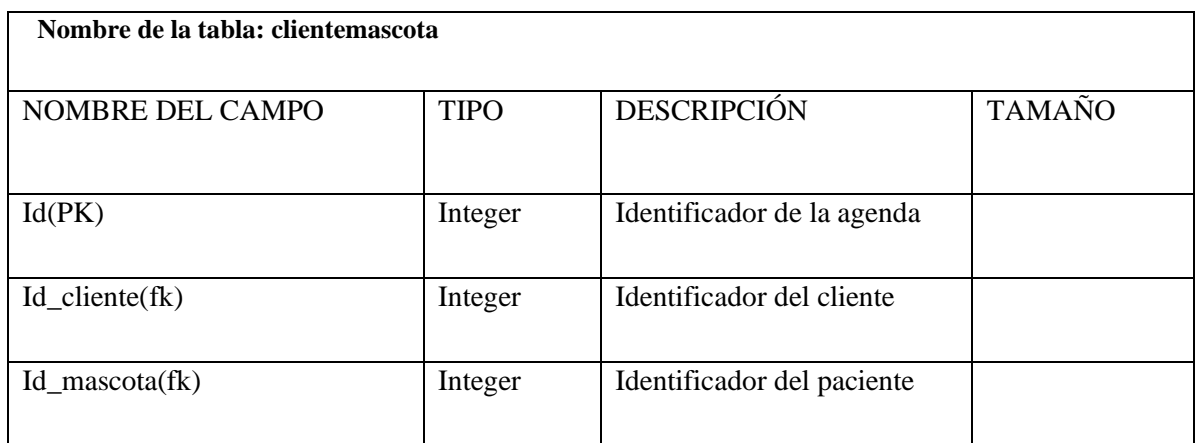

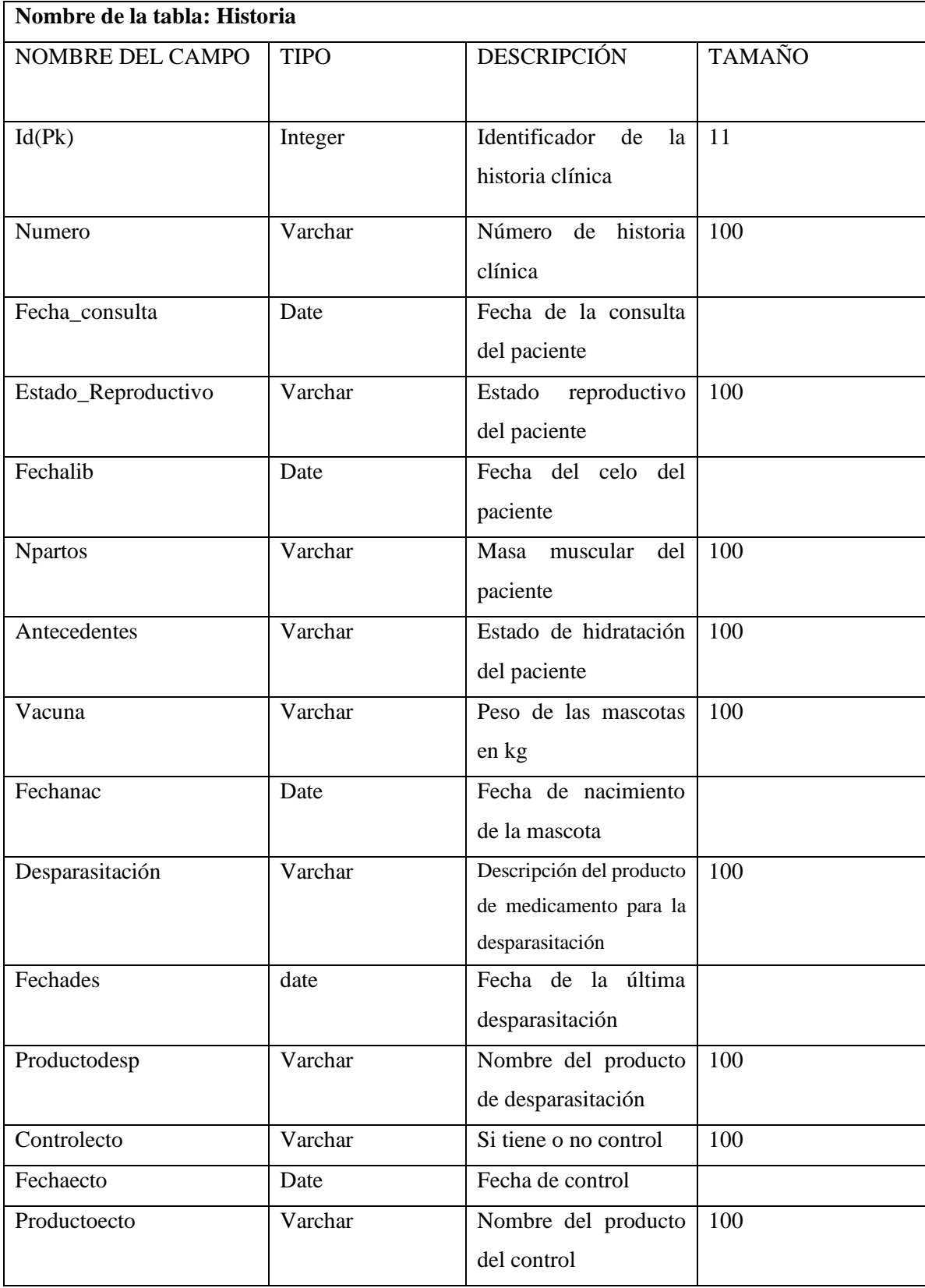

## **Tabla 27-3:** Diccionario de datos – historia

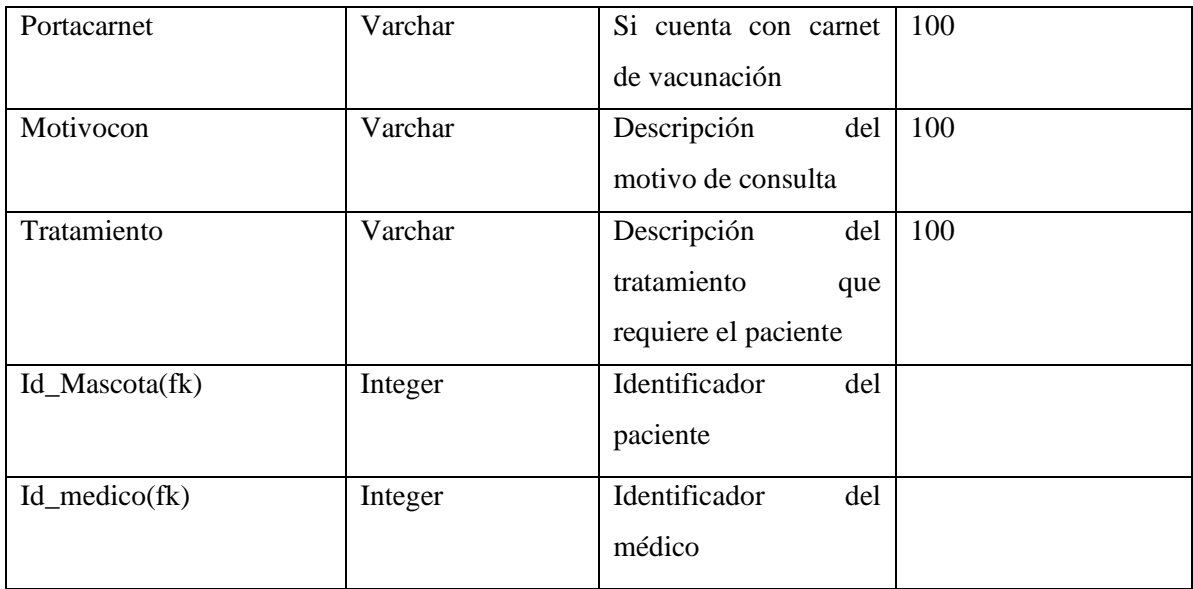

# **Tabla 28-3:** Diccionario de datos –Agendar cita

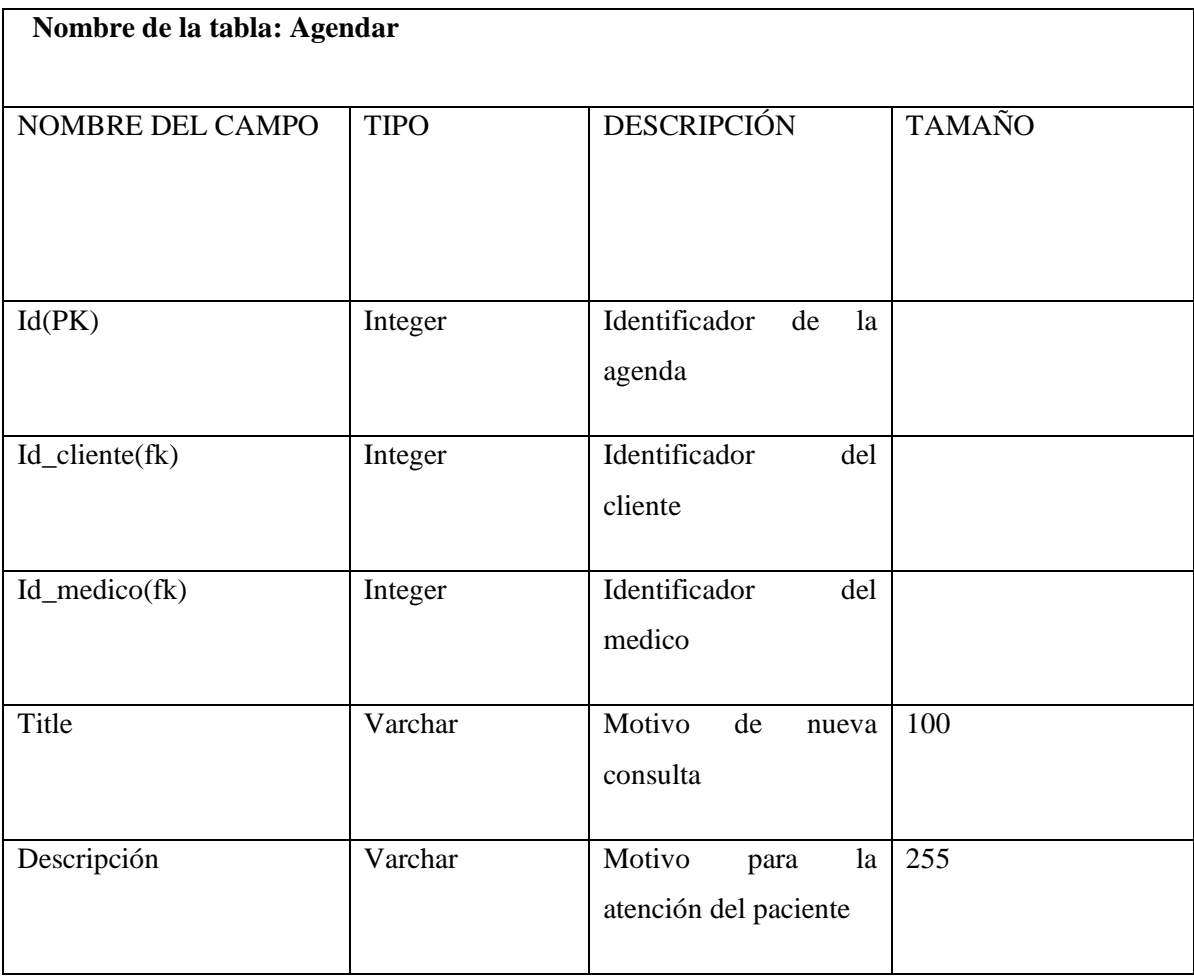

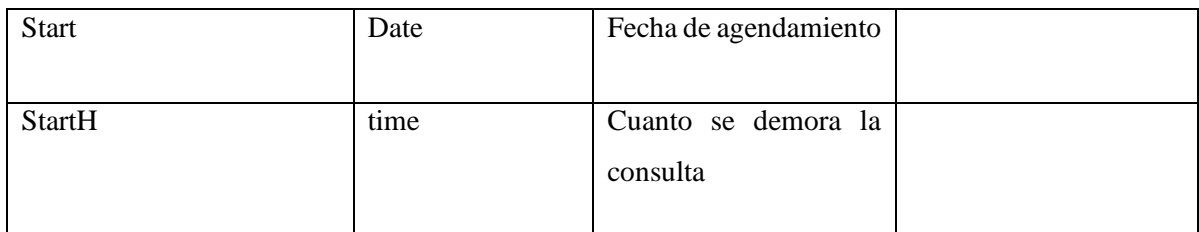

#### **Tabla 29-3:** Diccionario de datos – Nueva consulta

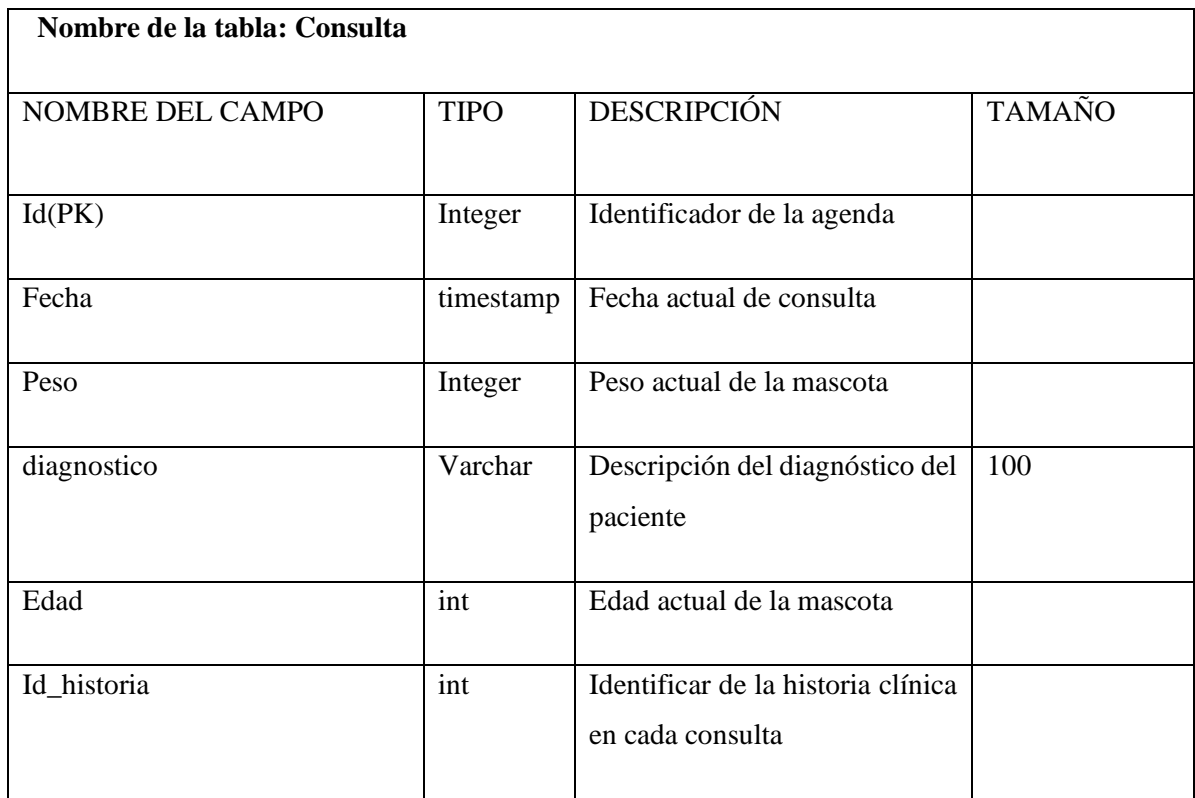

**Realizado por:** Caba Carla, 2022

# **Tabla 30-3:** Diccionario de datos – Fisiología de la mascota

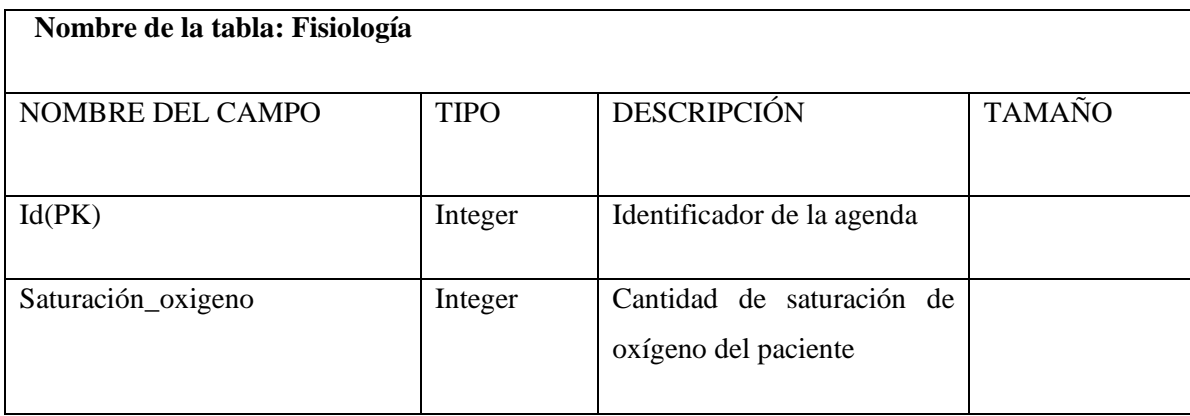

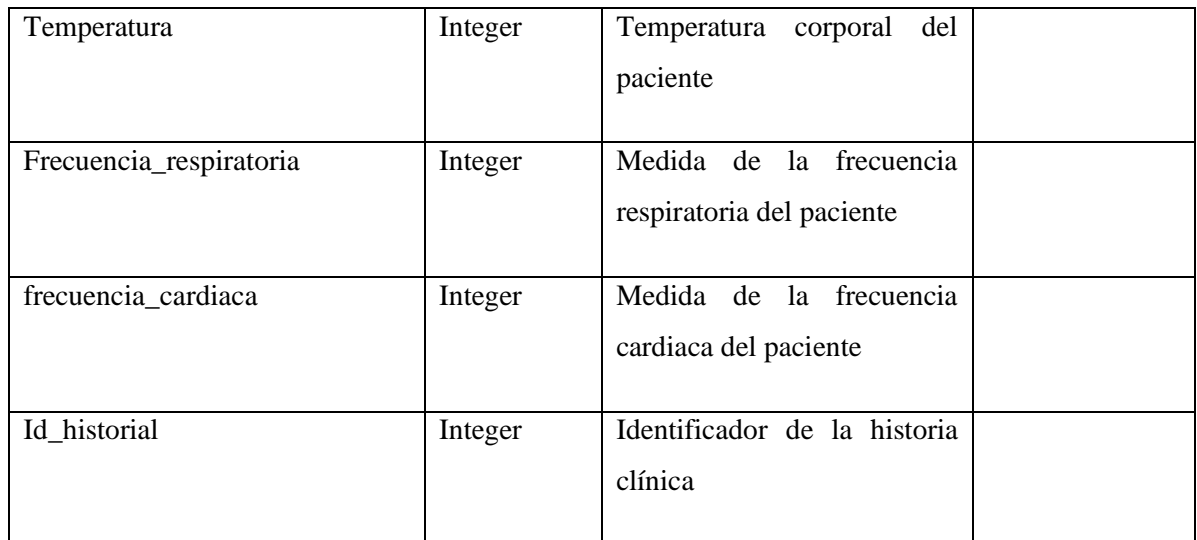

## **Tabla 31-3:** Diccionario de datos-Galería de los productos y servicios

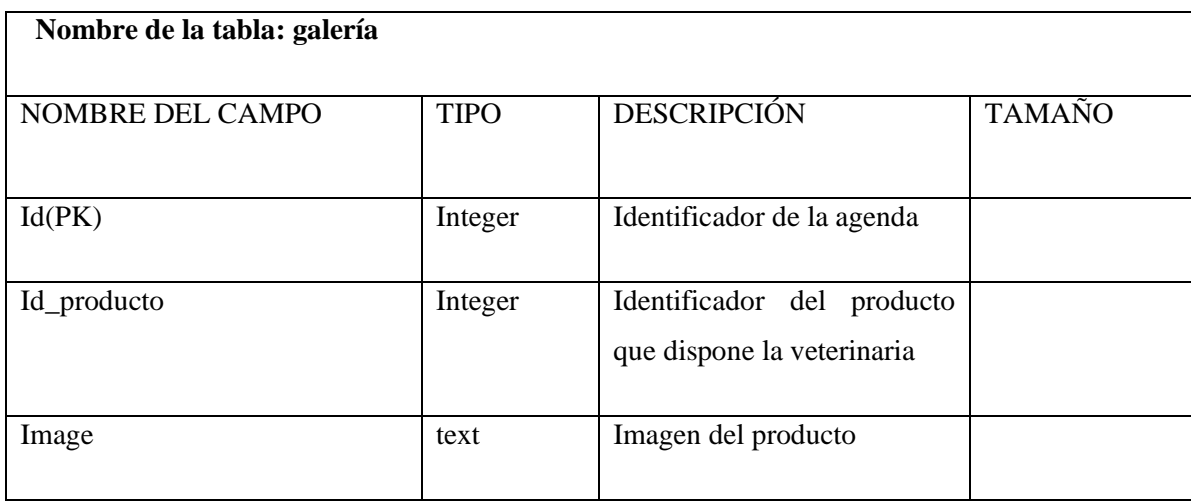

**Realizado por:** Caba Carla, 2022

## **Tabla 32-3:** Diccionario de datos-horario de atención del médico

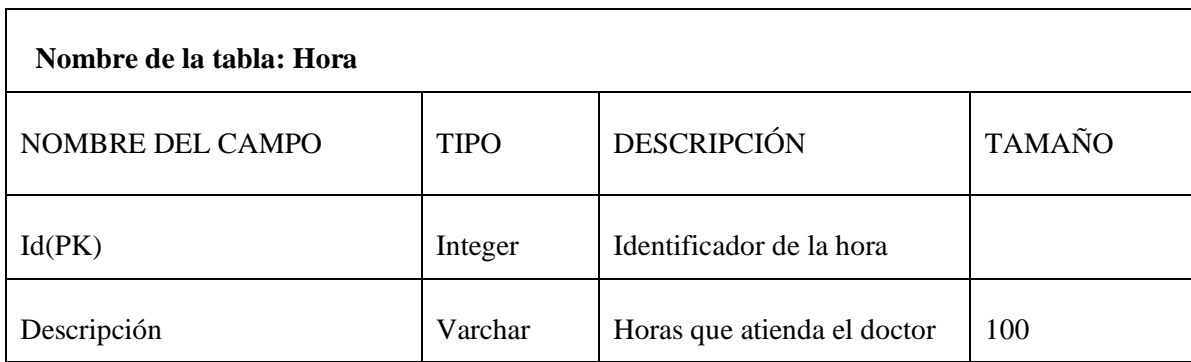

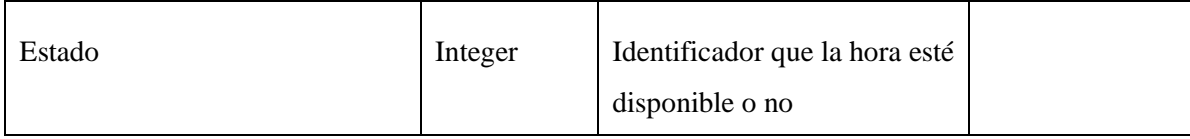

#### **Tabla 33-3:** Diccionario de datos -Horario del médico

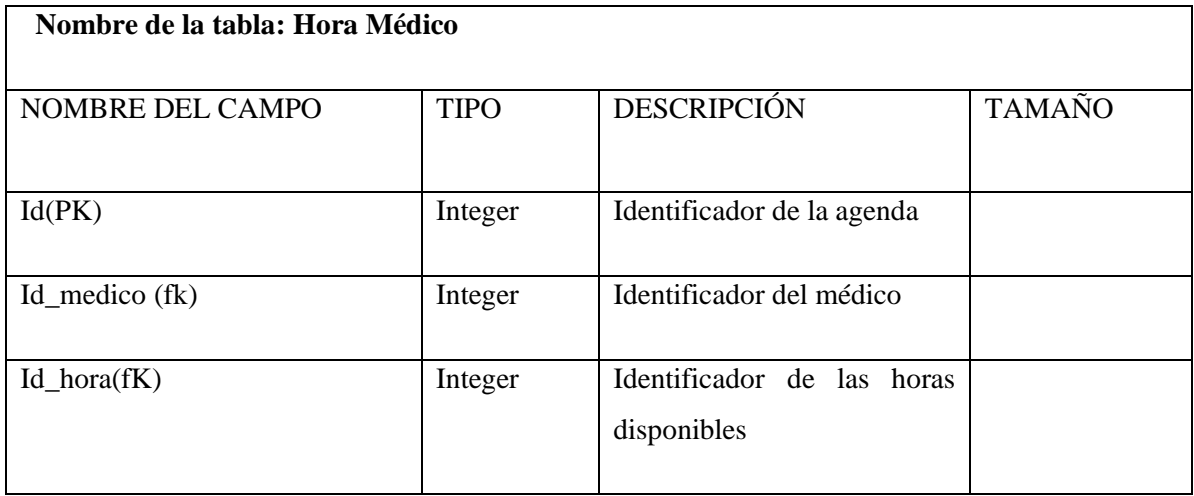

**Realizado por:** Caba Carla, 2022

## **Tabla 34-3:** Diccionario de datos-Horarios

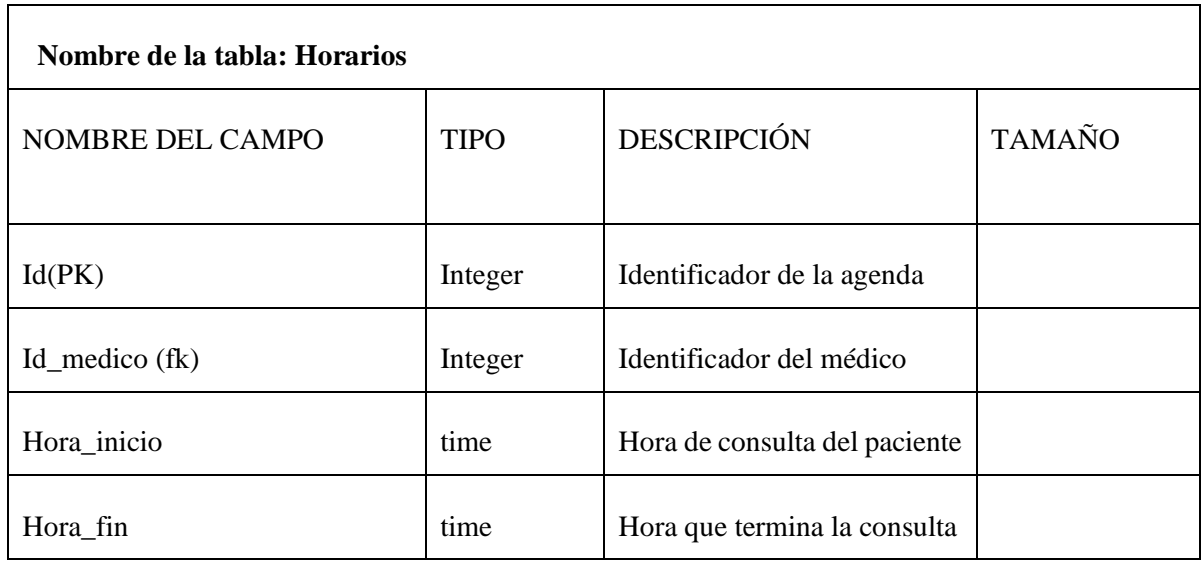

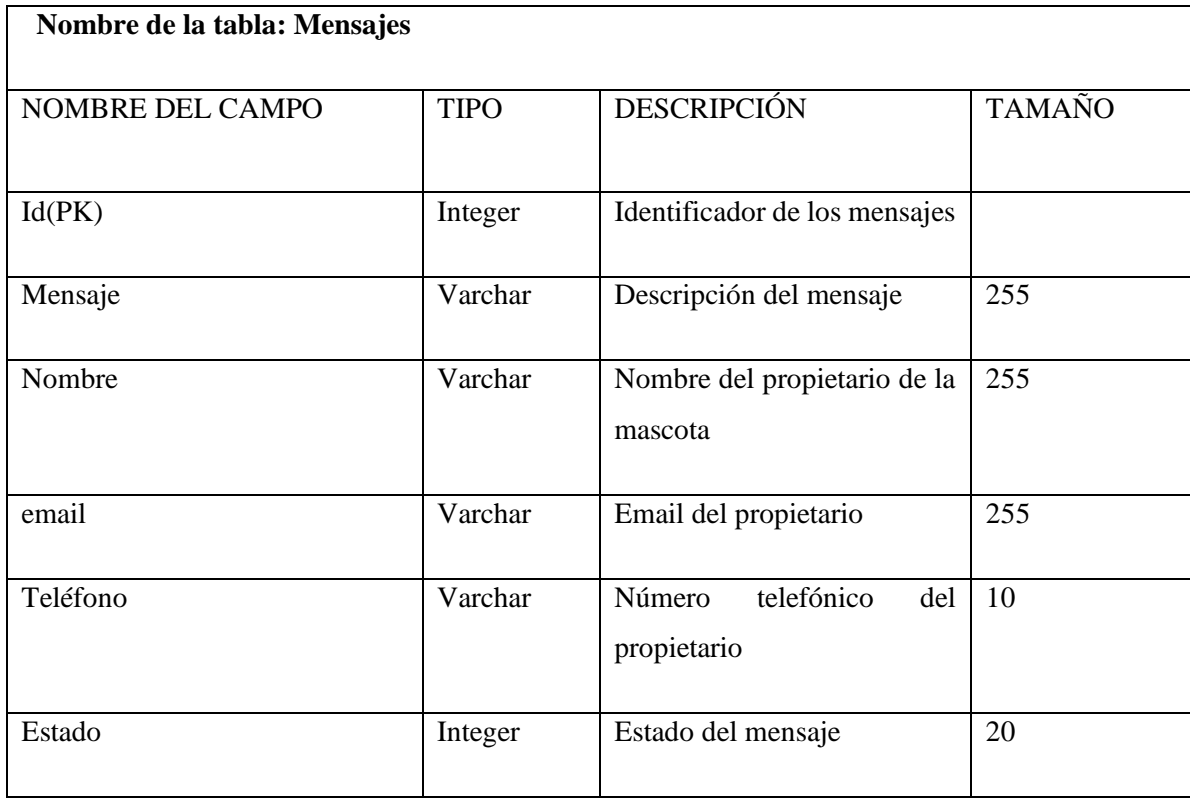

# **Tabla 35-3:** Diccionario de Datos-Mensajes

**Realizado por:** Caba Carla, 2022

# **Tabla 36-3:** Diccionario de Datos-Preagenda

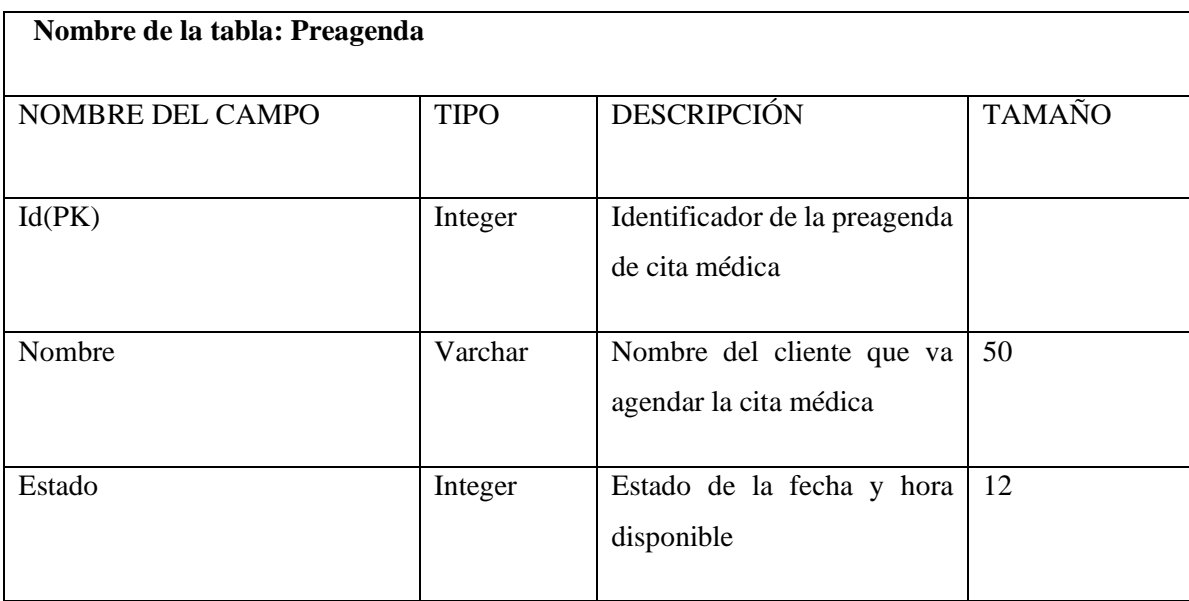

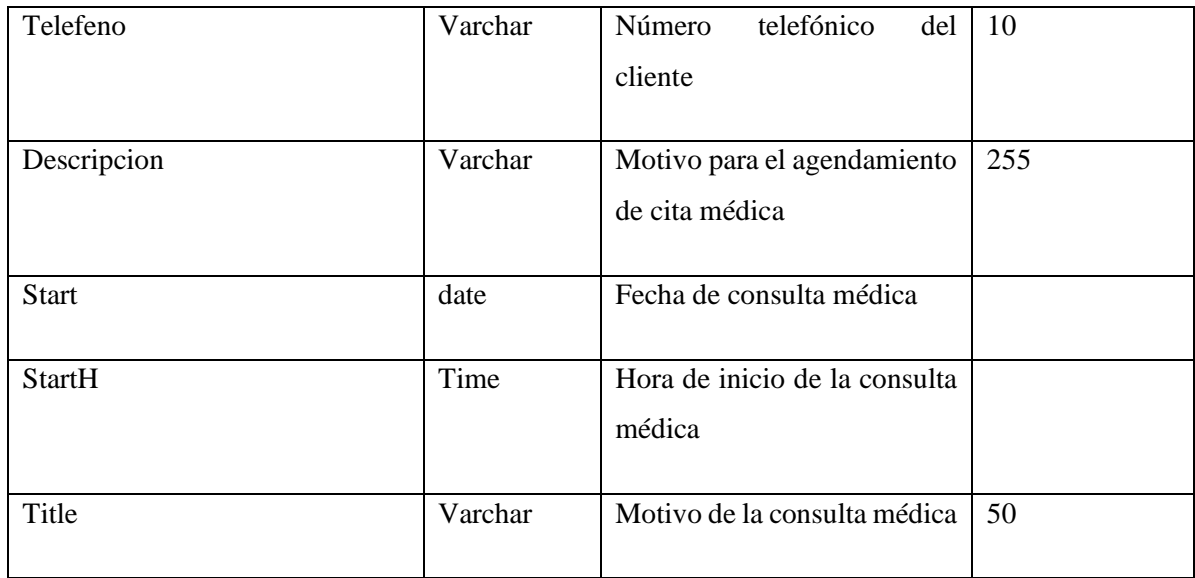

## **Tabla 37-3:** Diccionario de datos- Producto

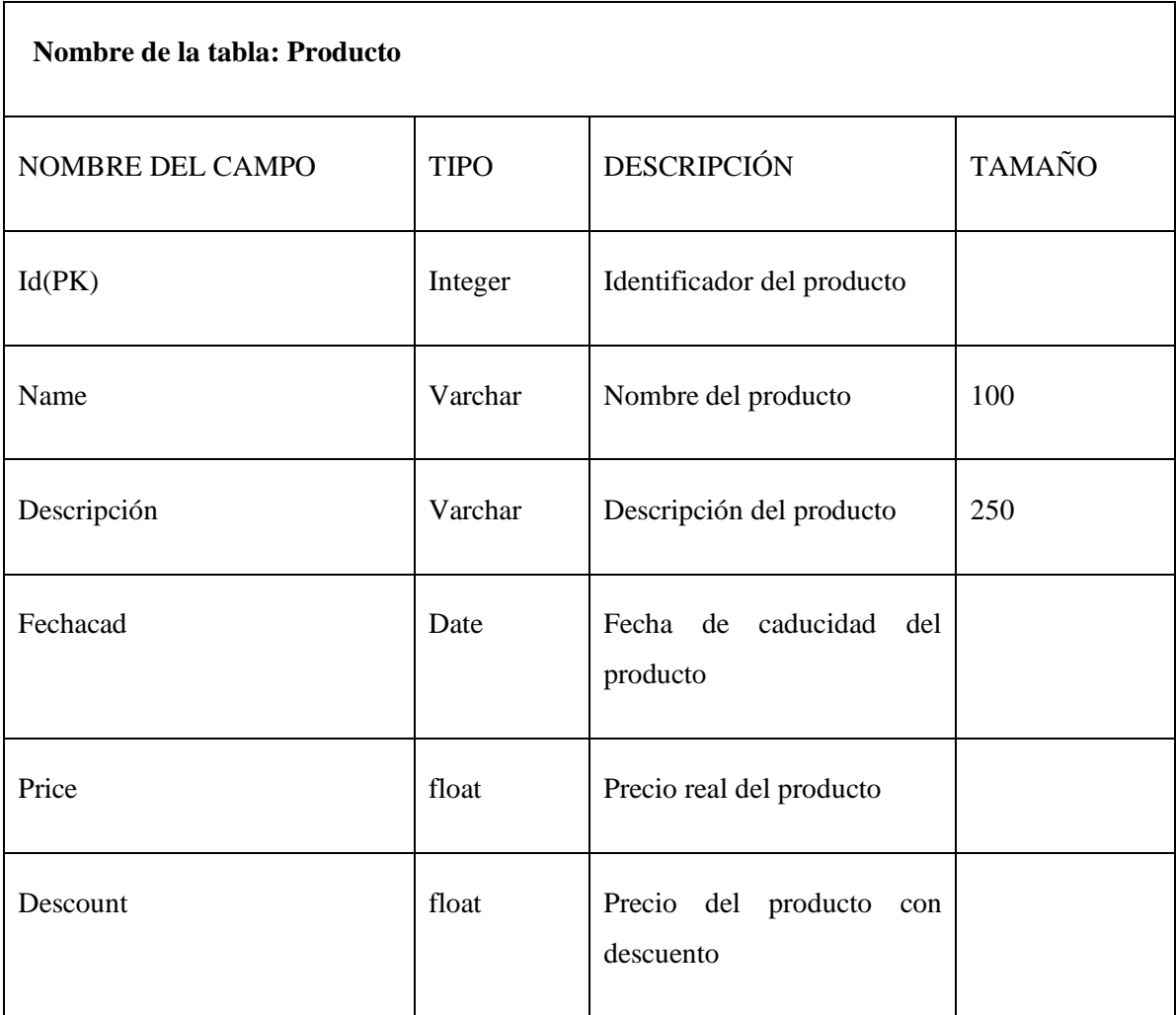

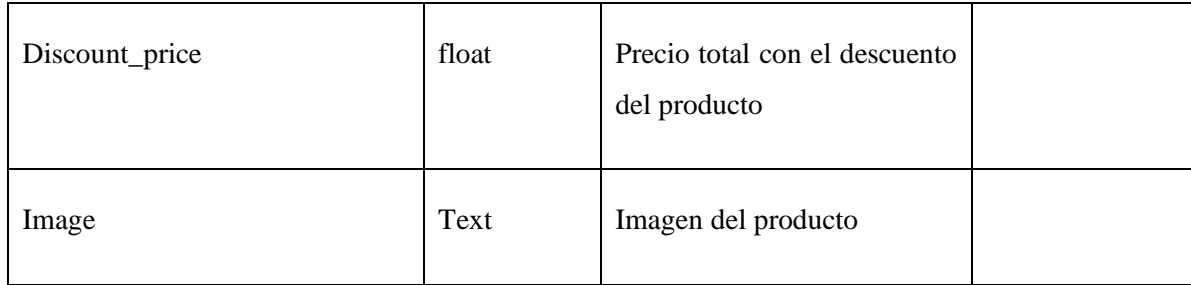

**Tabla 38-3:** Diccionario de datos-Receta

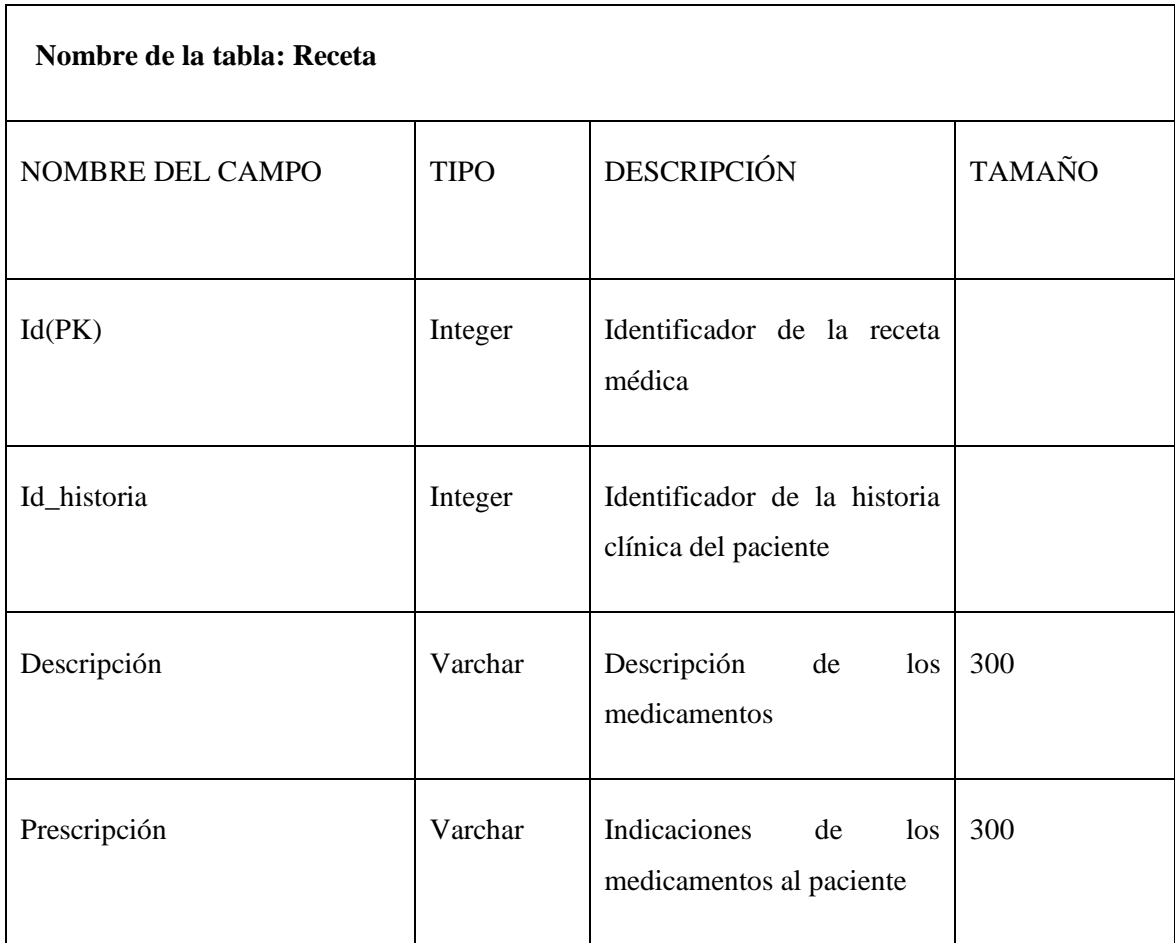

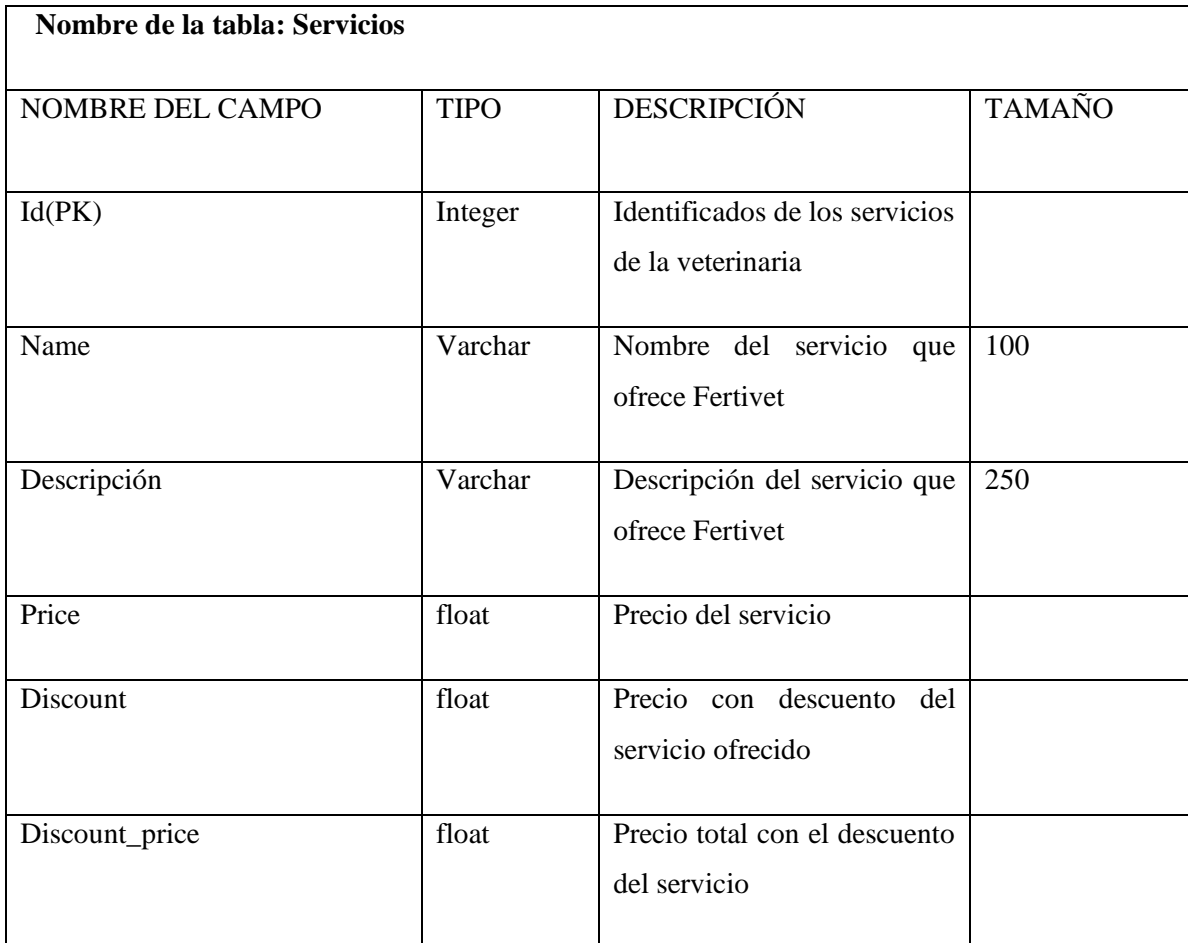

## **Tabla 39-3:** Diccionario de datos-Servicios

**Realizado por:** Caba Carla, 2022

## **Tabla 40-3:** Diccionario de Datos-Vacunas

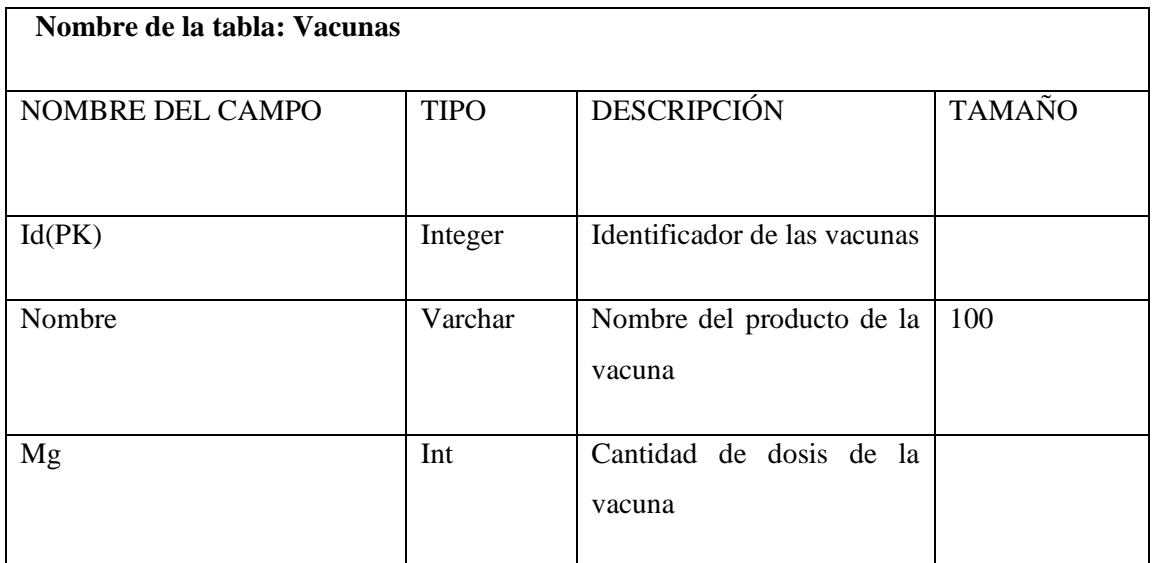

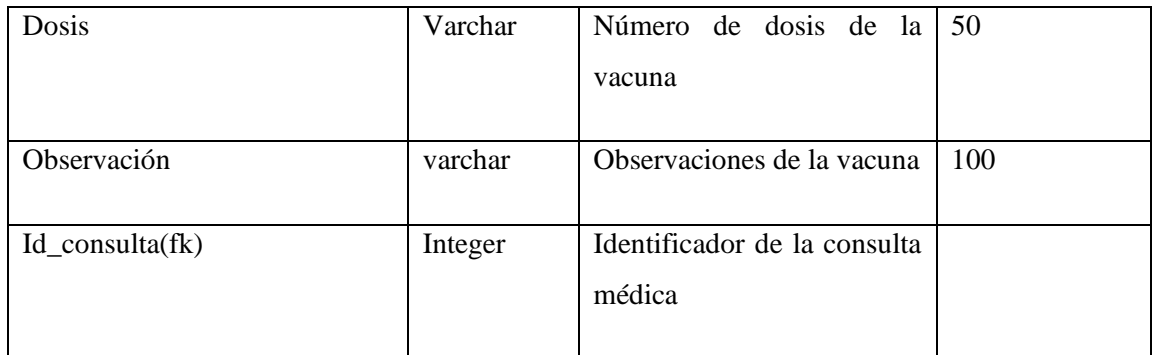

## *3.6.3.1.3 Diseño de la interfaz de usuario*

El diseño de prototipos de interfaz de usuarios nos mostrará una idea más clara de lo que el usuario desea tener en su interfaz para su mayor usabilidad.

**Figura 13-3:** Pantalla de inicio para los usuarios, el administrador y los doctores se mostrará la información de la clínica veterinaria en las cuales se podrá visualizar el menú en las cuales se muestra el inicio, quiénes somos, productos y el agendamiento de citas.

El inicio de la página se visualizará el logo de la clínica con una pequeña descripción de la misión y visión de la clínica veterinaria Fertivet. Por otro lado, también se muestra quienes son y describe los servicios que ofrece la veterinaria con las imágenes necesarias para poder detallar.

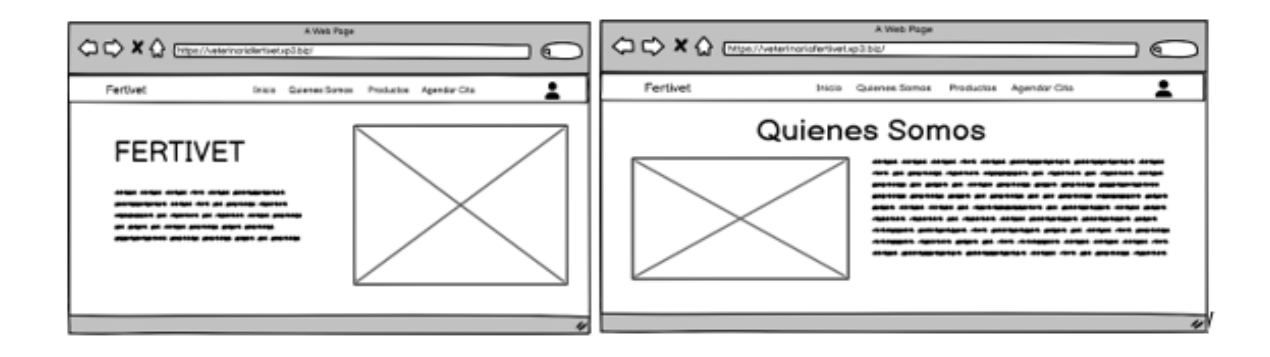

 **Figura 13-3:** Pantalla de Inicio y quienes somos de la Aplicación Web  **Realizado por:** Caba Carla, 2022.

**Figura 14-3:** Se muestra las pantallas de productos y agendar citas, los cuales el usuario podrá revisar los productos que ofrece para la alimentación y cuidado del animal y si cuentan con descuento, por otro lado, en la de agendar cita en usuario podrá agendar una cita médica para su mascota sin necesidad de registrarse.

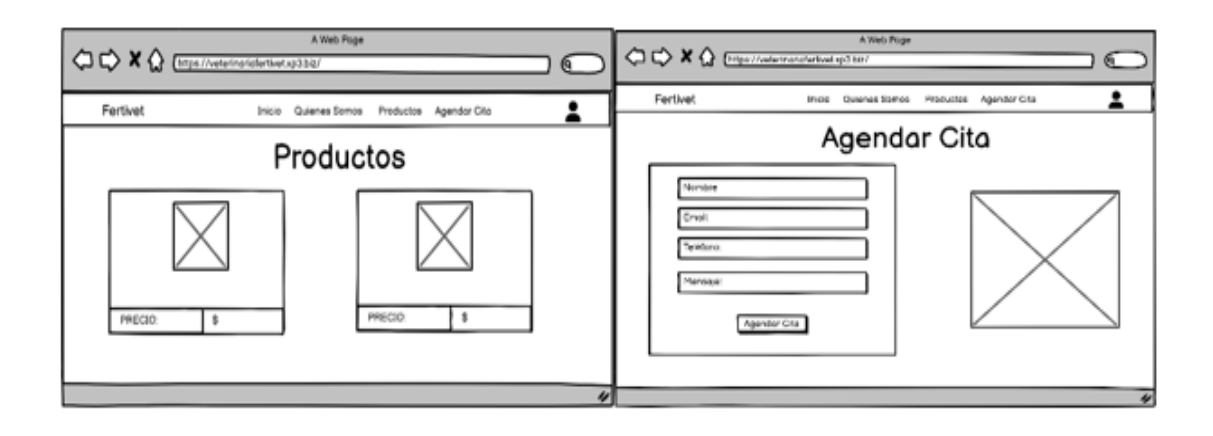

**Figura 14-3:** Pantalla de Productos y Agendar Cita somo de la Aplicación Web **Realizado por:** Caba Carla, 2022

**Figura 15-3:** En esta pantalla se muestra el Inicio de sesión para acceder a los servicios de la clínica veterinaria, tanto para el cliente, administrador y doctor, deberán ingresar con su email y contraseña registrado en la base de datos.

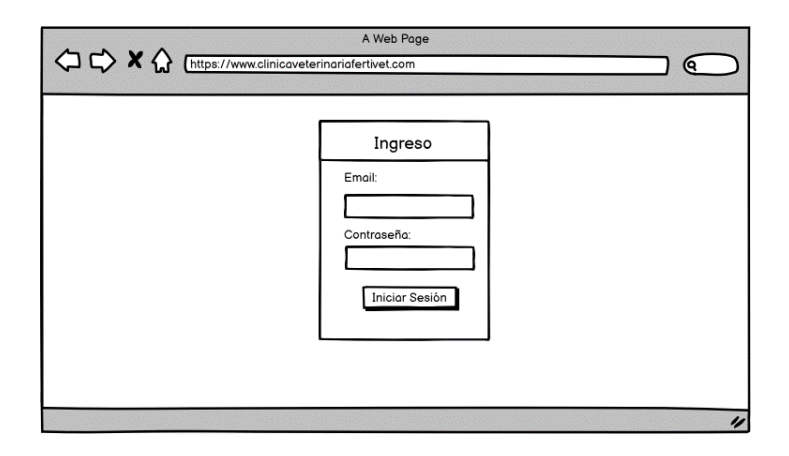

 **Figura 15-3:** Pantalla del Inicio de Sesión.  **Realizado por:** Carla Caba, 2022

**Figura 16-3:** Una vez registrado se podrá acceder a los servicios que ofrece la página web y si se ingresa como administrador se mostrará una pantalla con el Dashboard en las cuales nos muestran cuántos clientes, médicos, historias clínicas, mascotas, productos y agendamientos de citas están registrados en la aplicación web.

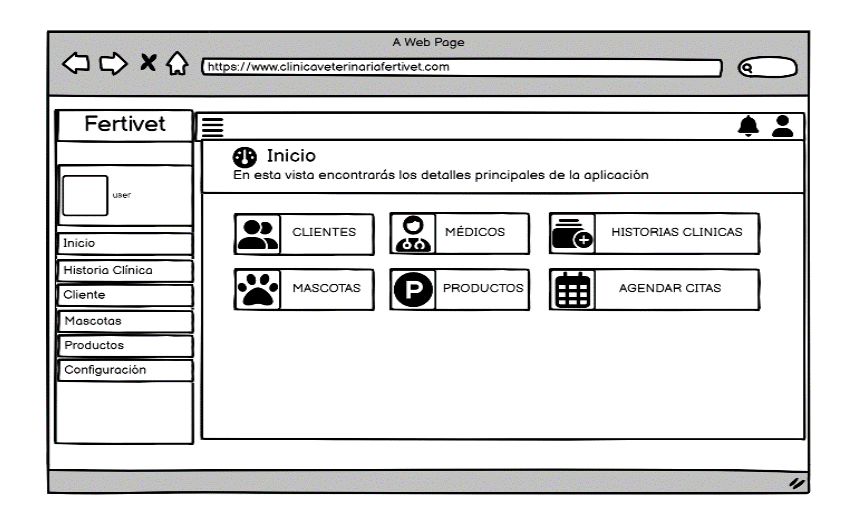

**Figura 16-3:** Dashboard Administrador **Realizado por:** Caba Carla, 2022

En esta serie de pantallas como Administrador tendrá acceso a toda la información de la clínica como: pacientes, médicos, mascotas, historia clínica, agendar cita, productos, y todos los CRUD que pertenece a cada módulo, en los cuales podrá ingresar, modificar, listar y eliminar la información necesaria.

**Figura 17-3:** En las siguientes pantallas se muestran. - un formulario con toda la información que será registrada en la base de datos, además se mostrará una tabla con el listado de toda la información que fue ingresada, además de las acciones, los que se podrán mostrar, actualizar y eliminar tiene el mismo diseño que el formulario, par mayor facilidad de uso. Al módulo de Cliente tiene acceso el Administrador y el Doctor.

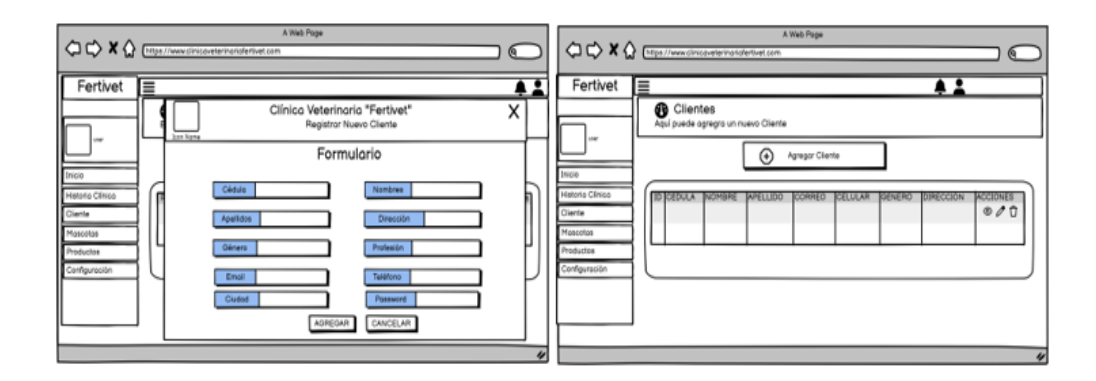

 **Figura 17-3:** Pantallas de módulo del Cliente  **Realizado por:** Caba Carla, 2022.

**Figura 18-3:** En las siguientes pantallas se muestran la interfaz de usuario que tendrá para ingresar la información de la mascota, listar las mascotas registradas, las que cuentan además de

mostrar la información de cada una las mascotas, ya que podrán ser modificadas y borrar en caso sea necesario.

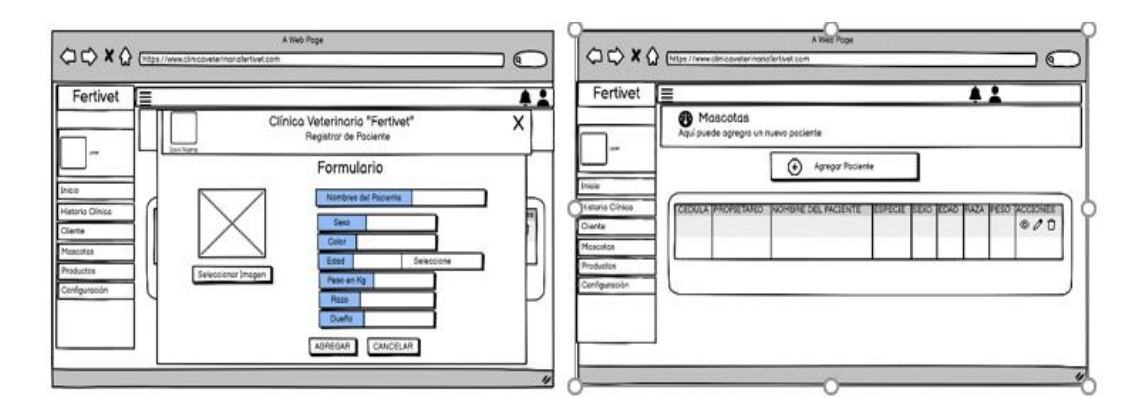

 **Figura 18-3:** Pantalla de Módulo de Mascotas  **Realizado por:** Caba Carla, 2022.

**Figura 19-3:** En las siguientes pantallas se muestran el formulario que será llenado por el administrador ya que solo él podrá ingresar la información del veterinario, de tal modo que podrá registrar, mostrar, modificar y borrar dicha información en caso que sea pertinente.

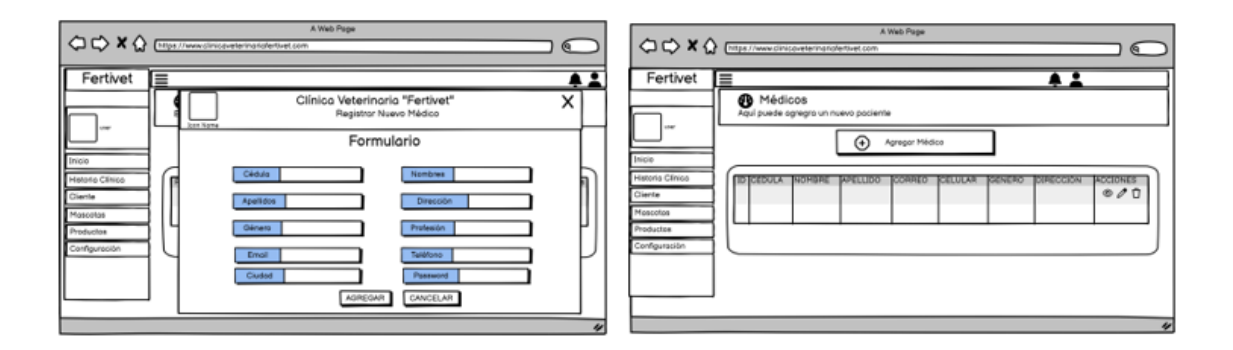

**Figura 19-3:** Pantalla de Módulo de Médicos **Realizado por: Caba Carla, 2022.**

**Figura 20-3:** En las siguientes pantallas el administrador podrá ingresar la información de los medicamentos y productos que están disponibles en la clínica veterinaria.

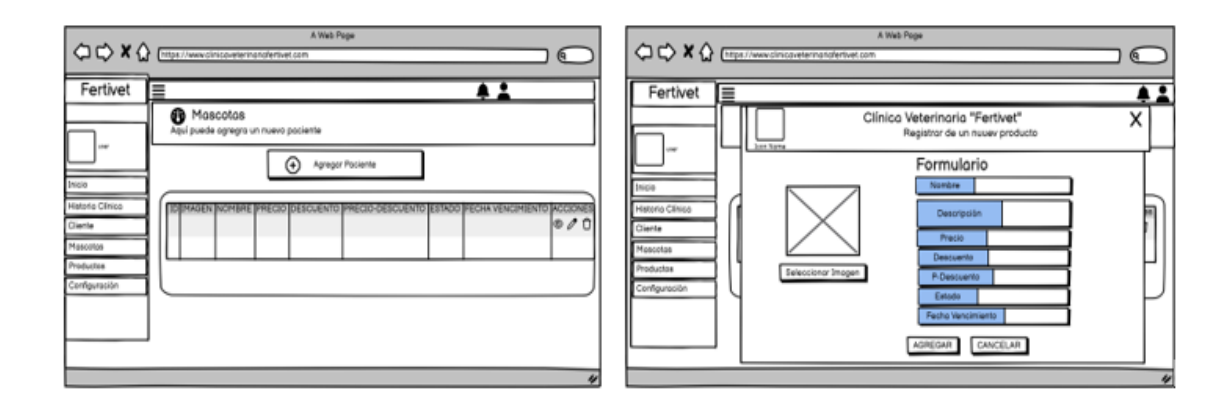

**Figura 20-3:** Pantalla de Módulo de Productos-Medicamentos **Realizado por: Caba Carla, 2022**

**Figura 21-3:** Se muestran los formularios que serán llenados por los médicos para obtener una mejor disponibilidad de las historias clínicas de los pacientes que son registrados de tal modo que serán de gran ayuda para los veterinarios. En este módulo solo el veterinario y el administrador tendrán el acceso a todos los CRUD, en caso del propietario de la mascota solo podrá visualizar las historias clínicas de sus mascotas.

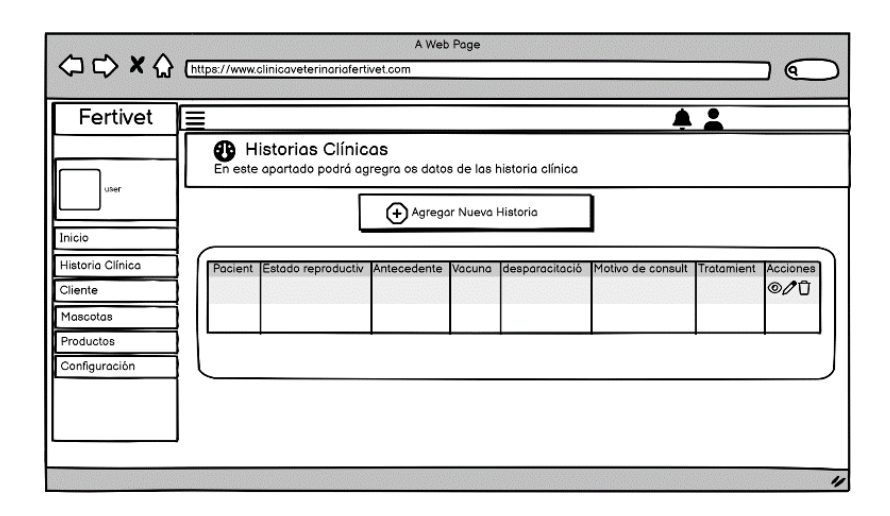

 **Figura 21-3:** Pantalla de Módulo de Productos-Historias Clínicas  **Realizado por:** Caba Carla, 2022

**Figura 22-3:** Se muestra el módulo de agendamiento de citas, que se muestra un calendario en donde se visualizará la disponibilidad del veterinario para la atención de las mascotas, en las cuales podrá registrar. Modificar y eliminar la cita médica si lo requiere.

| Fertivet<br>≡    |                                          |     |            |                |     |     |     |    |
|------------------|------------------------------------------|-----|------------|----------------|-----|-----|-----|----|
|                  | <b>B</b> Agendar Citas                   |     |            |                |     |     |     |    |
| user             | Aquí puede agendar una nueva cita médica |     |            |                |     |     |     |    |
|                  |                                          |     |            | FEBRERO 2023   |     |     |     | i, |
|                  | <b>DOM</b>                               | LUN | <b>MAR</b> | MIÉ            | JUE | VIE | SAB |    |
| Historia Clínica | 29                                       | 30  | 31         | O <sub>1</sub> | 02  | 03  | 04  |    |
|                  | 05                                       | 06  | 07         | 08             | 09  | 10  | 11  |    |
|                  | 12                                       | 13  | 14.        | 15             | 16  | 17  | 18  |    |
| Configuración    | 19                                       | 20  | 21         | 22             | 23  | 24  | 25  |    |
|                  |                                          |     |            |                |     |     |     |    |
|                  | 26                                       | 27  | 28         | 01             | 02  | 03  | 04  |    |

 **Figura 22-3:** Pantalla de Módulo de Productos-Agendar cita  **Realizado por: Caba Carla, 2022**

En los bosquejos de las pantallas de usuario, se toma en cuenta la posible funcionalidad del sistema, la distribución de los botones, el menú, las tablas que muestran la información de la veterinaria, por lo que se puede apreciar una idea general de cómo será la página para la gestión de la clínica veterinaria.

## *3.6.3.1.4 Implementación con el framework Laravel*

La aplicación web se ha desarrollado empleando el framework Laravel, ya que es un entorno de desarrollo web que permite implementar de forma rápida, sencilla y elegante, además que se apoya del lenguaje de programación PHP, que es un lenguaje de código abierto especialmente adecuado para el desarrollo web, ya que puede ser incrustado en el código HTML, por lo que es la opción para el desarrollo de la aplicación.

#### *Carpetas del Controlador*

Los controladores se encuentran localizados en la carpeta **app/Http/**Controllers, los cuales se puede subdividir en subcarpetas si lo deseamos, por lo que estarán disponibles siempre que los necesitemos en la aplicación.

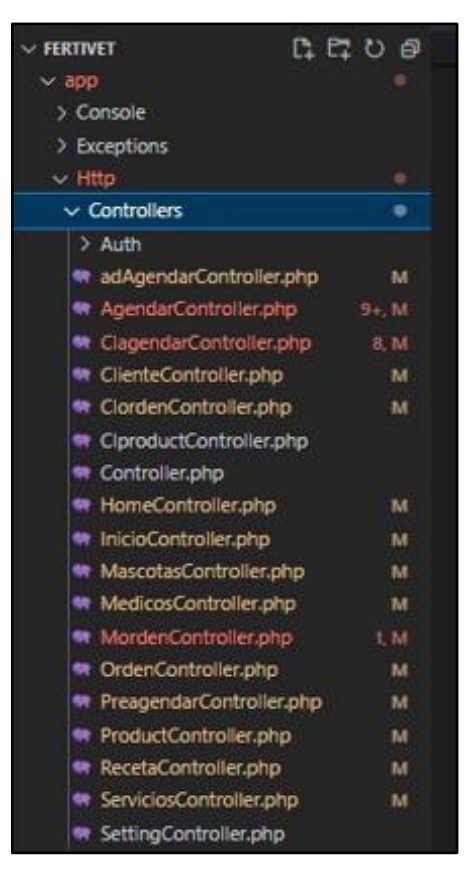

 **Gráfico 2-3:** Carpeta Controllers de Fertivet  **Realizado por:** Caba Carla, 2023

## *Carpeta Models*

En esta carpeta se guardan los componentes más importantes que interactúan con nuestra base de datos para realizar cualquier consulta SQL; como mostrar, insertar, editar y borrar.

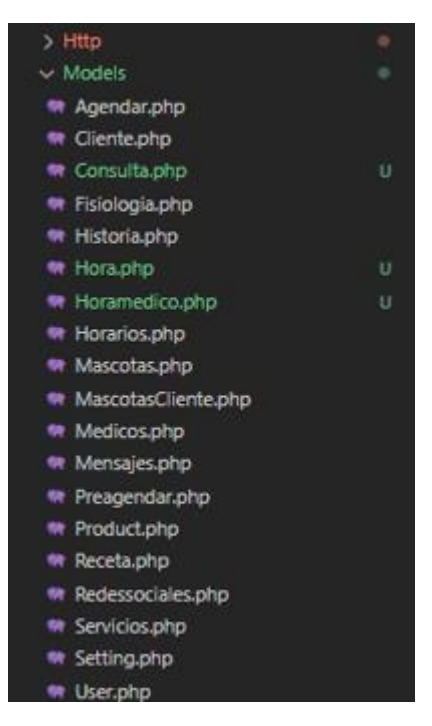

 **Gráfico 3-3:** Carpeta Modelos Laravel

## *Carpeta database*

Contiene las migraciones de la base de datos que veremos más adelante.

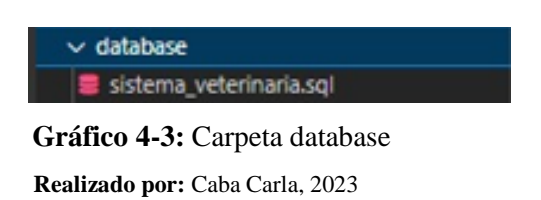

#### *Carpeta resources*

Dentro de views tienes las vistas que crearás tú para el desarrollo de tu aplicación. En la instalación básica encontrarás una serie de subcarpetas con diversos tipos de vistas que durante el desarrollo podrías crear, vistas de emails, errores, autenticación.

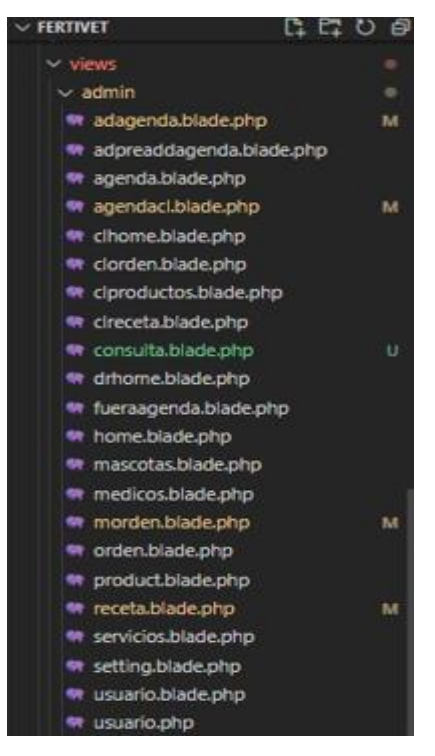

 **Gráfico 5-3:** Carpeta resources de Laravel  **Realizado por:** Caba Carla, 2023

#### **Carpeta Routes**

En esta carpeta se encarga de manejar las solicitudes y respuestas, desde y hacia el cliente, definen la dirección URL y el método por el cual se puede ingresar a dicha ruta (GET, POST, etc.).

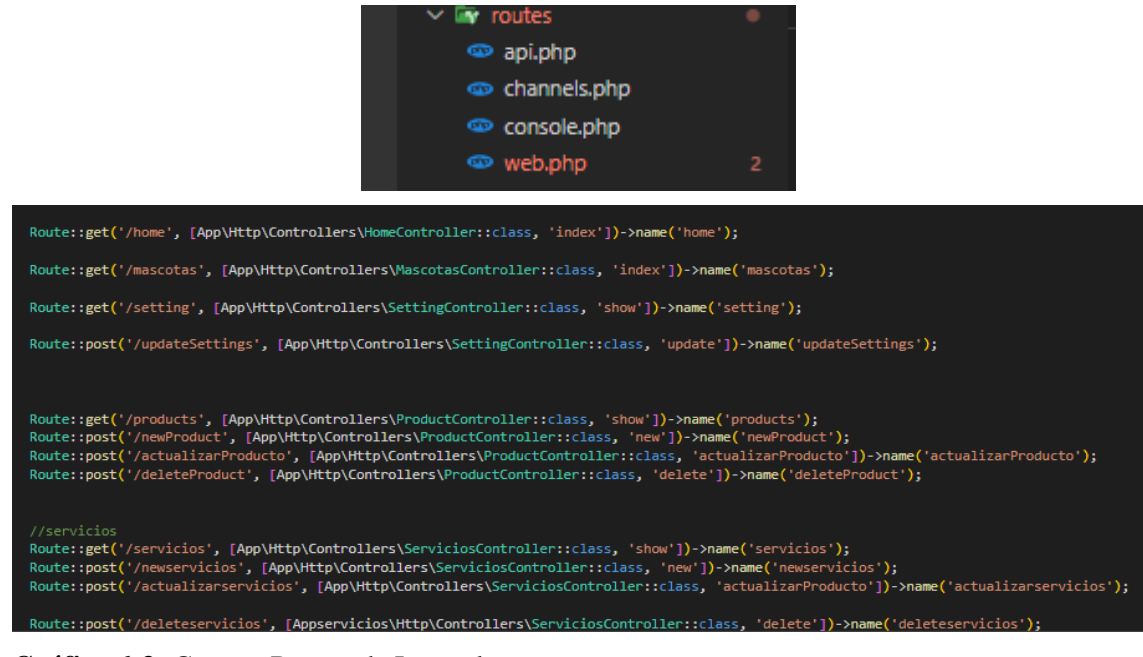

**Gráfico 6-3:** Carpeta Routes de Laravel

#### **3.6.3.2** *Reuniones diarias*

Dentro de la metodología SCRUM, tenemos una característica importante que son las constantes reuniones diarias para establecer los requerimientos, diseño, implementación, revisión y usabilidad de la aplicación web.

Posterior a las varias reuniones se llegó a la conclusión de que era necesario el desarrollo de una aplicación web para los usuarios finales, debidamente administrada por el desarrollador del software.

## **3.6.4** *Revisión y Retrospectiva*

#### **3.6.4.1** *Retrospectiva del sprint.*

La retrospectiva del sprint se muestra al cliente los avances de acuerdo con la planificación de los Sprint, para poder obtener ordenada la información el desarrollo de aplicación y que no tenga ningún retraso alguno.

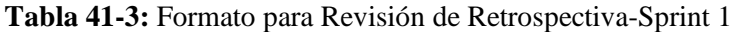

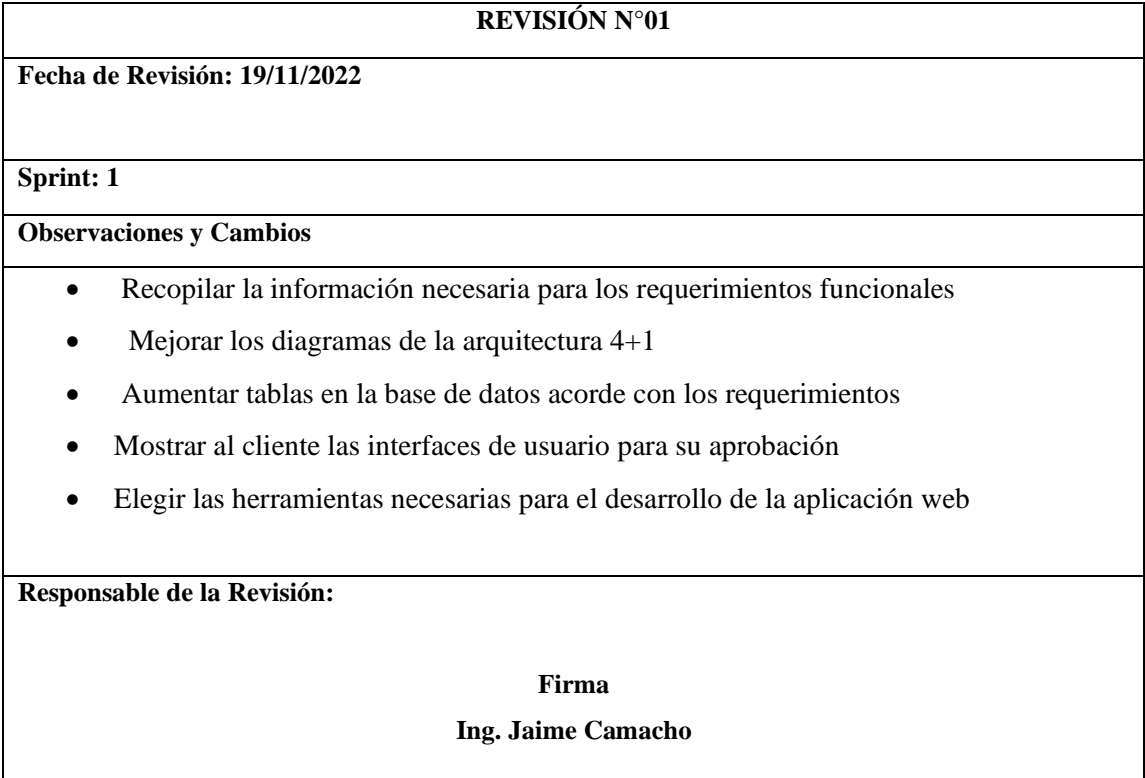

## **Tabla 42-3:** Formato para Revisión de Retrospectiva-Sprint 2

# **REVISIÓN N°02 Fecha de Revisión: 23/12/2022 Sprint: 2 Observaciones y Cambios** • Definir los roles para el uso la aplicación web • Mejor el formato de los formularios • Concluir con los CRUD de los módulos de administrador, veterinario, propietario y pacientes • Verificar que la información sea válida • Realizar las validaciones necesarias en los campos de cédula, email, etc.

## **Responsable de la Revisión:**

## **Firma**

## **Ing. Jaime Camacho**

**Realizado por:** Caba Carla, 2023

## **Tabla 43-3:** Formato para Revisión de Retrospectiva-Sprint 3

## **REVISIÓN N°03**

**Fecha de Revisión: 19/11/2022**

**Sprint: 3**

## **Observaciones y Cambios**

- Mejor el formulario de los medicamentos
- Aumentar la fecha de elaboración y fecha de vencimiento del producto
- Gestionar que módulos van en cada rol
- Mejorar el módulo de agendamiento de citas
- Quitar campos que no son necesarios en la historia clínica

## **Responsable de la Revisión:**

## **Firma**

## **Ing. Jaime Camacho**

**Realizado por:** Caba Carla, 2023

## **Tabla 44-3:** Formato para Revisión de Retrospectiva-Sprint 4

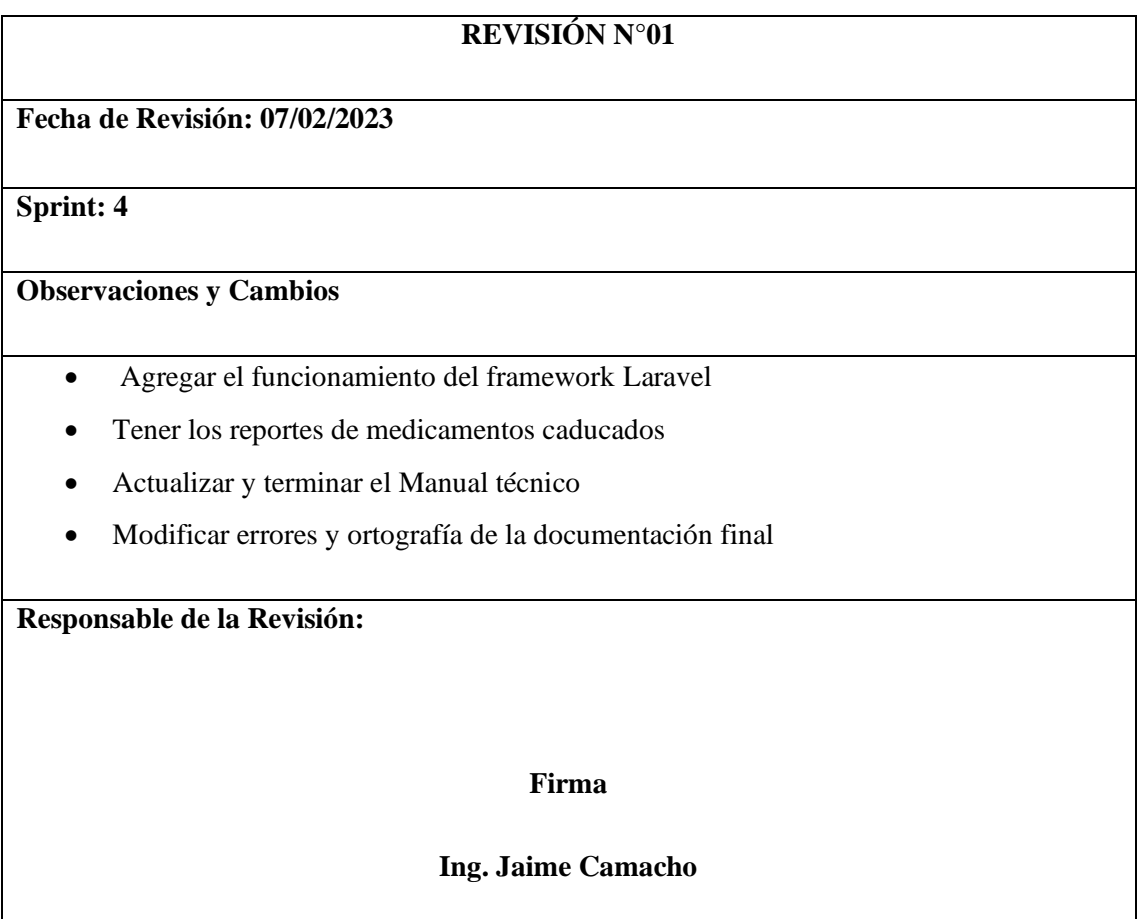

**Realizado por:** Caba Carla, 2022

## **3.6.5** *Lanzamiento*

• Enviar entregables.

Para enviar el entregable de la aplicación web se realizó una solicitud a la clínica veterinaria, para la aceptación del trabajo de Integración Curricular, en los cuales se muestra a continuación en el **ANEXO C**.

• Enviar retrospectiva del proyecto.

En caso del envió de la retrospectiva de la aplicación web que se concluyó que el aplicativo se entregó son su respectivo código fuente y otros elementos que se muestran en el **ANEXO D.**

# **CAPÍTULO IV**

#### **4. RESULTADOS**

El presente capítulo está orientado a la evaluación del cumplimiento de los parámetros de calidad planteados para la disponibilidad, permitiendo determinar si el aplicativo tiene la disponibilidad de información, basadas en los criterios de medición para la calidad, garantizado así que el producto que cumpla con los estándares y logre la mayor satisfacción posible al cliente, logrando tener así un sistema óptimo y con funcionalidad de alto valor.

#### **4.1.1** *Evaluación para la disponibilidad*

Para la evaluación de la disponibilidad, se utiliza la fórmula que se encuentra en el capítulo 3 apartado 3.2, **Gráfico 1-3:** Fórmula de disponibilidad, del presente documento.

#### **4.1.2** *Análisis de la disponibilidad*

Para el análisis de la Disponibilidad se utiliza la herramienta Statuscake, el cual realiza el monitoreo de la aplicación Fertivet, mediante el uso de Statuscake se realiza 390 solicitudes con la finalidad de establecer el análisis de acuerdo con los datos obtenidos; teniendo como resultado 385 solicitudes aceptadas y 5 solicitudes erróneas como se muestra en el **Gráfico 1-4:**

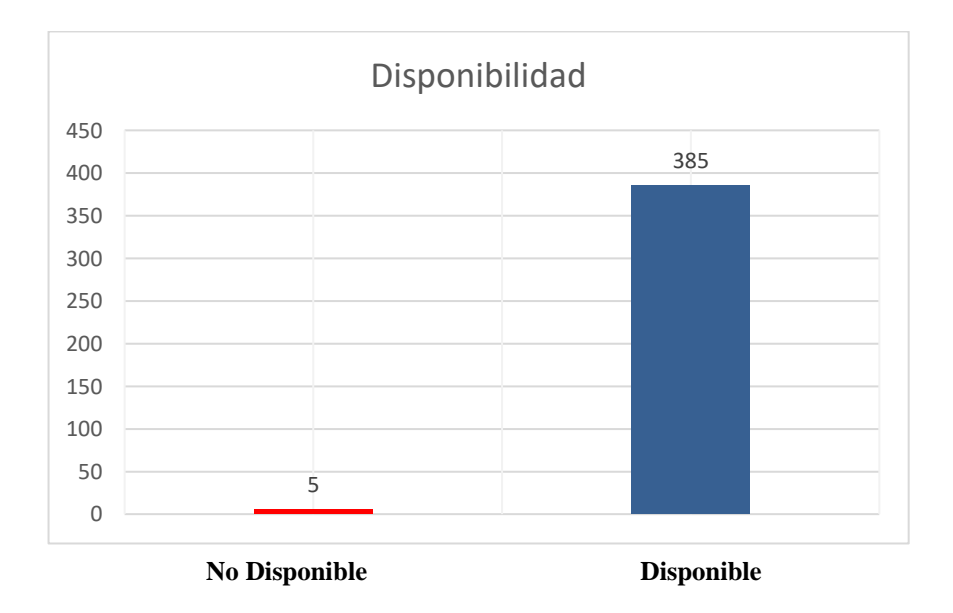

 **Gráfico 1-4:** Análisis de la disponibilidad de información de la aplicación Fertivet  **Realizado por:** Caba Carla, 2023.

- **Disponibilidad de tiempo de uso:** es el tiempo total de despliegue menos las fallas existentes en la muestra.
- **Tiempo Total:** tiempo durante la toma de datos donde el sistema fue desplegado.
- **Disponibilidad:** es el porcentaje real de actividad.

Para el presente estudio se tiene en cuenta los tiempos de mantenimiento del servidor, además de apagones imprevistos. Los tiempos se calcularán desde que el sistema fue desplegado en el servidor e iniciada la prueba en el software de evaluación, teniendo como resultado que se encuentran en el **ANEXO E**, en la **Tabla 1-4:** se detallan las fechas de la prueba realizada:

**Tabla 1-4:** Análisis de disponibilidad al aplicar la herramienta Statuscake

| <b>PARÁMETRO</b>                                                                 | <b>FECHAS</b>                                                                                                    | SOLICITUDES(PING)             |
|----------------------------------------------------------------------------------|----------------------------------------------------------------------------------------------------|-------------------------------|
| <b>Tiempo Total</b><br>(tiempo que el sistema<br>funcionó.)                      | Se genero solicitudes mediante:<br><b>Inicio:</b> 27-enero-2023 04:00<br>Fin: 2-febrero-2022<br>02:38                                                                            | <b>Total:</b> 385 solicitudes |
| Disponibilidad<br>de<br>tiempo de uso<br>(tiempo que el sistema no<br>funcionó.) | Listado de solicitudes fallidas(ping)<br>27-enero-2023<br>20:08<br>28-enero-2023<br>15:34<br>31-enero-2023<br>17:16<br>$01$ -febrero-2023<br>6:50<br>$01$ -febrero-2023<br>19:18 | <b>Total:</b> 5 solicitudes   |

**Realizado por:** Caba Carla , 2023.

Al momento de utilizar la herramienta Statuscake para monitorear la disponibilidad de un sitio web o servicio, los códigos de estado HTTP se utilizan como indicadores para la verificación de la disponibilidad del sistema. Definiendo así dos tipos, el primero es el status 200 que indica

una conexión correcta, mientras que el status 500 indica un problema o error en el servidor que afecta la disponibilidad del sistema.

| Estado de la disponibilidad | Codigo de Estado | Descripcion del estado de Fertivet         |  |  |
|-----------------------------|------------------|--------------------------------------------|--|--|
| (Status)                    | (Code)           |                                            |  |  |
| Up (Disponible)             | <b>200</b>       | Solicitud del cliente aceptada             |  |  |
| Down (No Disponible)        | 500              | Error interno al procesar la solicitud del |  |  |
|                             |                  | cliente                                    |  |  |

**Tabla 2-4:** Tipos de status de la disponibilidad

**Realizado por:** Caba Carla, 2023.

**Tabla 3-4:** Tiempo total del sistema

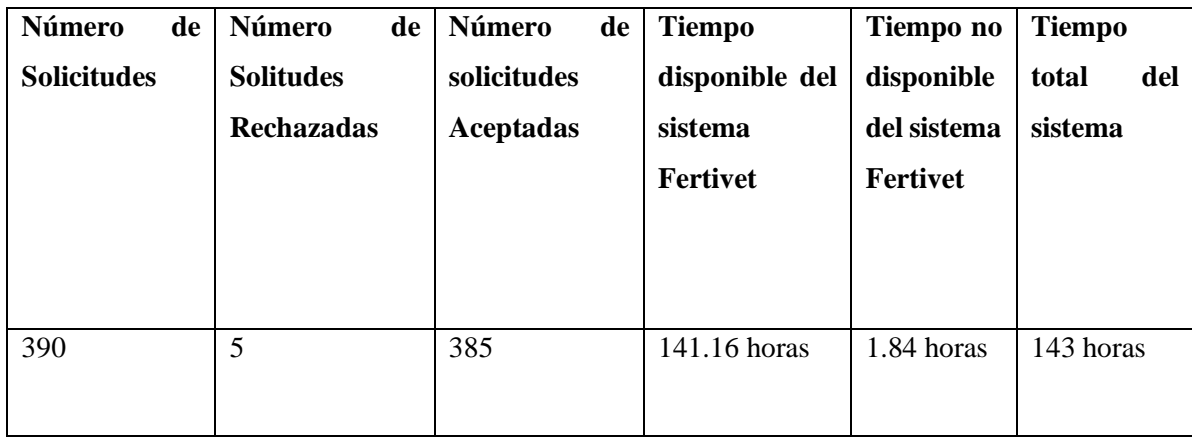

Se genero 390 solicitudes en las cuales se obtuvo un tiempo de respuesta promedio de 0.45 segundos mediantte la siguiente formula:

> tiempo total de ejecución del sistema número de solicitudes

514800 segundos  $\frac{1}{390}$  solicitudes  $= 1.32$  seg( tiempo promedio de respuesta por solicitud)

Mediante el monitorio que se realizó con la herramiento Statuscake y de acuerdo a la fórmula planteada en el capítulo anterior se puede determinar que la métrica de la disponibilidad, se evaluó de la siguiente manera, de tal modo que se obtuvo un porcentaje de error , el cual sirve para calcular el número total de solicitudes exitosas y posteriormente se aplica la fórmula para obtener el nivel de disponibilidad en el sistema:

disponibilidad = 
$$
\frac{390 - 5}{390}
$$
  
disponibilidad = 
$$
\frac{385}{390}
$$
  
disponibilidad = 0.9871  
disponibilidad = 0.9871 \* 100

#### disponibilidad =  $98.71\%$

Se tiene una disponibilidad del 98.71%, de la aplicación web Fertivet, cabe mencionar que se determinaron momentos para actualizar el aplicativo, además el porcentaje de conexiones nulas del servidor no contempladas.

Acorde al estudio aplicado en el apartado anterior del presente capítulo, se puede mencionar que: Se rechaza la hipótesis nula, la cual enuncia: "El aplicativo web Fertivet presenta una disponibilidad inferior al 80%", complementario a esto acepta la hipótesis alternativa, la cual menciona "El aplicativo web Fertivet presenta una disponibilidad superior o igual al 80%" , por lo tanto se concluye que el aplicativo web está disponible para los usuarios.

#### **CONCLUSIONES**

Se logró determinar los requerimientos de la clínica veterinaria, utilizando las técnicas: observación de campo, entrevista al gerente, veterinario y diagrama de procesos; comprendiendo de esta manera un total de 17 historias de usuarios, los cuales se transformaron en funcionalidades, mismas que hacen parte del sistema Fertivet, el cual posee una Arquitectura 4+1 y que ha permitido automatizar la gestión de la clínica veterinaria y de los clientes especialmente el agendamiento de citas y seguimiento de pacientes.

Se identificó el cómo se realizan actualmente los procesos de agendamiento de las citas médicas y seguimiento de pacientes por medio de investigación de campo, los mismos fueron representados mediante un diagrama de procesos.

Se desarrollaron los módulos de la aplicación Fertivet utilizando la metodología SCRUM, que permite dividir el proceso en cinco fases, realizando entregables de manera continua para evitar cambios de último momento. Con la implementación de la metodología se evidencia en el proceso Backlog un total de 8 historias técnicas y 17 historias de usuario.

Se concluye que cada una de las características y diagramas que fueron implementados en el diseño de la arquitectura 4+1 del sistema, ayudó satisfacer los requerimientos funcionales y no funcionales establecidos por el gerente de la empresa.

En concordancia con la hipótesis alternativa la cual enuncia: " El aplicativo web Fertivet presenta una disponibilidad superior o igual al 80%", se tiene como resultado, la evaluación de la disponibilidad del aplicativo web Fertivet, aplicando la norma ISO/IEC 25010 y la herramienta web Statuscake, misma que generó 390 solicitudes de prueba, durante 6 días.

#### **RECOMENDACIONES**

Se recomienda realizar revisiones continuas de los procesos de trabajo, para disminuir riesgos posibles que se puedan generar en los requerimientos establecidos por el usuario y los clientes, de acuerdo con los principios de la metodología SCRUM

Emplear la metodología SCRUM para futuros proyectos en el cual se recomienda proporcionar mayor tiempo en la fase de implementación, la misma debe tener concordancia con la planificación establecida en el proyecto.

Utilizar el estándar ISO 25010 para medir la característica de eficiencia de acuerdo con las métricas establecidas con la finalidad de proporcionar un mejor nivel de calidad del sistema.
#### **GLOSARIO**

**Metodología:** La metodología, hace referencia al conjunto de procedimientos racionales utilizados para alcanzar el objetivo o la gama de objetivos que rige una investigación científica.

**Aplicación Web:** Se denomina aplicación web a aquellas herramientas que los usuarios pueden utilizar accediendo a un servidor web a través de internet o de una intranet mediante un navegador

**Base De Datos:** Una base de datos es un conjunto de datos pertenecientes a un mismo contexto y almacenados sistemáticamente para su posterior uso.

**Historia clínica:** relación ordenada de los antecedentes clínicos de un paciente y de otros datos obtenidos mediante interrogatorio, observación y otros exámenes complementarios.

**Agendamiento de citas:** Servicio orientado a agendar citas para usuarios que necesiten atención médica en establecimientos de salud de primer nivel de atención.

Laravel: es un framework PHP gratis y de código abierto que brinda un conjunto de herramientas y recursos para crear aplicaciones modernas.

**Arquitectura 4+1:** es un modelo diseñado por Philippe Kruchten para "describir la arquitectura de sistemas software, basado en el uso de múltiples vistas concurrentes.

**Disponibilidad de datos:** Grado en el que los datos tienen atributos que permiten ser obtenidos por usuarios y/o aplicaciones autorizadas en un contexto de uso específico.

### **BIBLIOGRAFÍA**

**ALICANTE, S. de I.U. de,** 2018. Modelo vista controlador (MVC). [en línea]. [consulta: 31 octubre 2022]. Disponible en: https://si.ua.es/es/documentacion/asp-net-mvc-3/1-dia/modelovista-controlador-mvc.html.

**ALVAREZ, M.A.,** 2020. Qué es MVC. [en línea]. [consulta: 31 octubre 2022]. Disponible en: https://desarrolloweb.com/articulos/que-es-mvc.html.

**BECERRA, J.C.A. y VANEGAS, C.E.D.,** 2018. Propuesta de un método para desarrollar Sistemas de Información Geográfica a partir de la metodología de desarrollo ágil - SCRUM. *Cuaderno activa*, vol. 10, ISSN 2619-5232. DOI 10.53995/20278101.490.

**CERVANTES, H.,** 2018. Arquitectura de Software. *SG Buzz* [en línea]. [consulta: 24 octubre 2022]. Disponible en: https://sg.com.mx/revista/27/arquitectura-software.

**CRISTIA, M. y DE SOFTWARE, I.,** 2018. Introducci´on a la Arquitectura de Software. ,

**CRISTIANCHO, F.,** 2022. ¿Qué es Laravel y para qué sirve? *Talently Blog* [en línea]. Disponible en: https://talently.tech/blog/que-es-laravel/.

**DECIDE4AI,** 2019. Arquitectura de microservicios: qué es, ventajas y desventajas. *Decide* [en línea]. [consulta: 31 octubre 2022]. Disponible en: https://decidesoluciones.es/arquitectura-demicroservicios/.

**GARCÍA, I.P. y FERNÁNDEZ, F.V.,** 2006. Historia Clínica Veterinaria Informatizada (Software HisCliVet). *REDVET. Revista Electrónica de Veterinaria*, vol. VII, no. 10, ISSN , 1695-7504.

**GARZÁS, J.,** 2017. jgarzas - 4mas1. [en línea]. [consulta: 31 octubre 2022]. Disponible en: https://sites.google.com/site/jgarzas/4mas1.

**GONZALES, F.,** 2022. Cómo analizar el rendimiento y el tiempo de actividad de un sitio web. [en línea]. [consulta: 17 mayo 2023]. Disponible en: https://www.batiburrillo.net/como-analizarel-rendimiento-y-el-tiempo-de-actividad-de-un-sitio-web/.

**GUTIÉRREZ, E.G., GUEVARA, M.M.M. y LÓPEZ, N.R.,** 2020. METODOLOGÍAS ÁGILES PARA EL DESARROLLO DE PROYECTOS. ,

**HUET, P.,** 2022. Arquitectura de software: Qué es y qué tipos existen. *OpenWebinars.net* [en línea]. [consulta: 24 octubre 2022]. Disponible en: https://openwebinars.net/blog/arquitectura-desoftware-que-es-y-que-tipos-existen/.

**KRUCHTEN, P.,** 2016. Planos Arquitect´onicos: El Modelo de "4+1" Vistas de la Arquitectura del Software. ,

**LÓPEZ RAMIREZ, R.L.,** 2019. Funciones de una clínica veterinaria. *Veterinaria Mr. Can* [en línea]. Disponible en: https://veterinariamrcan.com/blog/funciones-de-una-clinica-veterinaria/.

**MANCUZO, G.,** 2020. Fases de la Metodología Scrum. *Blog - ComparaSoftware* [en línea]. [consulta: 31 octubre 2022]. Disponible en: https://blog.comparasoftware.com/fasesmetodologia-scrum/.

**NAVARRO, M.E., MORENO, M.P., ARANDA, J., PARRA, L. y RUEDA, J.R.,** 2018. Arquitectura de software en el proceso de desarrollo ágil: una perspectiva basada en requisitos significantes para la arquitectura. *XX Workshop de Investigadores en Ciencias de la Computación (WICC 2018, Universidad Nacional del Nordeste).* [en línea]. S.l.: s.n., [consulta: 24 octubre 2022]. ISBN 978-987-3619-27-4. Disponible en: http://sedici.unlp.edu.ar/handle/10915/67795.

**PELAEZ, J.,** 2019. Arquitectura basada en Componentes – Blog de Juan Peláez en Geeks.ms. [en línea]. [consulta: 31 octubre 2022]. Disponible en: https://geeks.ms/jkpelaez/2009/04/18/arquitectura-basada-en-componentes/.

**PEÑA, A.,** 2020. ¿Qué beneficios nos ofrece la metodología Scrum? *Formadores IT* [en línea]. [consulta: 26 octubre 2022]. Disponible en: http://www.formadoresit.es/que-beneficios-nosofrece-la-metodologia-scrum/.

**PÉREZ, A.,** 2021. Las 5 etapas en los "Sprints" de un desarrollo Scrum. *OBS Business School* [en línea]. Disponible en: https://www.obsbusiness.school/blog/las-5-etapas-en-los-sprints-deun-desarrollo-scrum.

**RED HART,** 2020. ¿Qué es una arquitectura de aplicaciones? [en línea]. [consulta: 24 octubre 2022]. Disponible en: https://www.redhat.com/es/topics/cloud-native-apps/what-is-anapplication-architecture.

RED HART, 2022. ¿Qué es la arquitectura orientada a los servicios? [en línea]. [consulta: 31 octubre 2022]. Disponible en: https://www.redhat.com/es/topics/cloud-native-apps/what-isservice-oriented-architecture.

**ROBLEDANO, A.,** 2019. Qué es MySQL: Características y ventajas | OpenWebinars. [en línea]. [consulta: 25 octubre 2022]. Disponible en: https://openwebinars.net/blog/que-es-mysql/.

**RODRÍGUEZ, C. y DORADO, R.,** 2015a. ¿Por qué implementar Scrum? *Revista Ontare*, vol. 3, no. 1, ISSN 2745-2220. DOI 10.21158/23823399.v3.n1.2015.1253.

**RODRÍGUEZ, C. y DORADO, R.,** 2015b. ¿Por qué implementar Scrum? *Revista Ontare*, vol. 3, no. 1, ISSN 2745-2220. DOI 10.21158/23823399.v3.n1.2015.1253.

**SALAZAR, A.,** 2016. Procesos de Scrum. *Prozess Group* [en línea]. [consulta: 26 octubre 2022]. Disponible en: http://www.prozessgroup.com/procesos-de-scrum/.

**SCHOOL, E.B.,** 2022. Conoce lo que es la Veterinaria | Euroinnova. *Euroinnova Business School* [en línea]. [consulta: 25 octubre 2022]. Disponible en: https://www.euroinnova.ec/blog/que-es-la-veterinaria.

**SOFTDOIT, S.L.,** 2018. ▷ Software veterinario [Funciones + Ventajas]. [en línea]. [consulta: 24 octubre 2022]. Disponible en: https://www.softwaredoit.es/software-medico/softwareveterinario.html.

**TINO (YD), R.,** 2014. Arquitectura de Software. *Revista TINO* [en línea]. [consulta: 31 octubre 2022]. Disponible en: https://revista.jovenclub.cu/arquitectura-de-software/.

**U TECNOLOGICA DE CHILE,** 2018. Modelo 4+1. [en línea]. S.l. Disponible en: https://es.slideshare.net/VictorCarreo6/modelo-41-74854589.

**GARCÍA, I.P. y FERNÁNDEZ, F.V.,** 2006. Historia Clínica Veterinaria Informatizada (Software HisCliVet). *REDVET. Revista Electrónica de Veterinaria*, vol. VII, no. 10, pp. 1-19. ISSN , 1695-7504.

**GONZALES MORALES, N.L.,** 2007. [PDF] La importancia del desarrollo para el buen diseño del software - Free Download PDF. [en línea]. [Consulta: 24 octubre 2022]. Disponible en: https://silo.tips/download/la-importancia-del-desarrollo-para-el-buen-diseo-del-software.

**HAZ LÓPEZ, L., MOLINA VERA, J., SÁNCHEZ AQUINO, J. y SÁNCHEZ LEÓN, C.,**  2017. IMPLEMENTACIÓN DE UN SISTEMA EN LA NUBE PARA CONTROLAR Y GESTIONAR PROCESOS CLÍNICOS. CASO VETERINARIA DE MASCOTAS. *3C Tecnología\_Glosas de innovación aplicadas a la pyme*, vol. 6, no. 2, pp. 17-31. ISSN 22544143. DOI 10.17993/3ctecno.2017.v6n2e22.17-31.

**NÚÑEZ, G., JORDÁN, V. y ROJAS, F.,** 2020. CEPAL - SECRETARIA TECNICA DEL ELAC (\*). , pp. 36.

**OCHOA, A.C., MURILLO, A.C. y RODAS-SILVA, J.,** 2021. El uso de aplicaciones Web para la Gestión de clínicas veterinarias y su incidencia en la mejora de procesos administrativos. *Ecuadorian Science Journal*, vol. 5, no. Esp.4, pp. 109-120.

**WIKIPEDIA, wikipedia,** 2022. Medicina veterinaria. En: Page Version ID: 146592702, *Wikipedia, la enciclopedia libre* [en línea]. [Consulta: 24 octubre 2022]. Disponible en: https://es.wikipedia.org/w/index.php?title=Medicina\_veterinaria&oldid=146592702.

## **ANEXOS**

 $\overline{\text{CS}}$  paradometric contracts

**ANEXOS A:** Historias clínica ingresada de manera manual

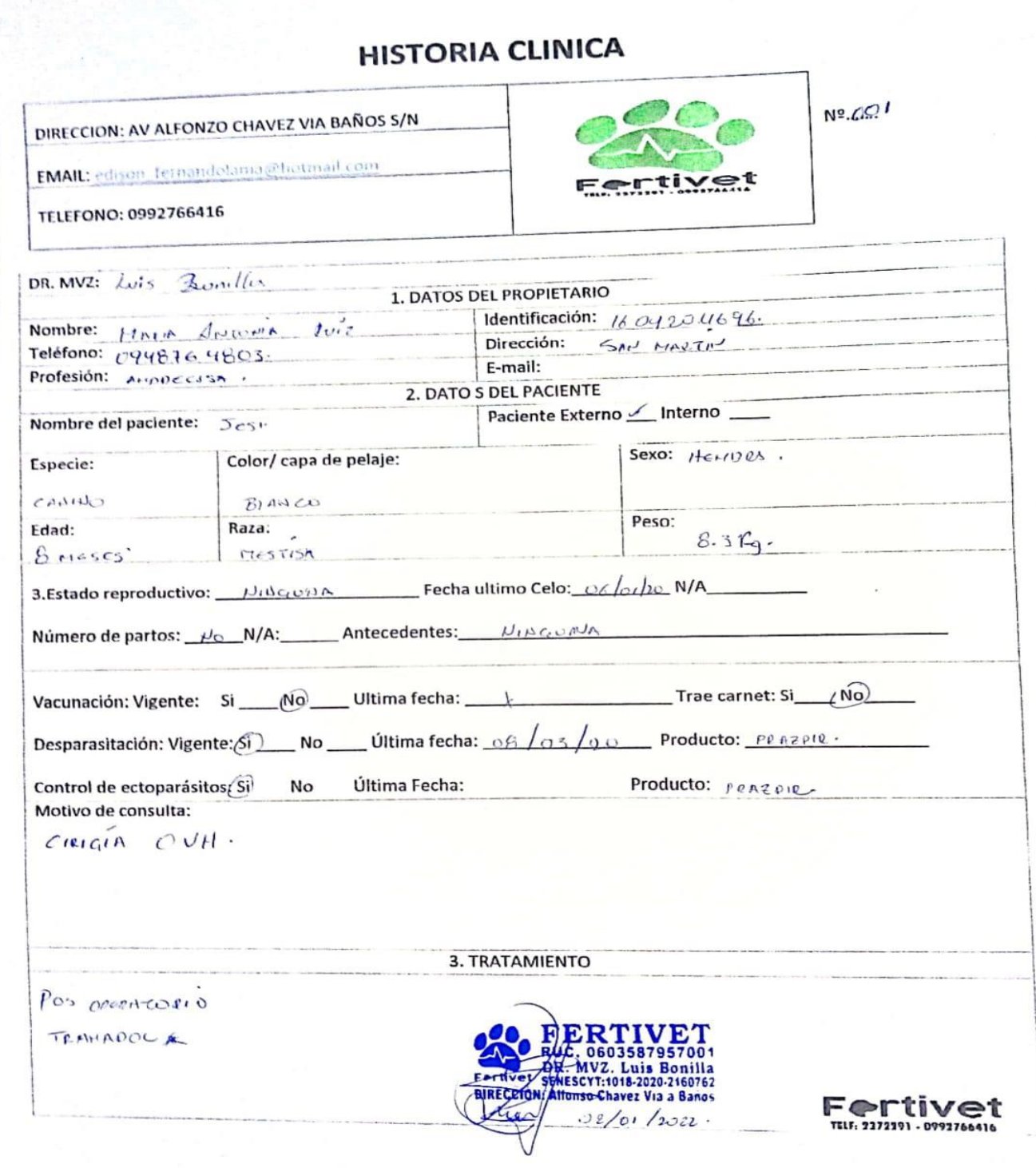

**ANEXOS B:** Entrevista Realizada al gerente y veterinario para la recolección de información

### **ENTREVISTA AL GERENTE Y VETERINARIO DE LA CLINICA VETERINARIA "FERTIVET"**

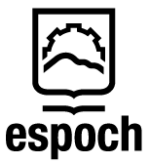

**Escuela Superior Politécnica de Chimborazo Facultad de Informática y Electrónica Ingeniería en software**

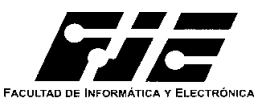

**Objetivo:** Identificar las necesidades y el problema que tiene la clínica veterinaria Fertivet como la pérdida de historias clínicas y la mala organización en atender sus pacientes, por medio de una entrevista al gerente y veterinario, para posteriormente diseñar una solución a través de un sistema.

**Herramienta de estudio:** Formulario **Técnica de estudio:** Entrevista **Entrevistador:** Carla Elizabeth Caba Tierra **Entrevistados:** Ing. Fernando Lamiña y el Dr. Luis Bonilla

- 1. ¿Cuál es la problemática que buscan solucionar a través de la aplicación?
- 2. ¿Cuentan con un sistema automatizado el seguimiento de pacientes y agendamiento de citas médicas?
- 3. ¿Cómo llevan a cabo el proceso del registro del cliente y de la mascota?
- 4. ¿Con que frecuencia se consulta la información de las historias clínicas?
- 5. ¿Quiénes tendrán acceso a la información?
- 6. ¿Cuál es la forma de almacenamiento de la información?
- 7. ¿Cuáles serán los límites de ingreso al sistema de información según el cargo de los usuarios?
- 8. ¿Qué información se va a procesar?
- 9. ¿Qué interfaces van a ser establecidas en el sistema?
- 10. ¿Cuáles son las características que necesita tener el sistema?

### **ANEXOS C:** Solicitud De Aceptación A La Estudiante Carla Caba

Riobamba, 01 de febrero del 2023.

Asunto: CERTIFICADO DE ACEPTACIÓN A ESTUDIANTE CARLA CABA

INGENIERO. Fernando Lamiña Gerente de la Clínica Veterinaria Fertivet.

De mi consideración:

Reciba un cordial saludo, a la vez solicito comedidamente se conceda un acta de entrega y recepción por motivo de trabajo de Integración curricular del tema "Desarrollar una aplicación web para el agendamiento de citas y seguimiento de pacientes de la clínica veterinaria Fertivet, del cantón Riobamba ", para la mejor disponibilidad de historias clínicas de sus pacientes, a la señorita Carla Elizabeth Caba Tierra con C.C: 060421643-2 estudiante de Noveno Semestre de la Carrera de Software. Facultad de informática y electrónica de la Escuela Superior Politécnica de Chimborazo, para efecto de os solicitado se adjunta la información en un DVD que contendrá: código fuente, manual técnico, manual de usuario.

Con sentimientos de distinguida consideración.

Atentamente. **SABER PARA SER** 

Señorita. Carla Elizabeth Caba Tierra **Estudiante ESPOCH** 

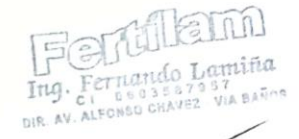

 $\frac{1}{2}$  $11:37$  am.

#### **ANEXOS D:** Entrega Del Aplicativo web a La Clínica Veterinaria "Fertivet"

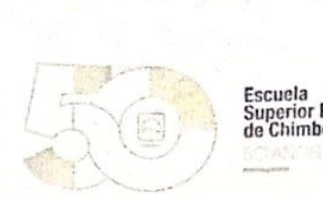

f,

 $\subseteq$ 

Escuela<br>Superior Politécnica<br>de Chimborazo

Carrera de Ingeniería<br>en Sistemas - Software

## Riobamba, 17 de febrero del 2023

En la ciudad de Riobamba a los 17 días del mes de febrero del 2023, se procedió a reunirse,<br>Politicaries politicaries de Chimborazo Carla Elizabeth Caba Tierra, En la ciudad de Riobamba a los 17 días del mes de febrero del 2023, se procedio a realiza-<br>el Estudiante de la Escuela superior Politécnica de Chimborazo Carla Elizabeth Caba Tierra, el Estudiante de la Escuela superior Politécnica de Chimborazo Carla Elizabeth Caba Tiena<br>estudiante del noveno semestre de la carrera de Software y Gerente de la clínica veterinaria<br>estudiante del noveno semestre de la ca estudiante del noveno semestre de la carrera de Software y Gerente de la cilinca vecesita-<br>Fertivet Ing. Edison Lamiña con el fin de la realización de una acta de entrega y recepción<br>La territoria de Integración Curricular Fertivet Ing. Edison Lamiña con el fin de la realización de una acta de entrega y receptor por el motivo del trabajo de Integración Curricular del tema" Desarrollo de una aplicación por el motivo del trabajo de Integración Curricular del tema" Desarrollo de una apreceixa veb para el agendamiento de citas y seguimiento de pacientes, de la clínica veterinaria Fertivet, del cantón Riobamba

Para efecto de lo solicitado se adjunta la información en un DVD que contendrá:

- Código fuente de la aplicación web Fertivet  $\ddot{\phantom{0}}$
- Manual técnico de la aplicación web Fertivet  $\ddot{\phantom{0}}$
- Manual de usuario de la aplicación web Fertivet  $\bullet$

Para constancia de lo actuado y en fe de conformidad y aceptación firma de las partes:

#### RECIBI CONFORME

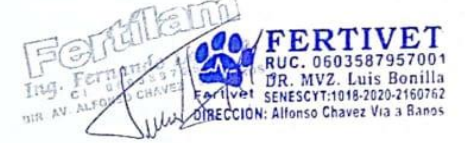

Ing. Edison Lamiña Gerente de la clínica veterinaria "Fertivet" ENTREGUÉ CONFORME

pin

Carla Elizabeth Caba Tierra **Estudiante ESPOCH** 

2022

nba-Ecuador / Panamericana Si<br>Telefono: 593 (03) 2998-20 1/2 / Código Postal: EC060155<br>elefax: (03) 2317-001

espoch educe

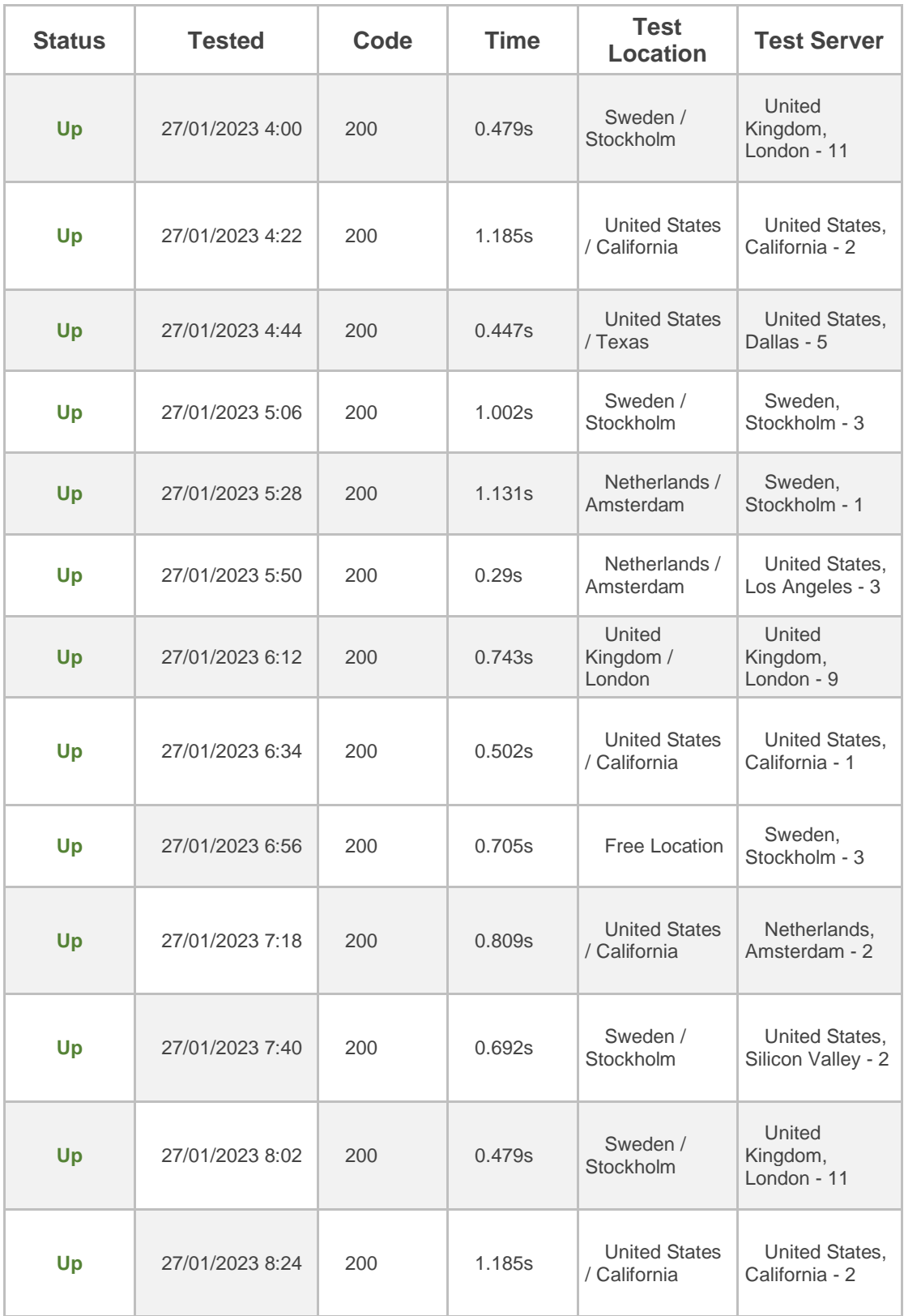

**ANEXOS E:** Tabla de obtención de Datos para medir la disponibilidad de la aplicación Fertivet

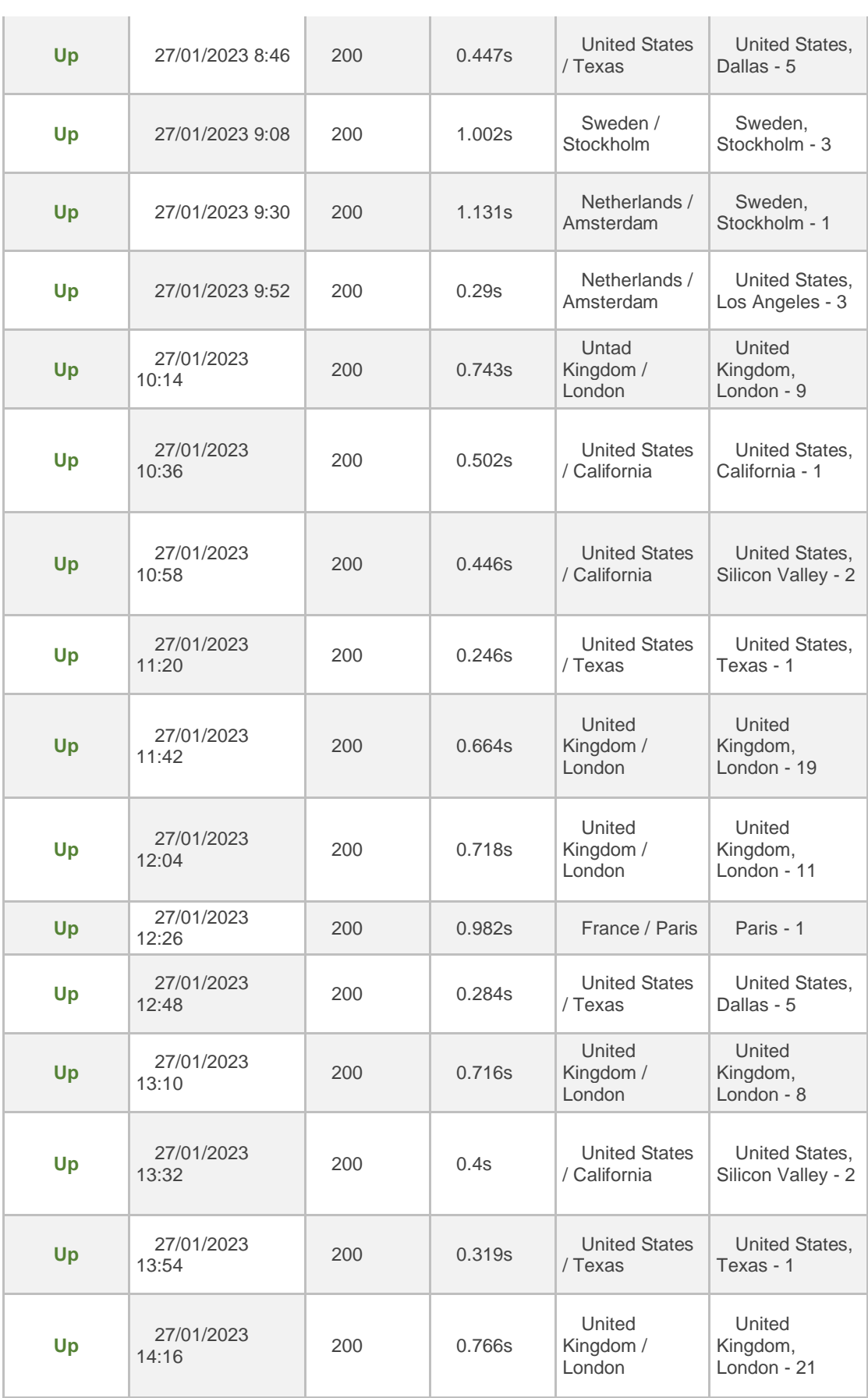

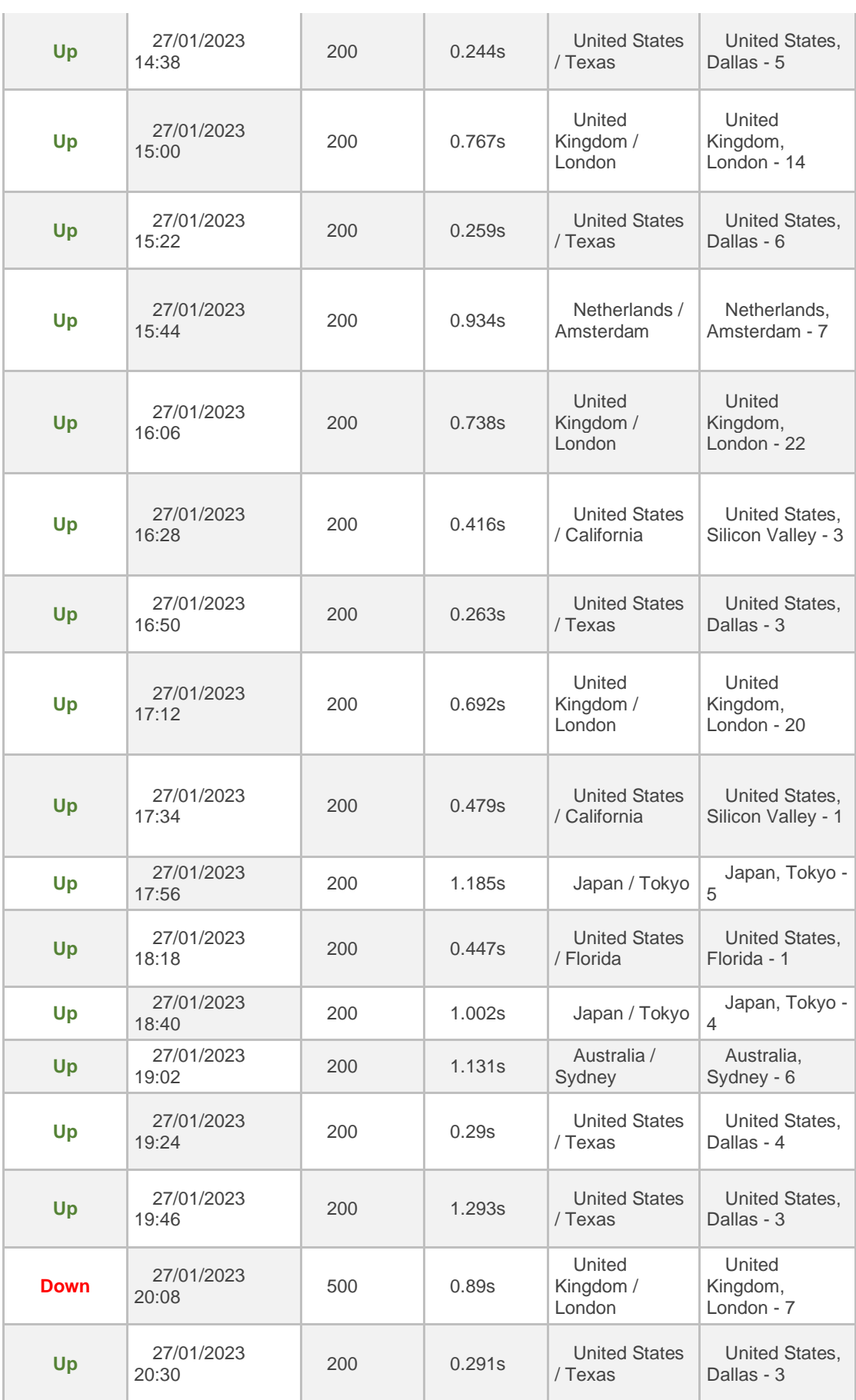

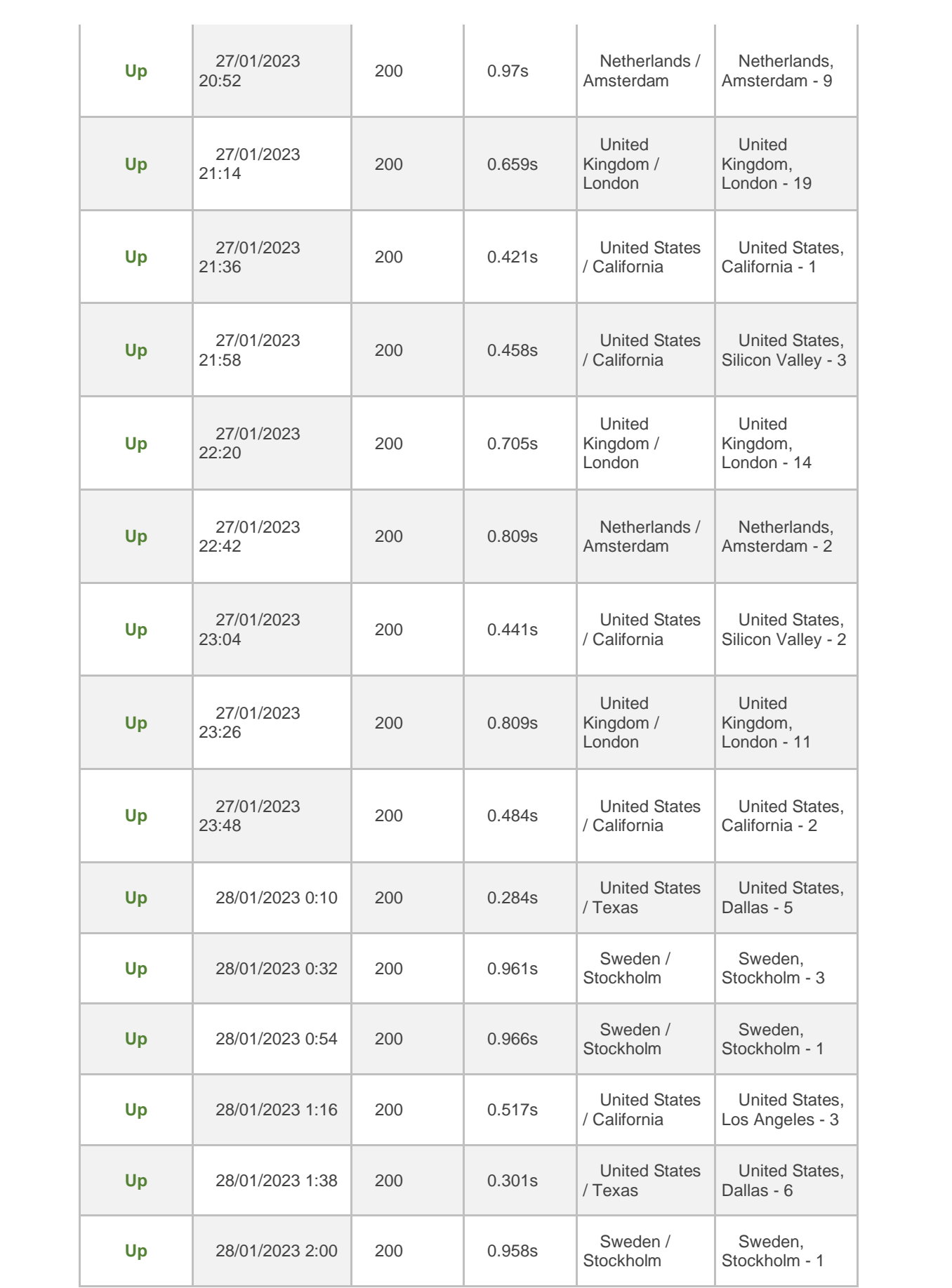

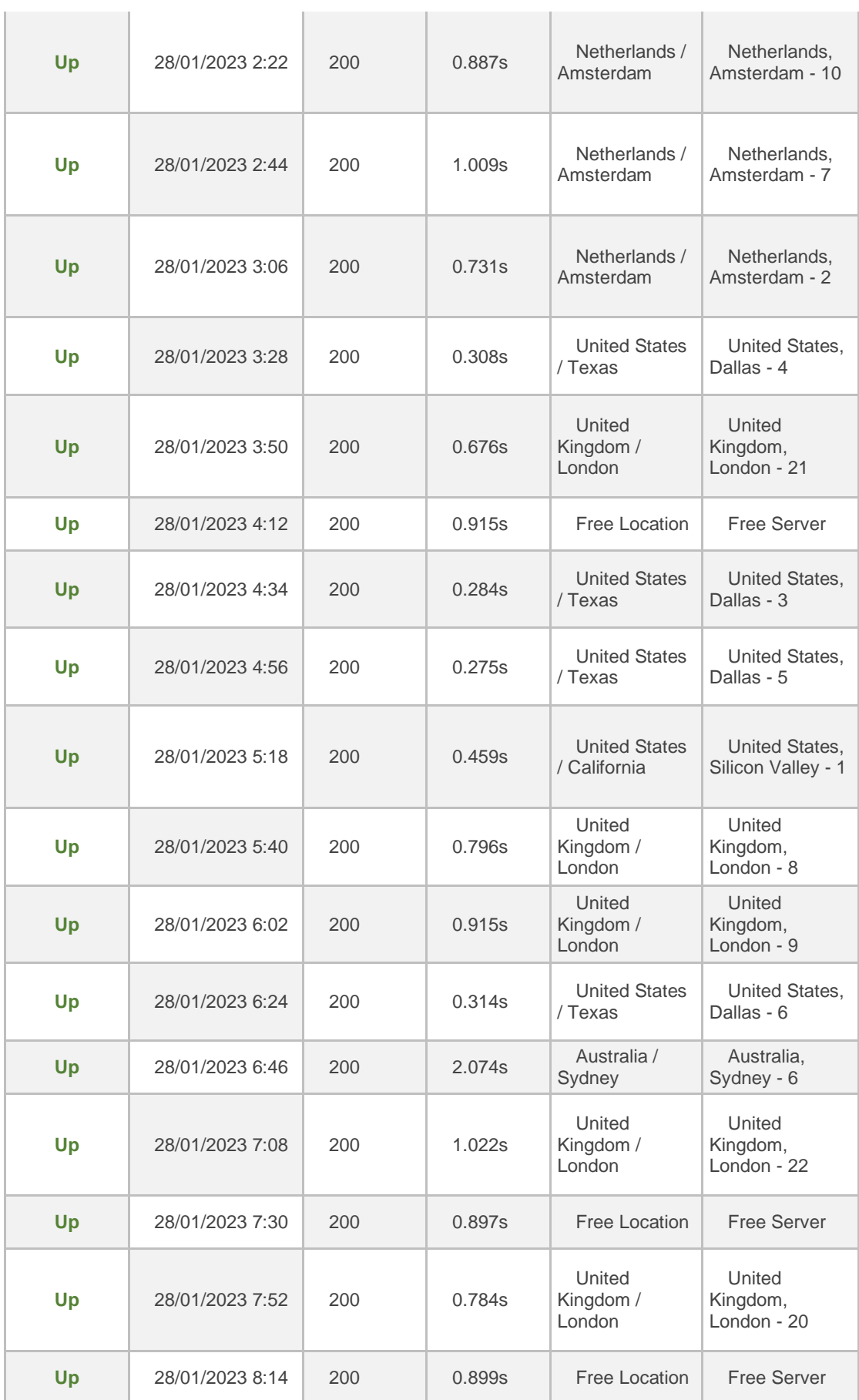

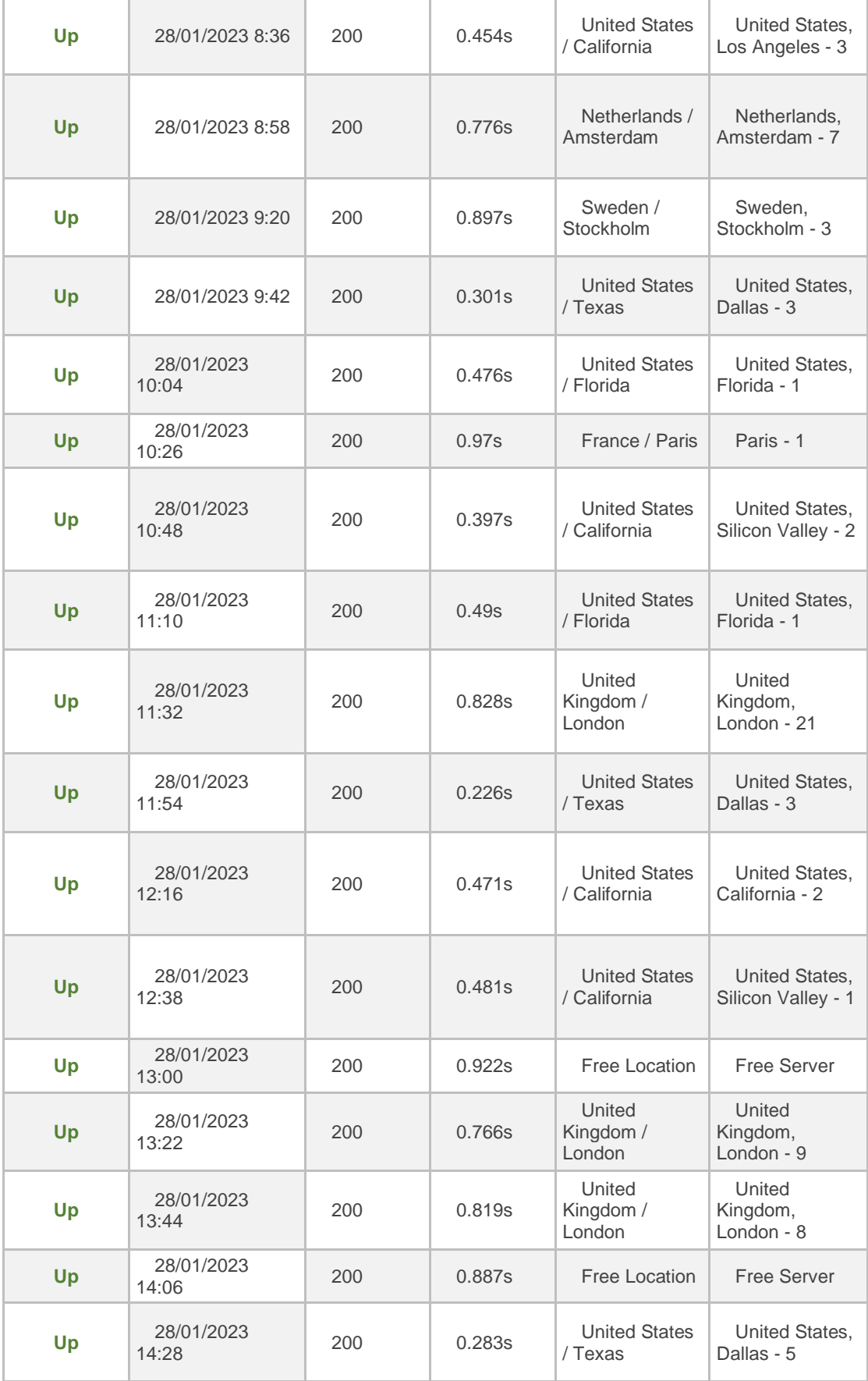

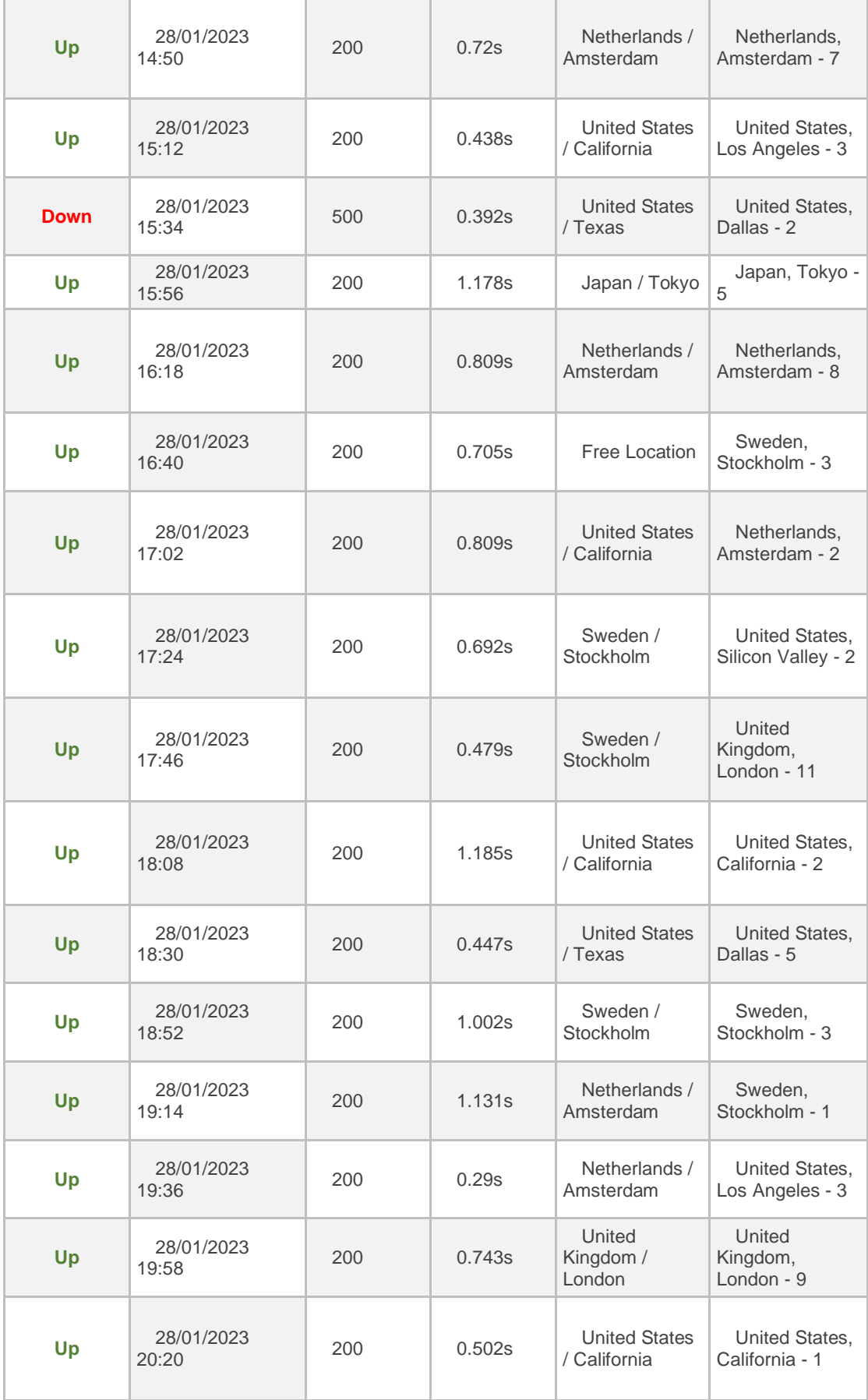

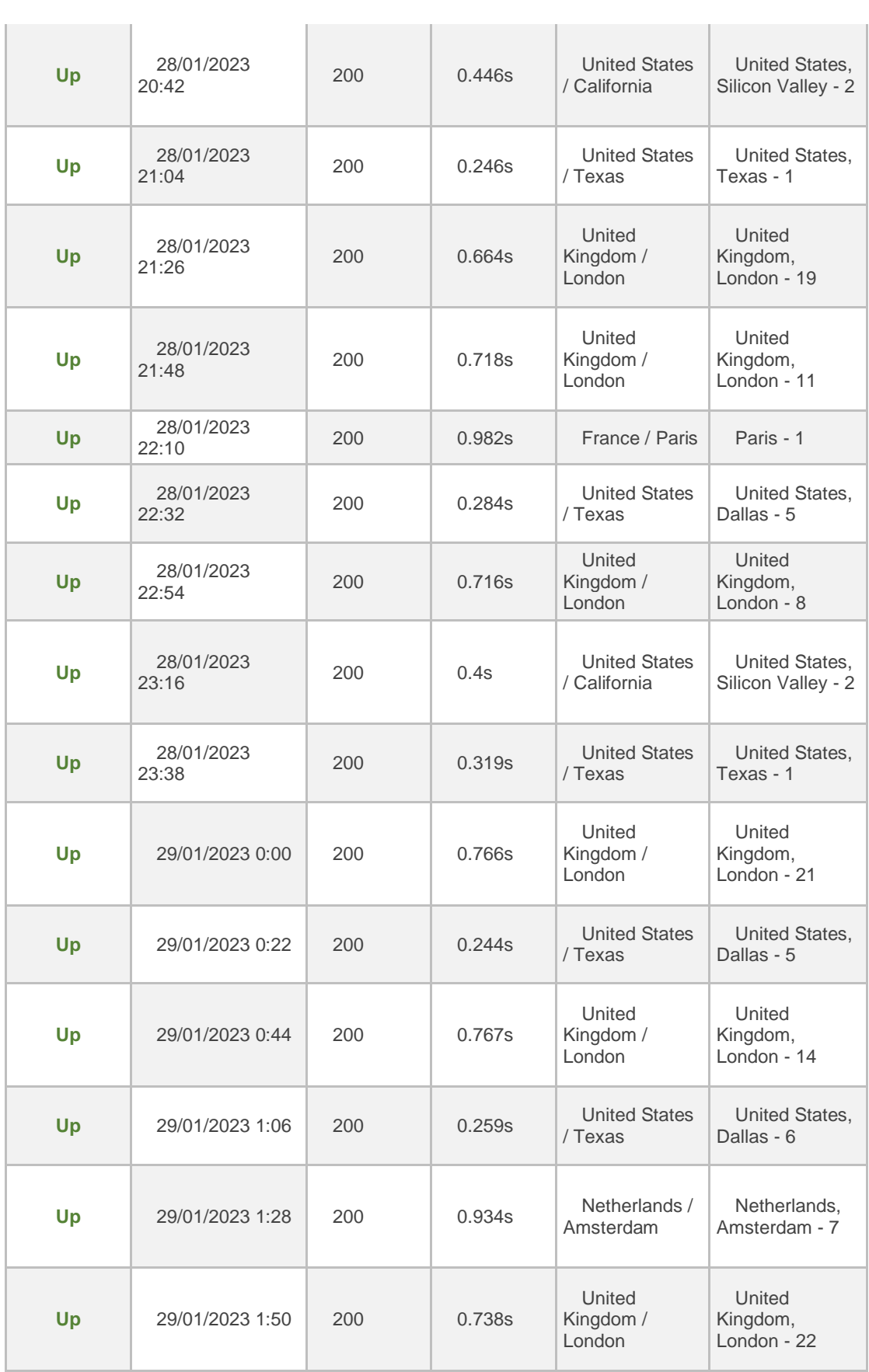

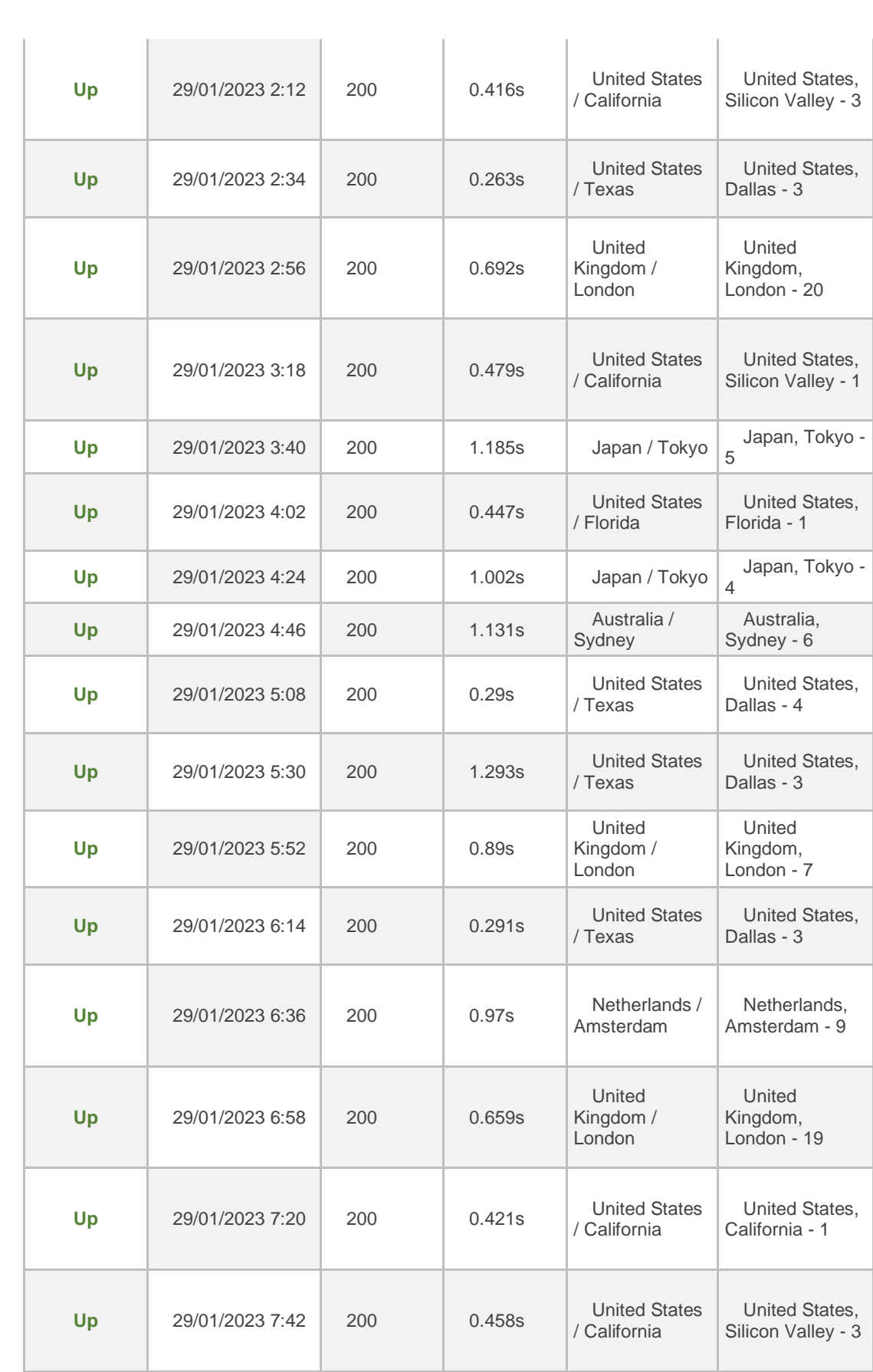

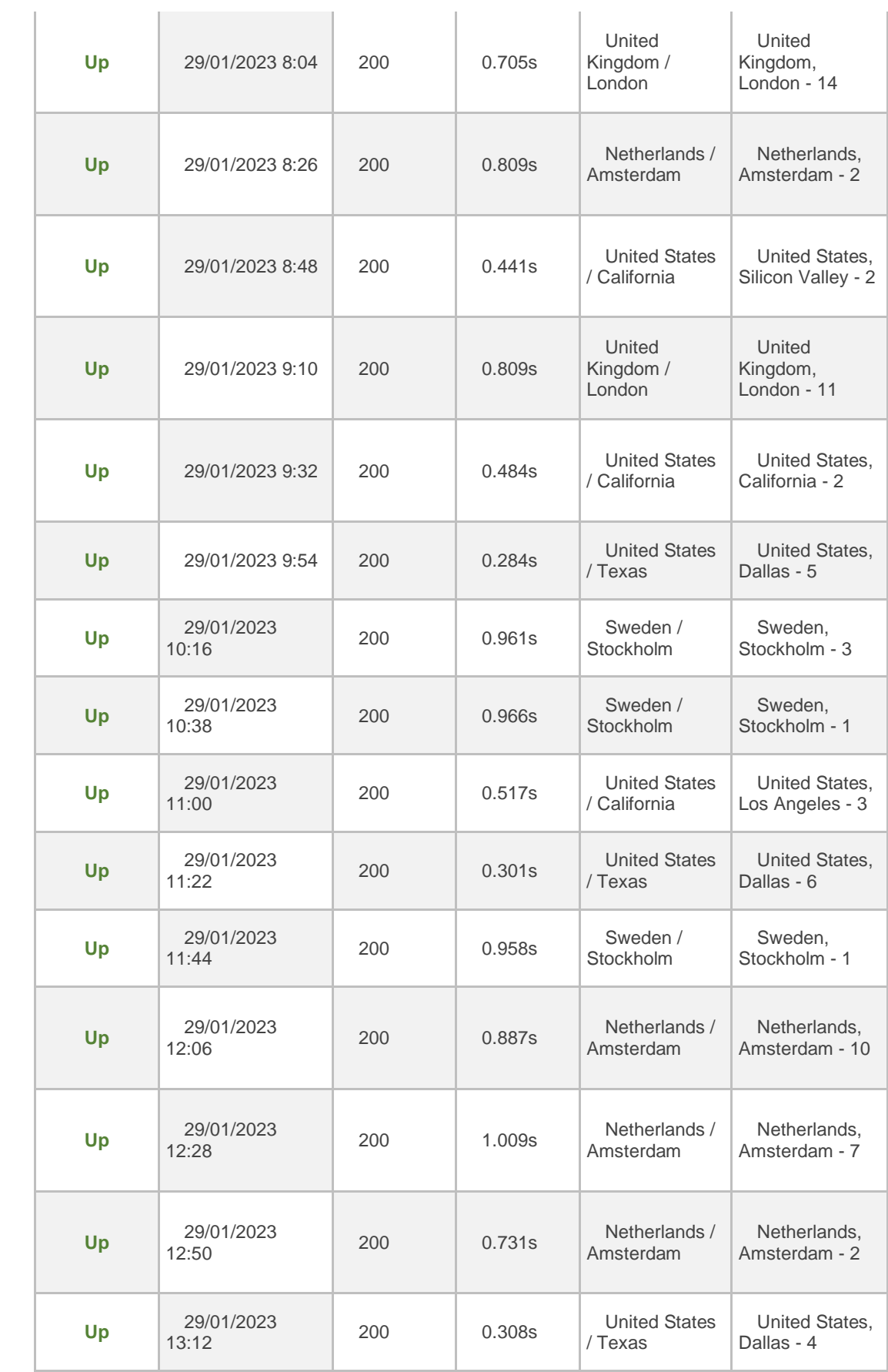

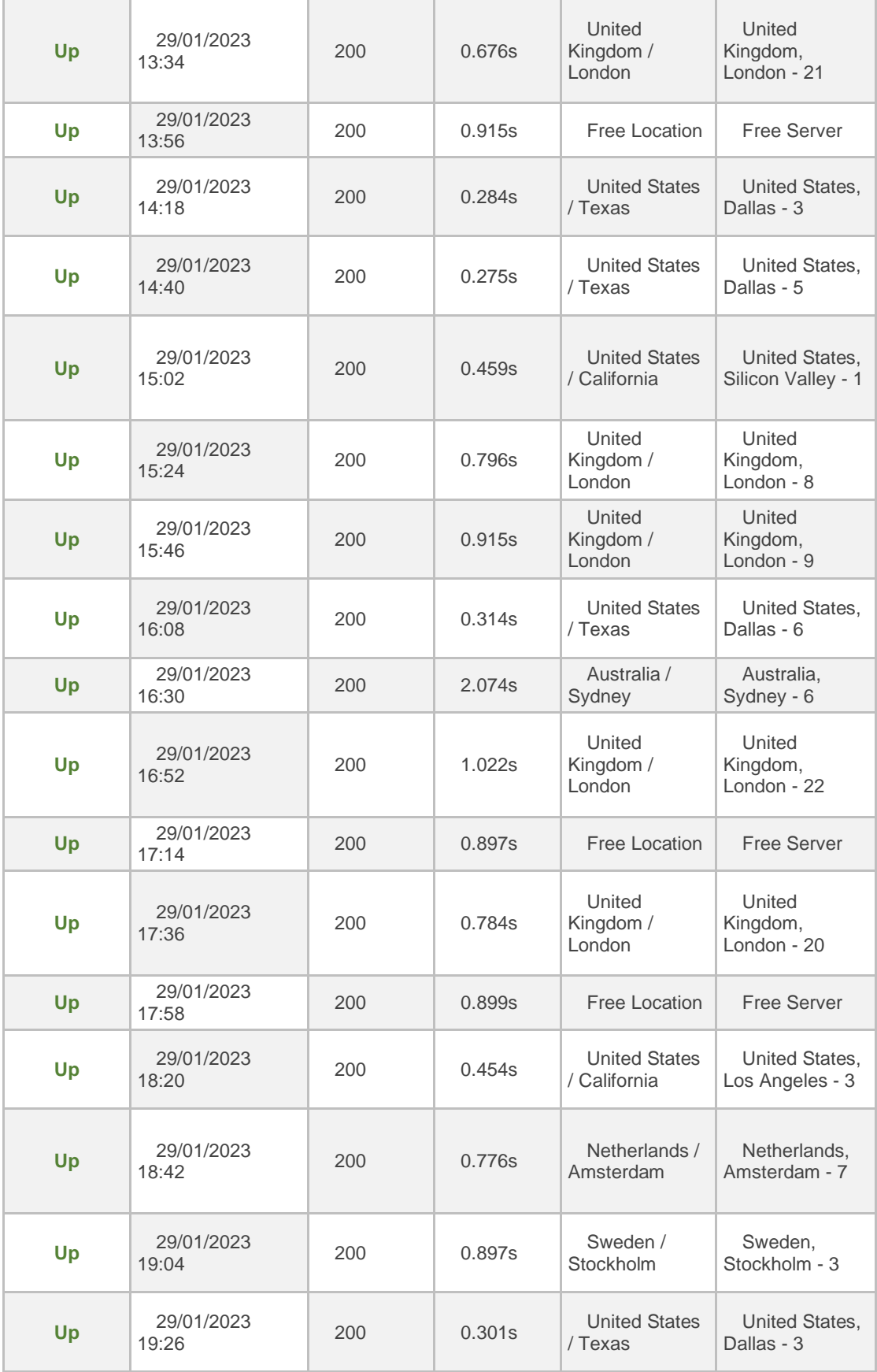

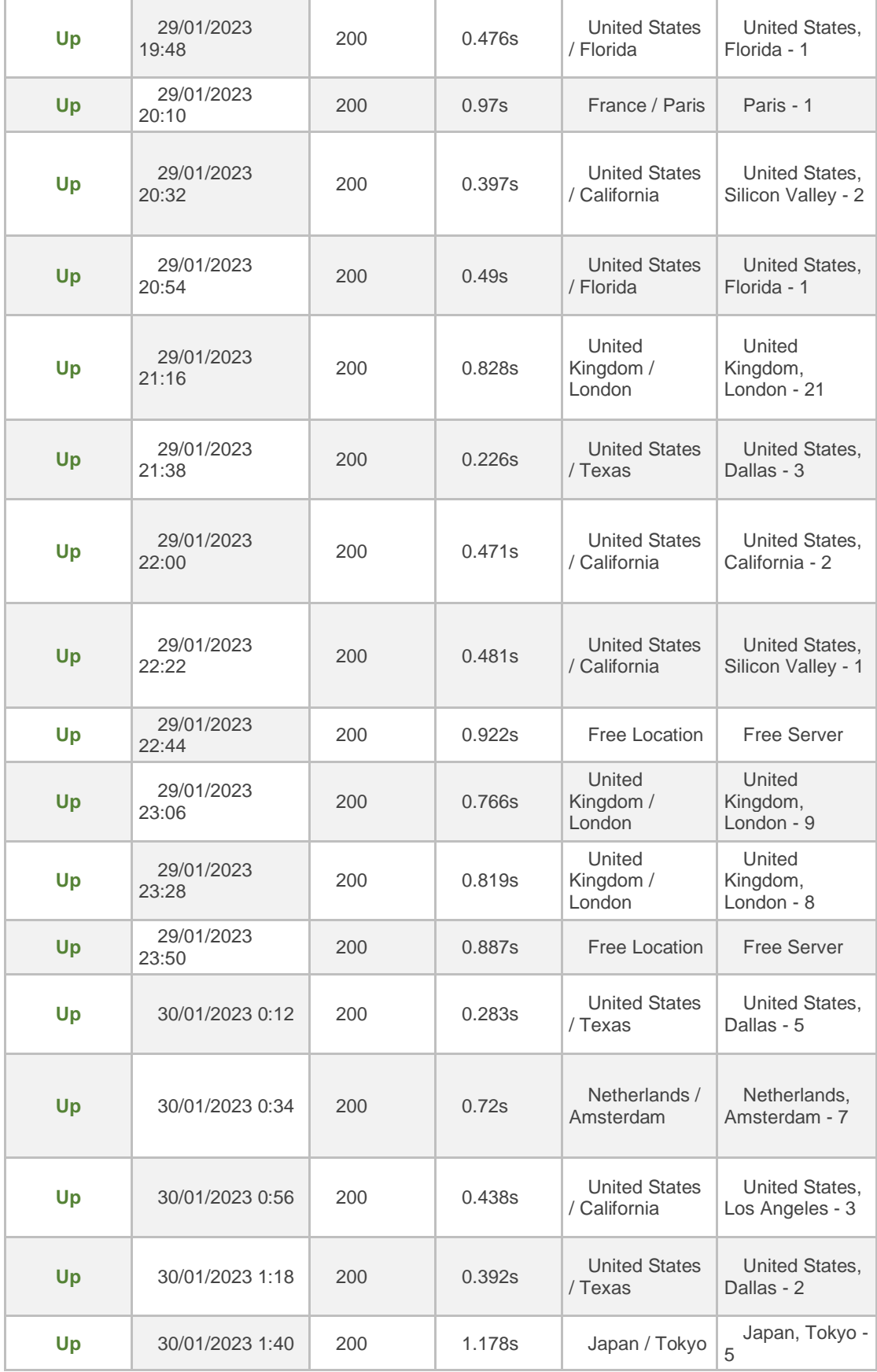

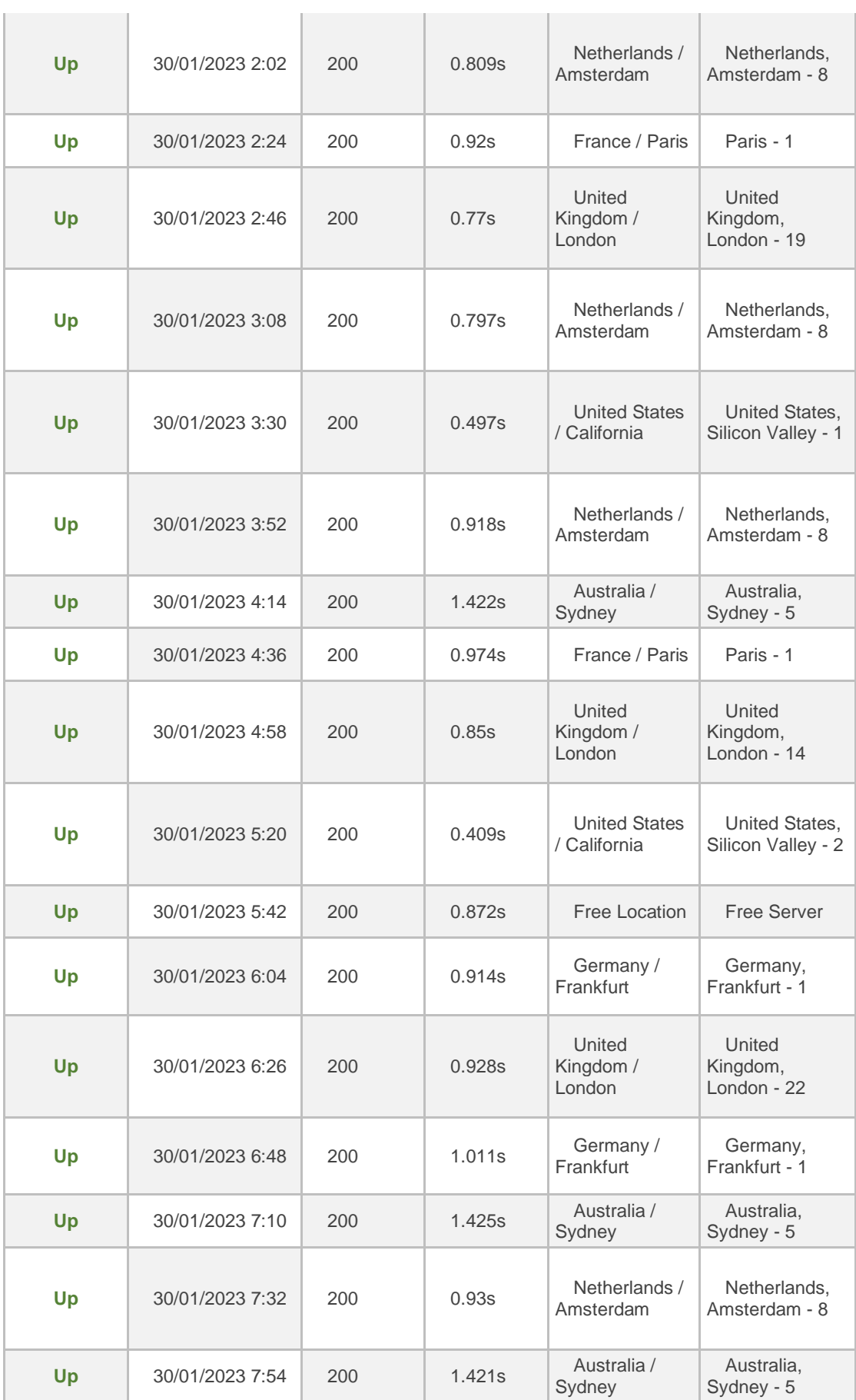

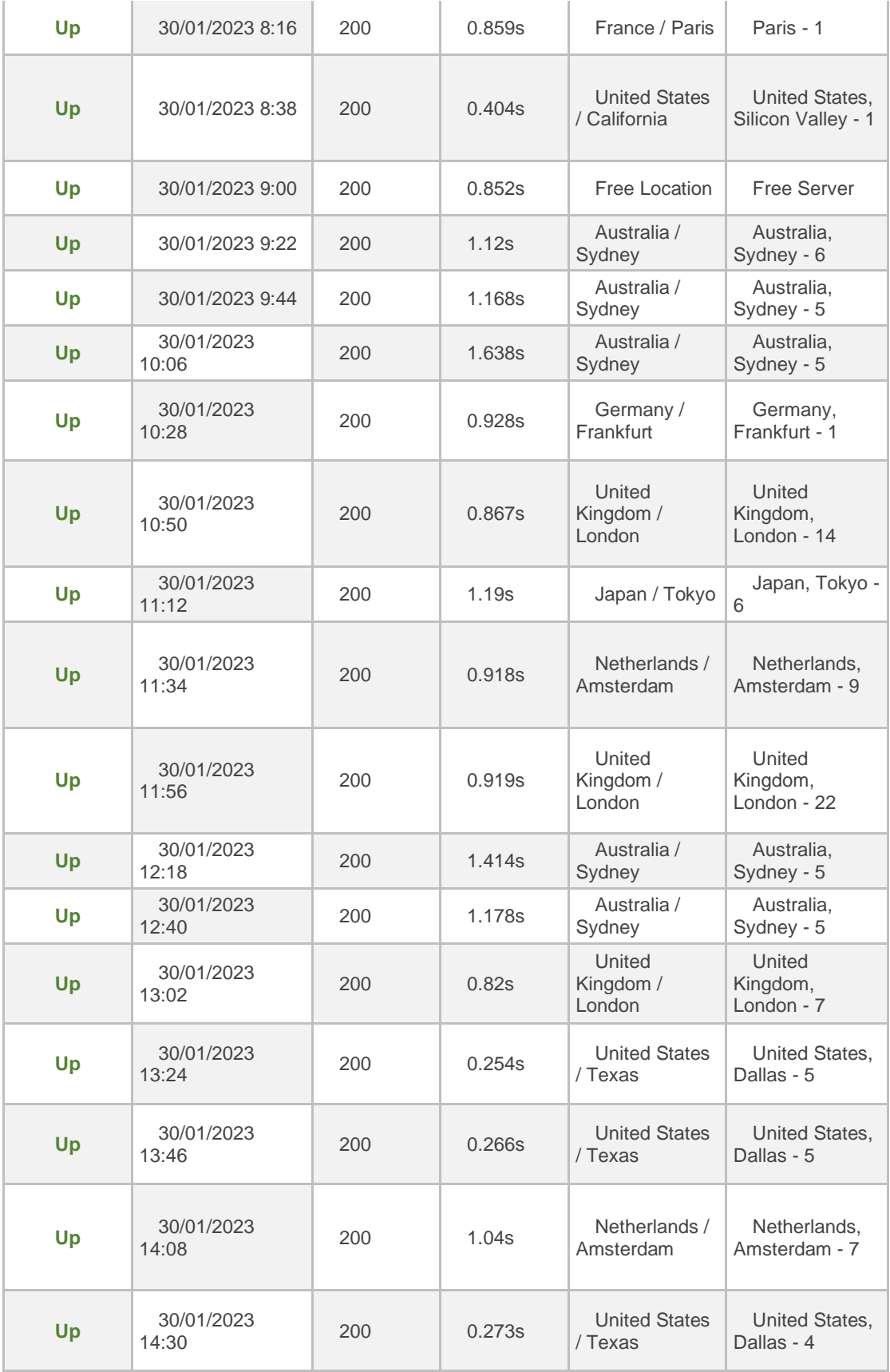

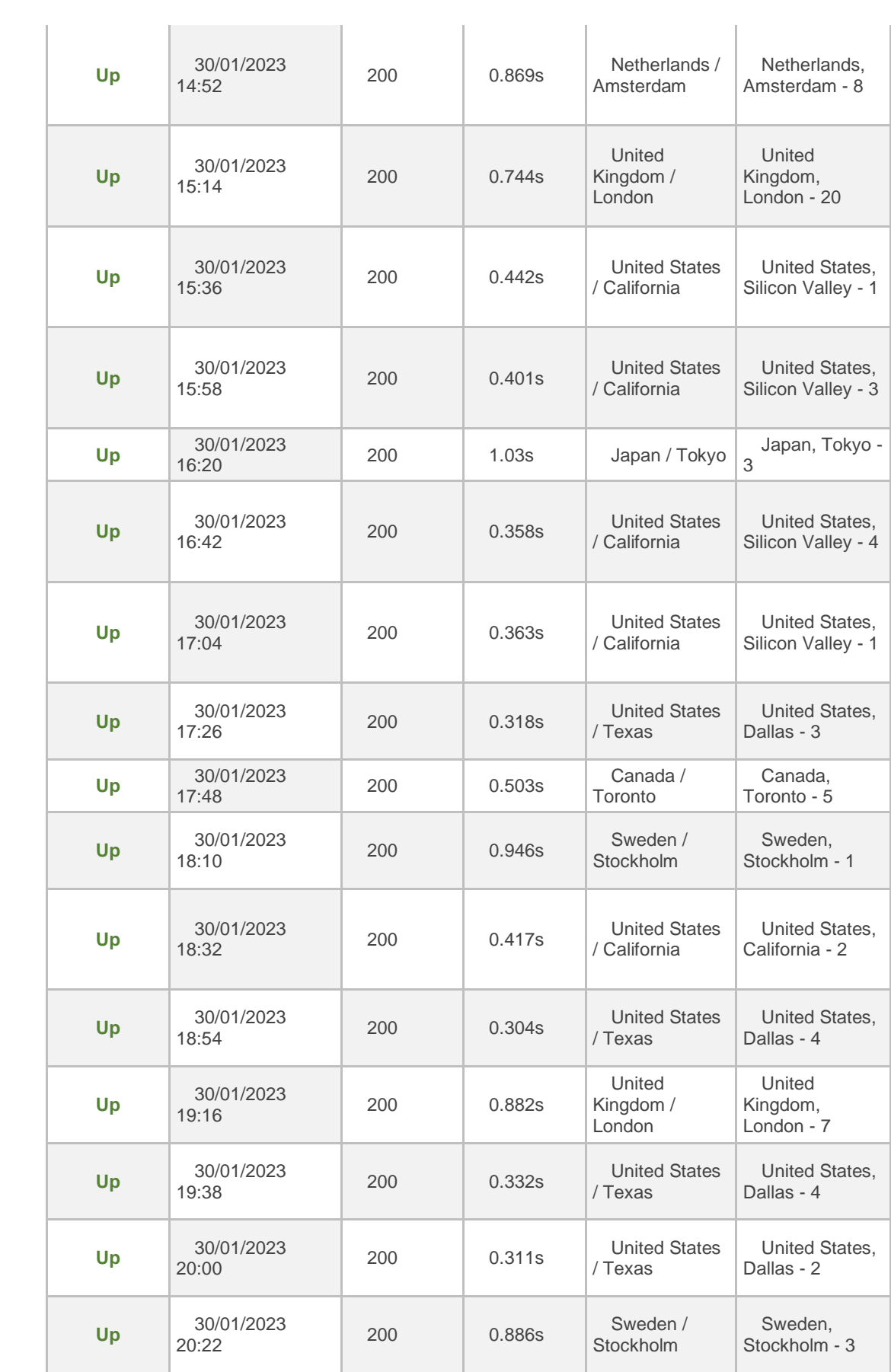

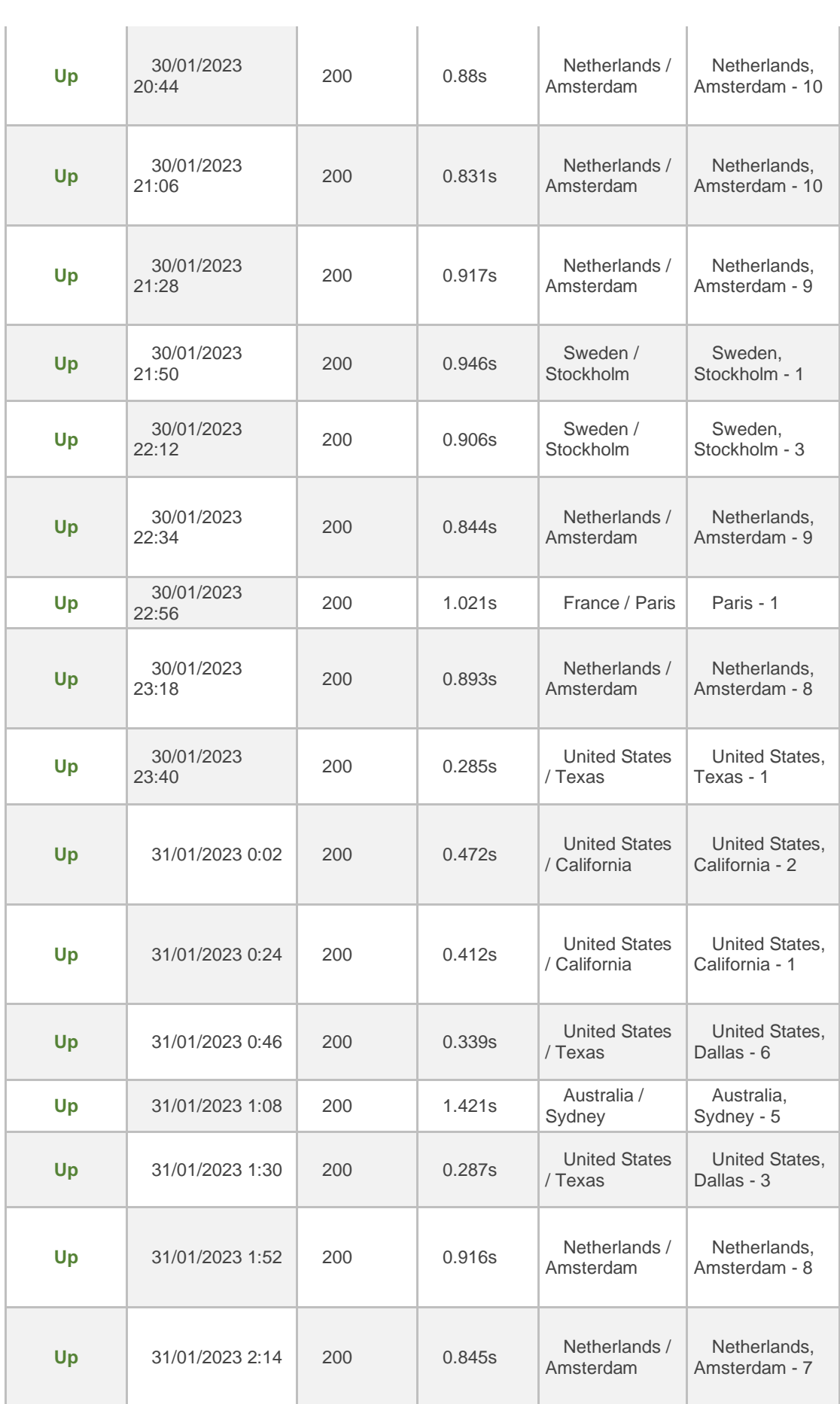

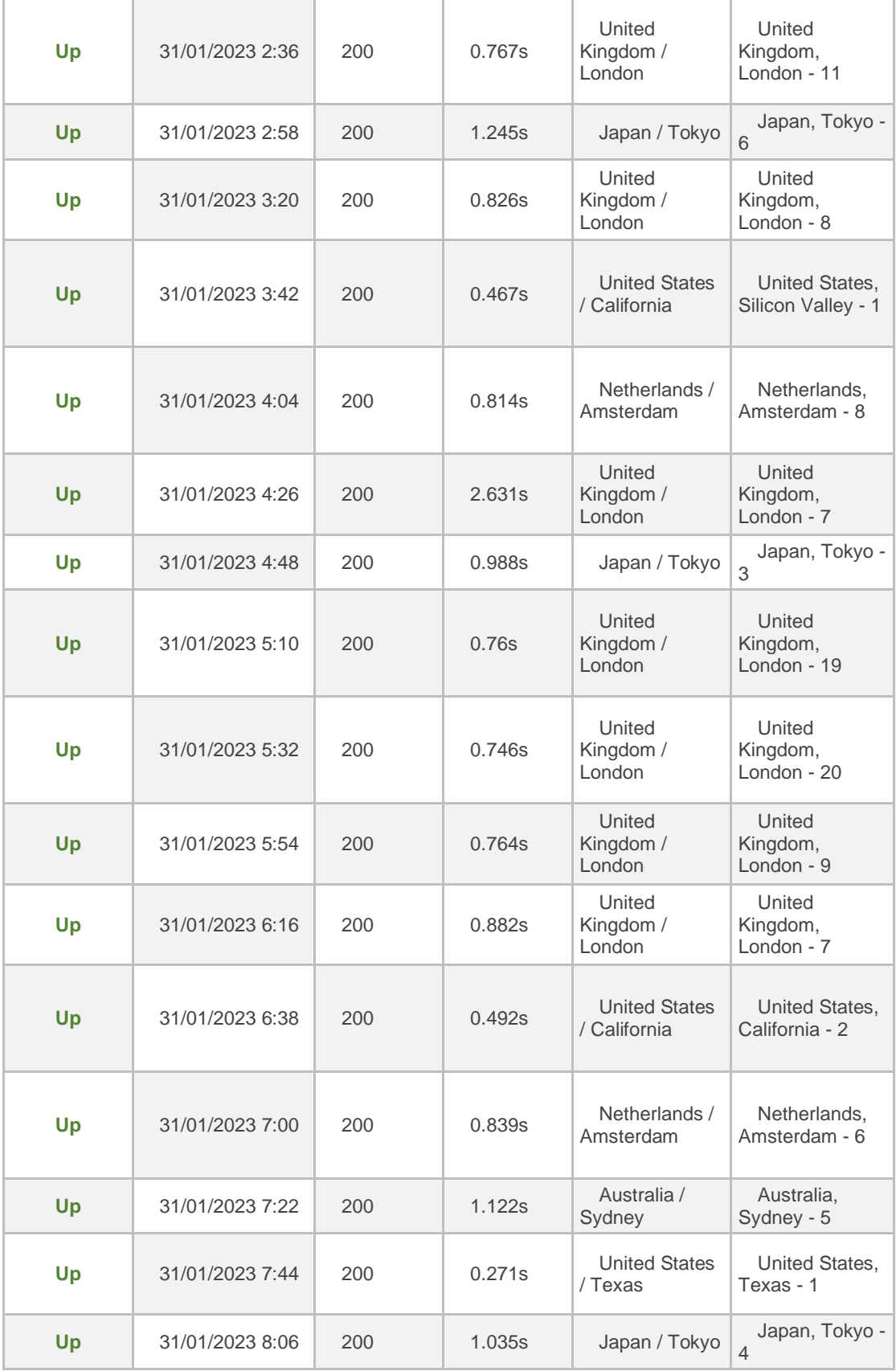

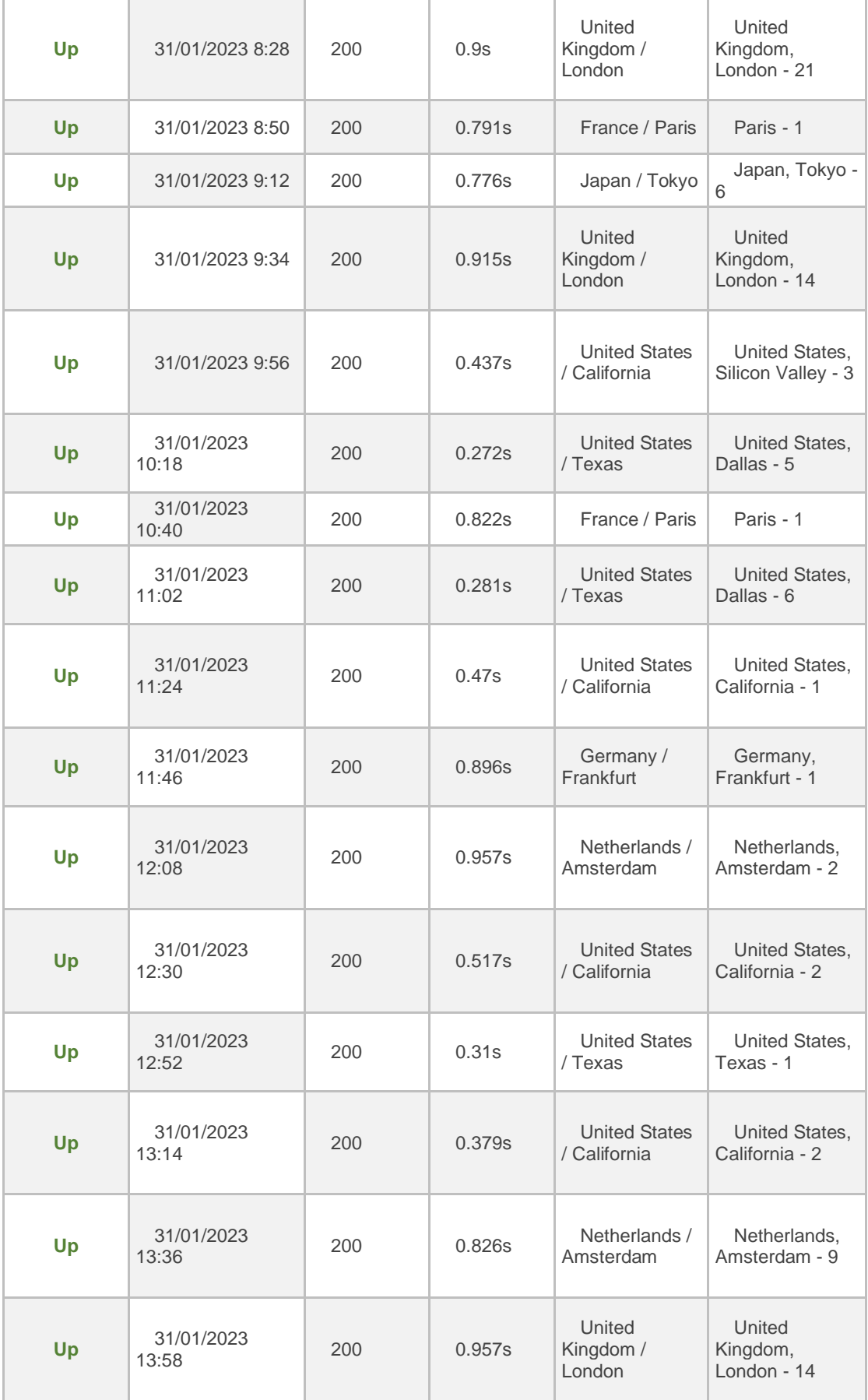

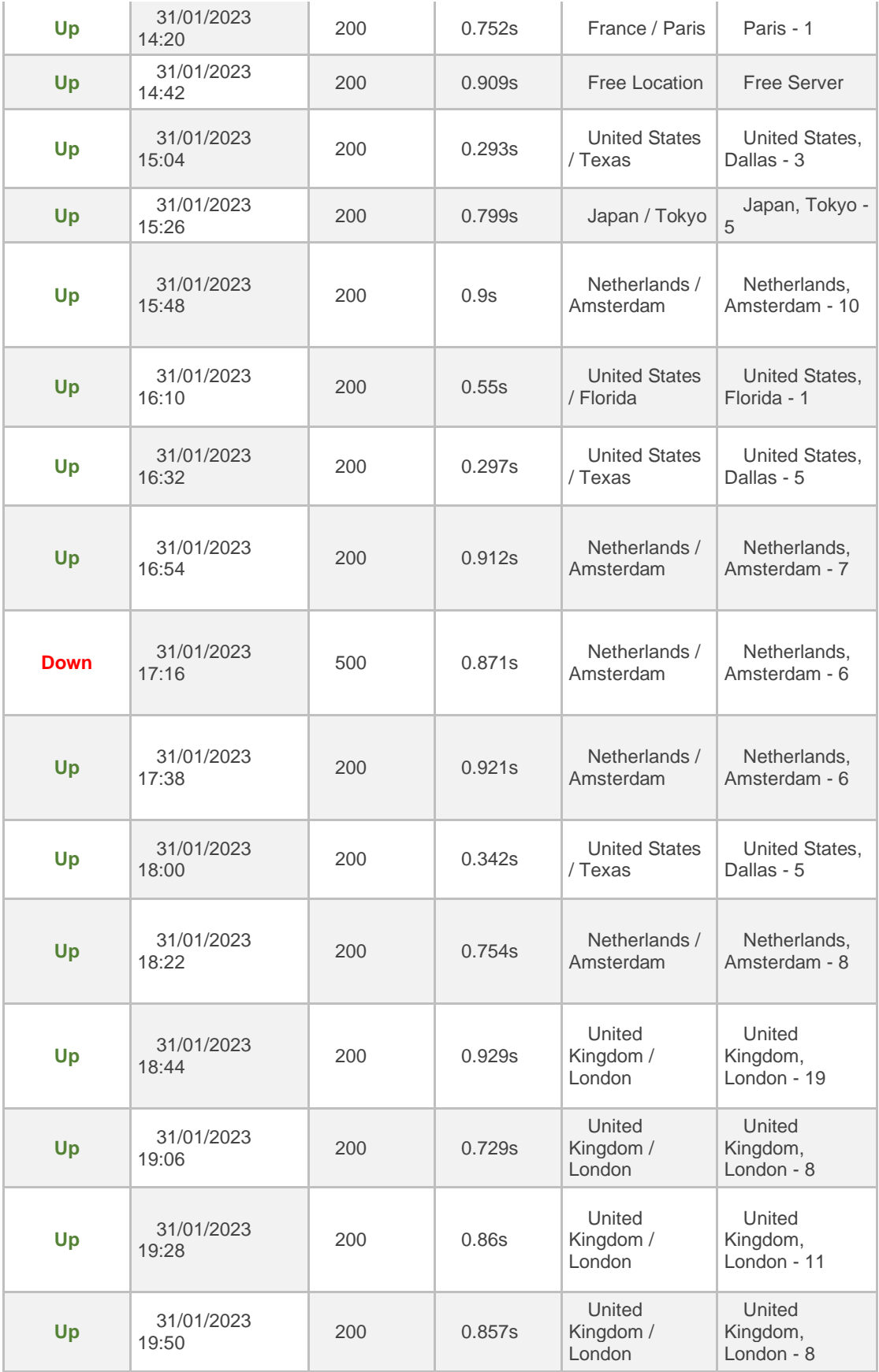

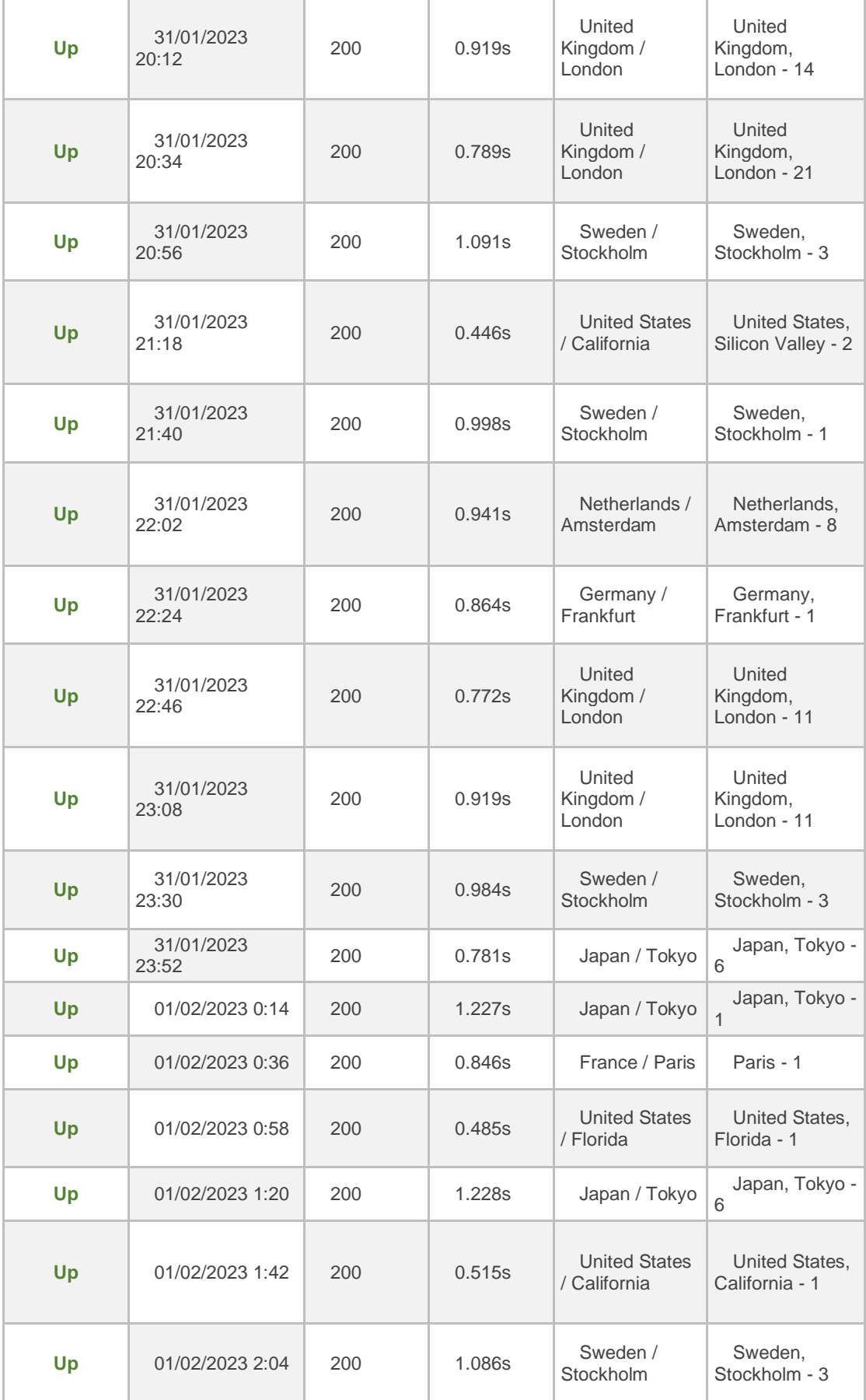

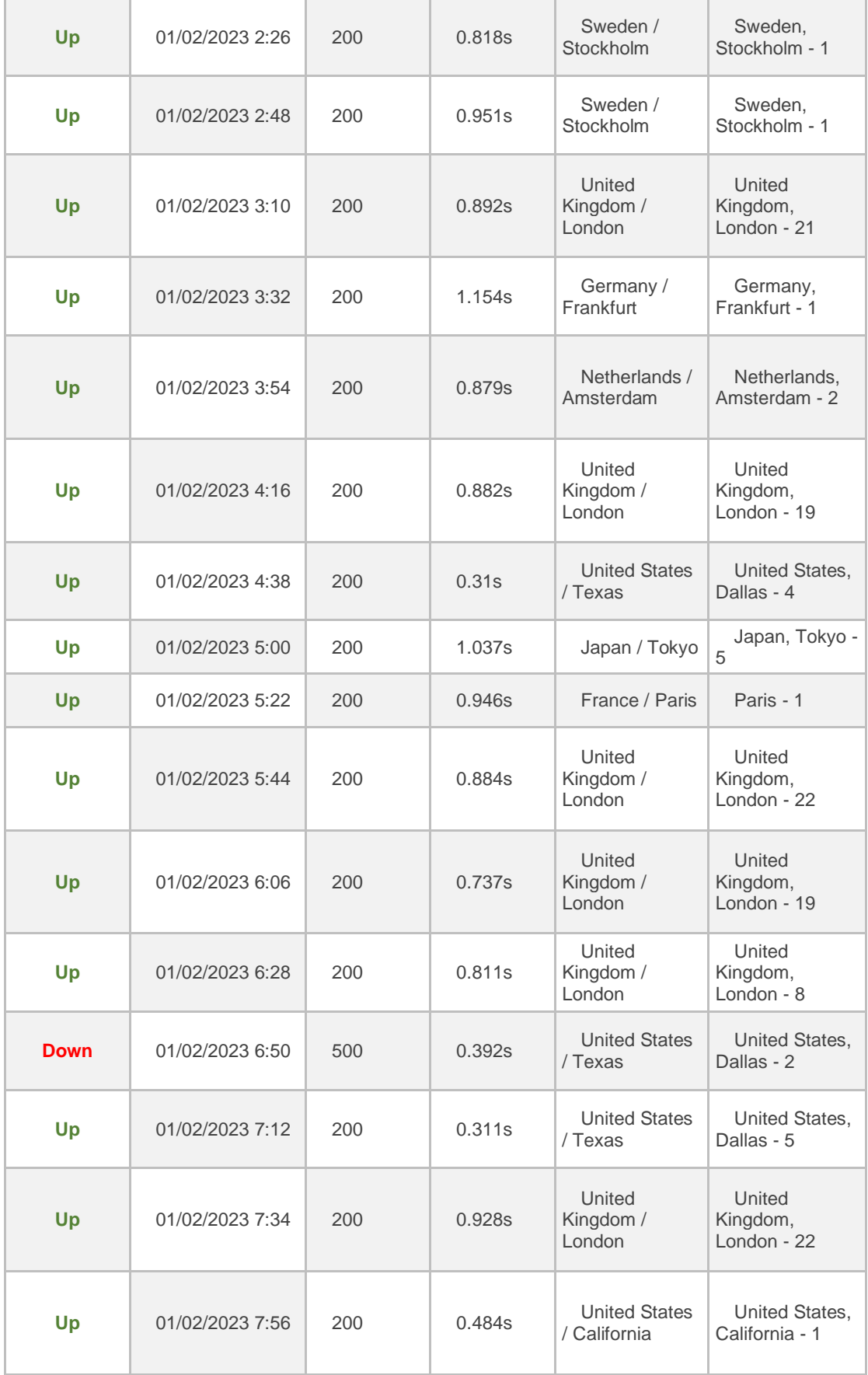

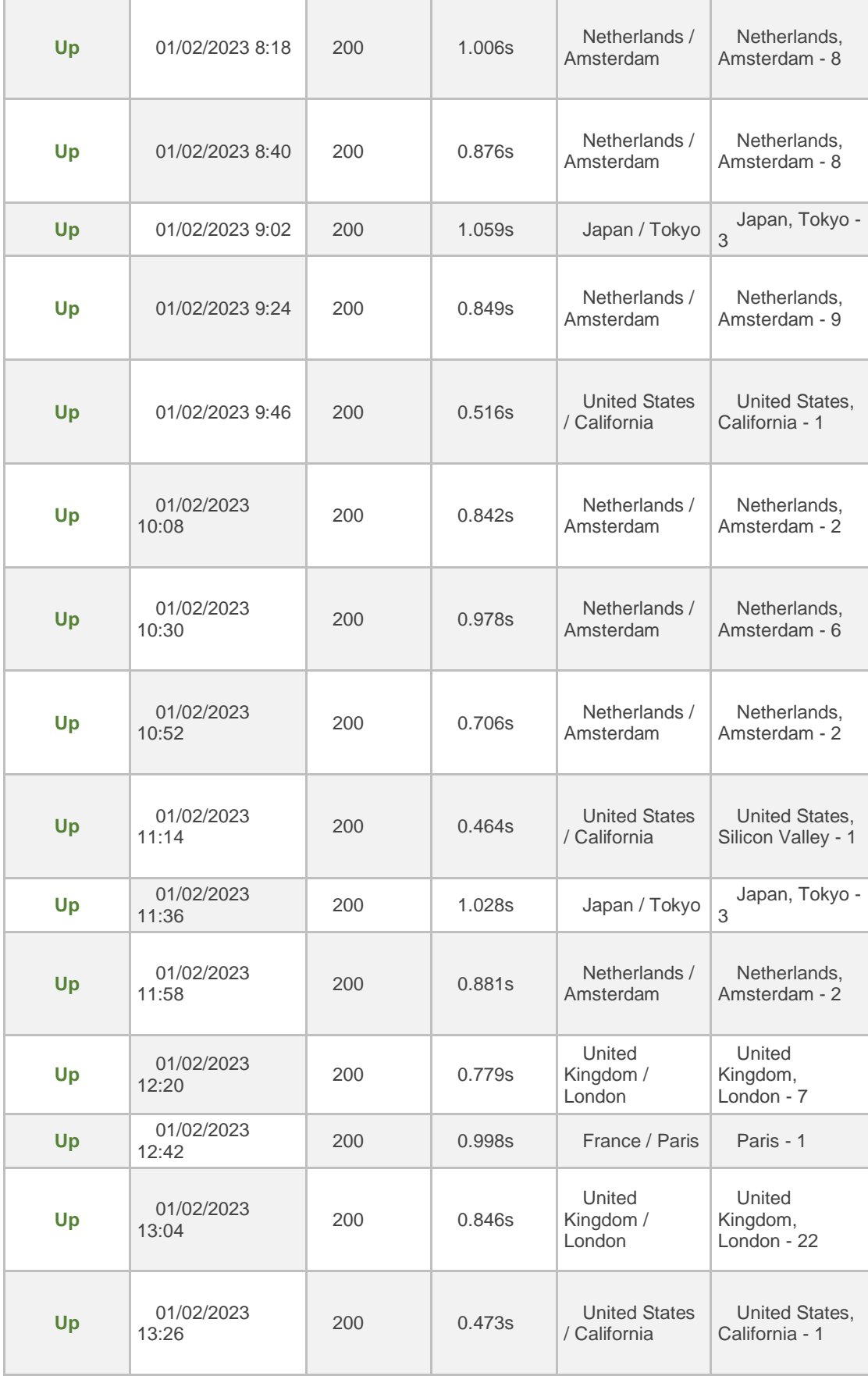

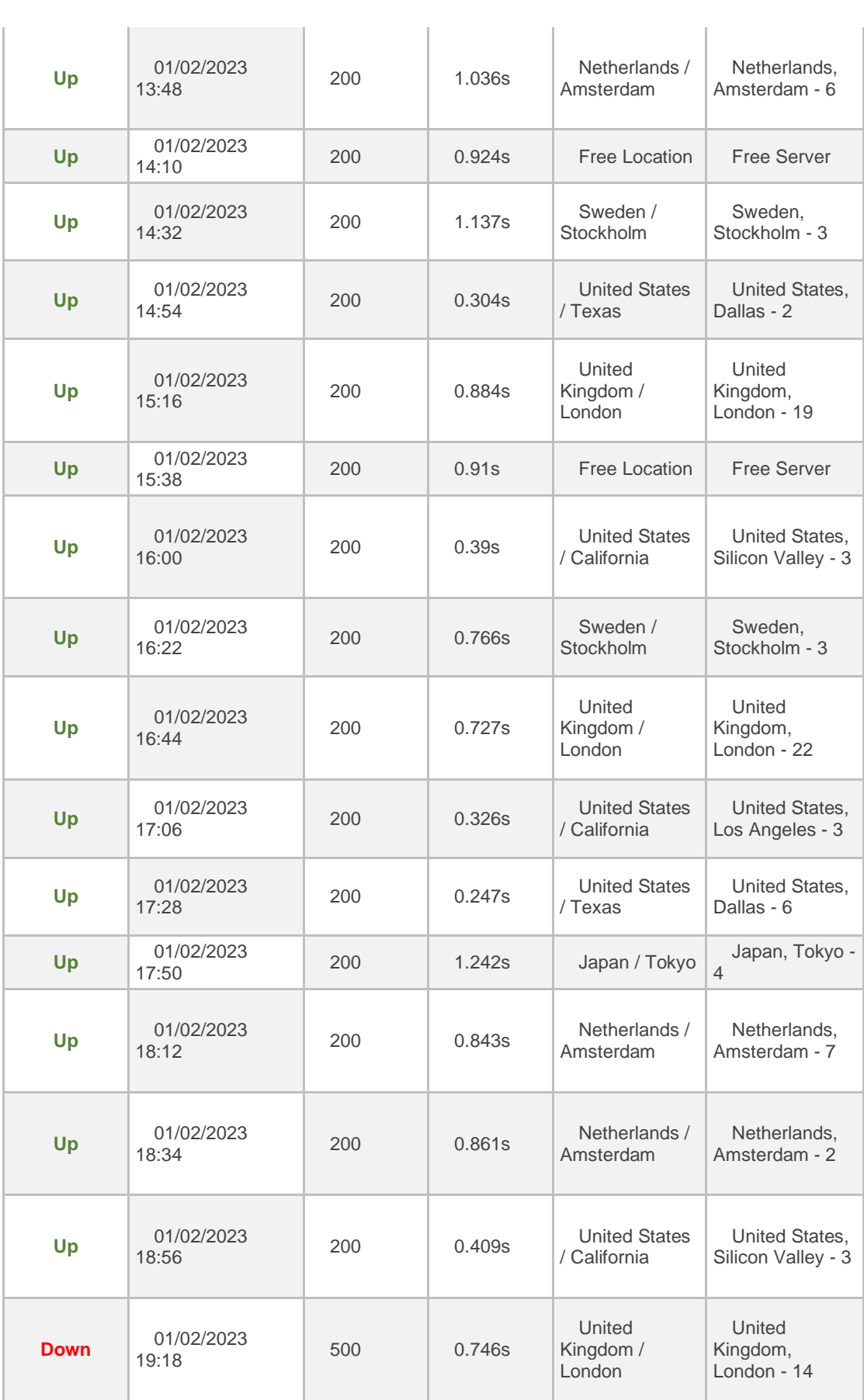

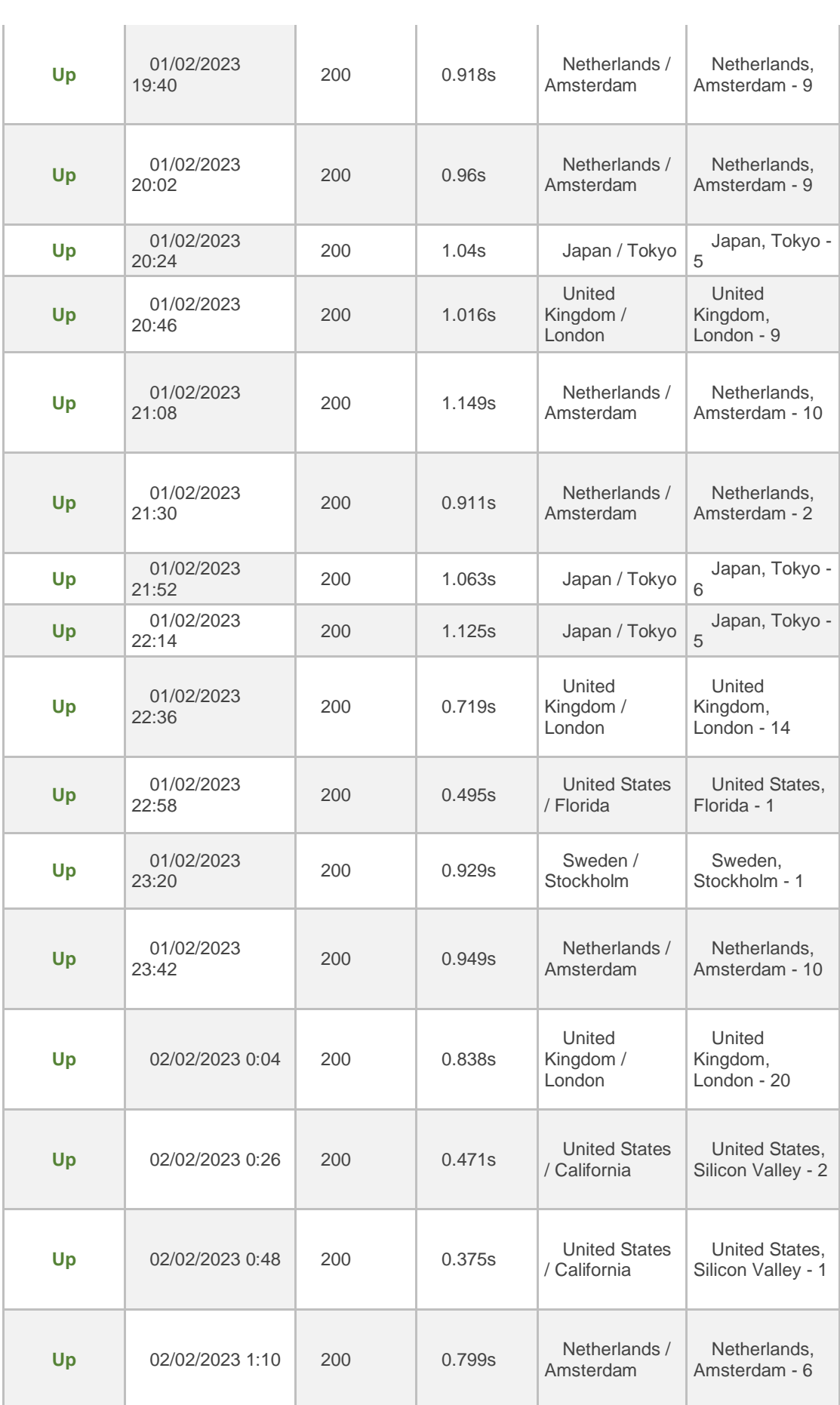

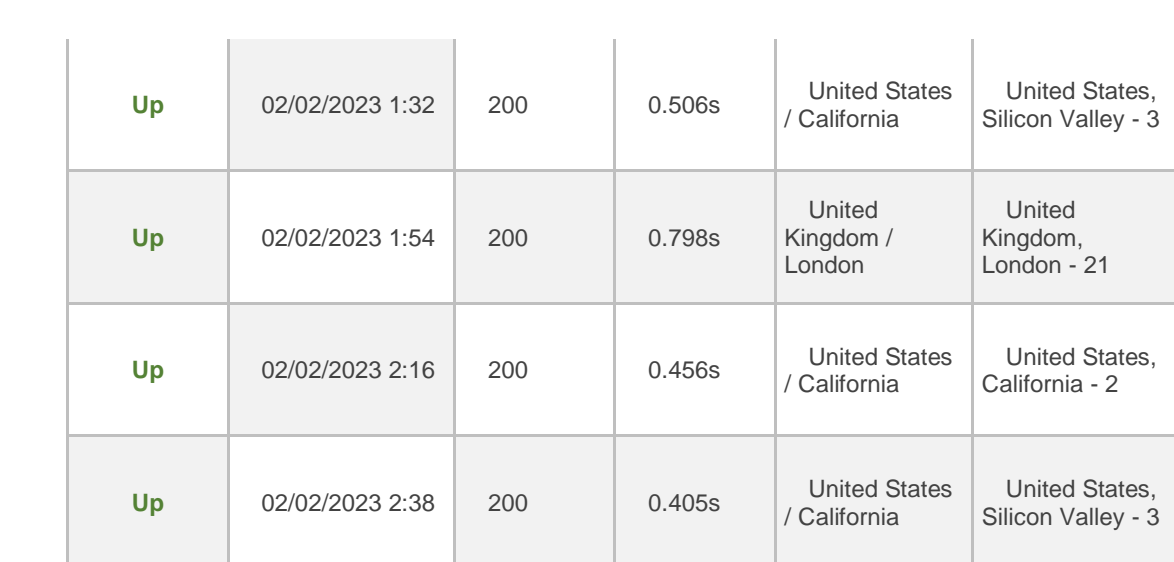

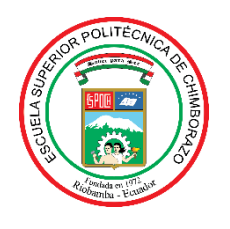

# **ESCUELA SUPERIOR POLITÉCNICA DE CHIMBORAZO**

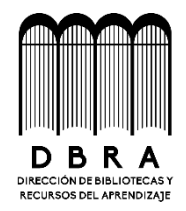

# **DIRECCIÓN DE BIBLIOTECAS Y RECURSOS DEL APRENDIZAJE**

## **UNIDAD DE PROCESOS TÉCNICOS**

REVISIÓN DE NORMAS TÉCNICAS, RESUMEN Y BIBLIOGRAFÍA

**Fecha de entrega:** 16/06/2023

**INFORMACIÓN DE LOS AUTORES Nombres – Apellidos:** Carla Elizabeth Caba Tierra **INFORMACIÓN INSTITUCIONAL Facultad:** Informática y Electrónica

**Carrera:** Software

**Título a optar:** Ingeniera de Software

**f. Analista de Biblioteca responsable:**

Ing. Fernanda Arévalo M.

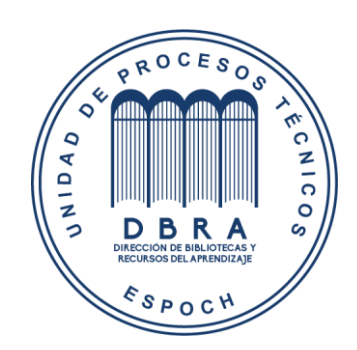